BA087D/06/de/10.03 50103832

gültig ab Software-Version: V 1.06.XX (Messverstärker) V 1.03.XX (Kommunikation) *PROline prosonic flow 93 C* **Ultraschall-Durchfluss-Messsystem**

**Betriebsanleitung**

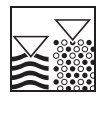

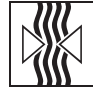

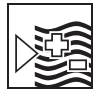

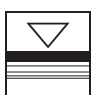

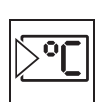

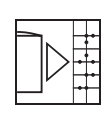

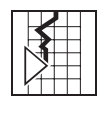

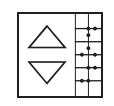

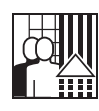

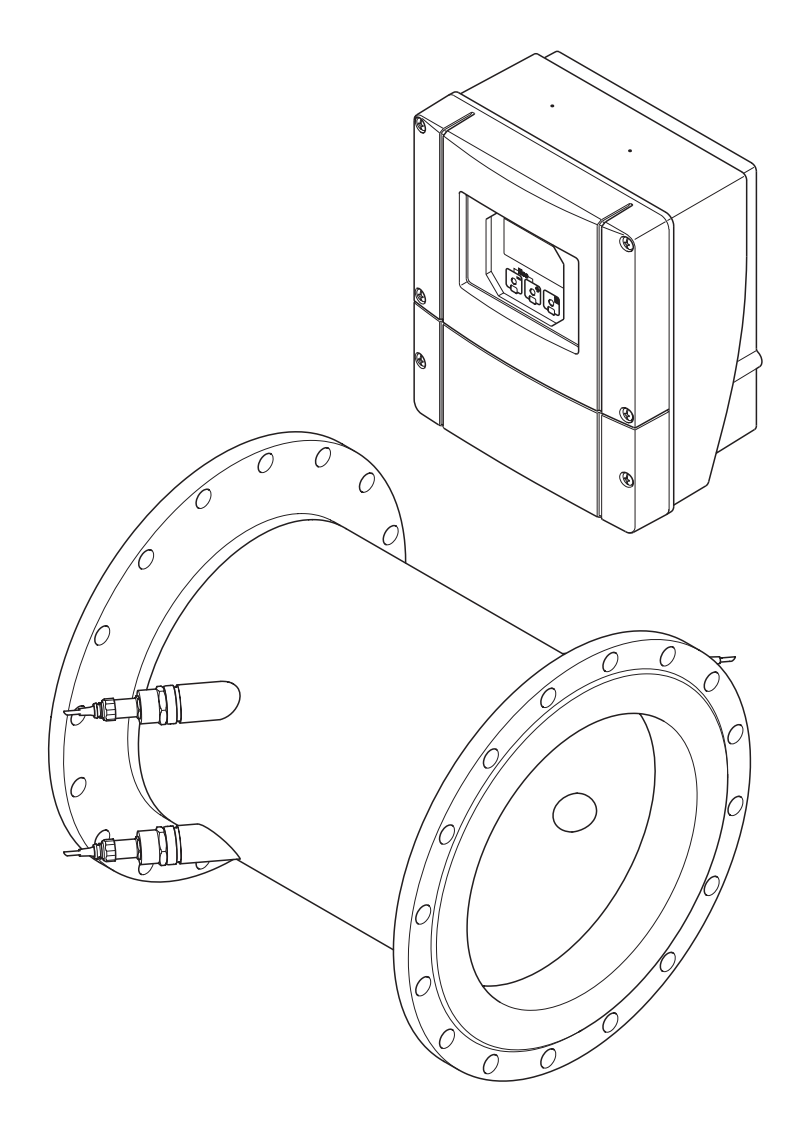

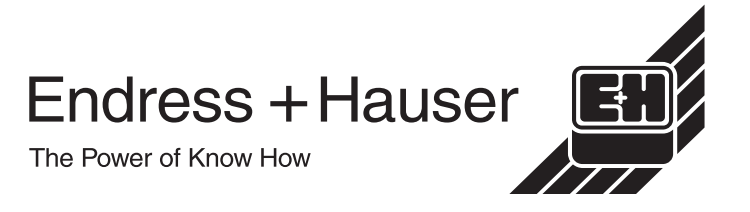

# **Kurzanleitung**

Mit der folgenden Kurzanleitung können Sie Ihr Messgerät schnell und einfach in Betrieb nehmen:

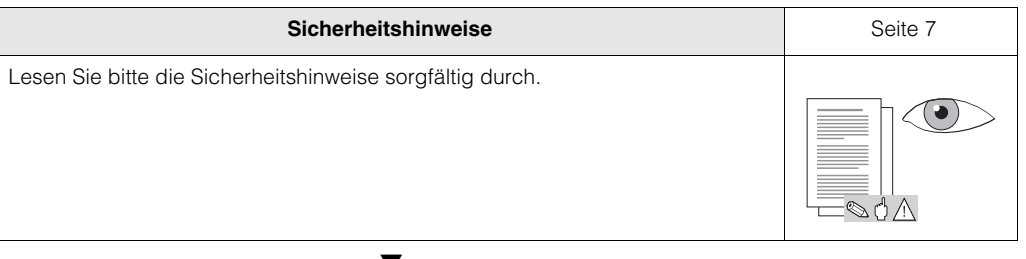

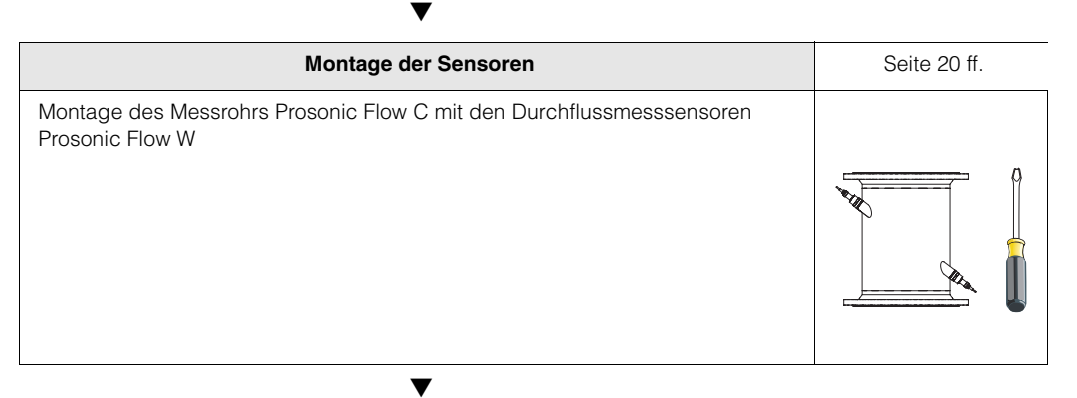

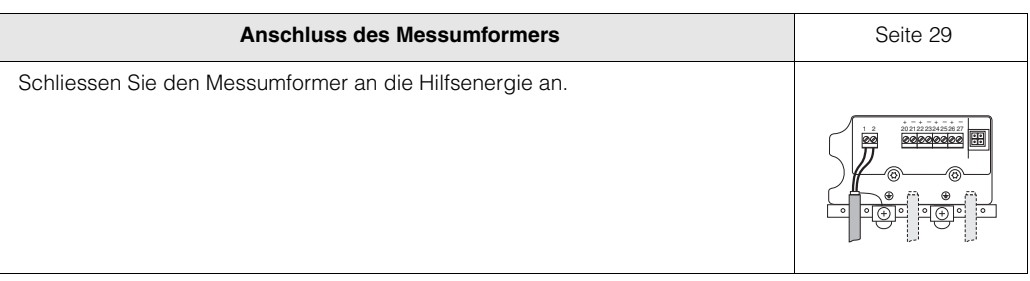

▼

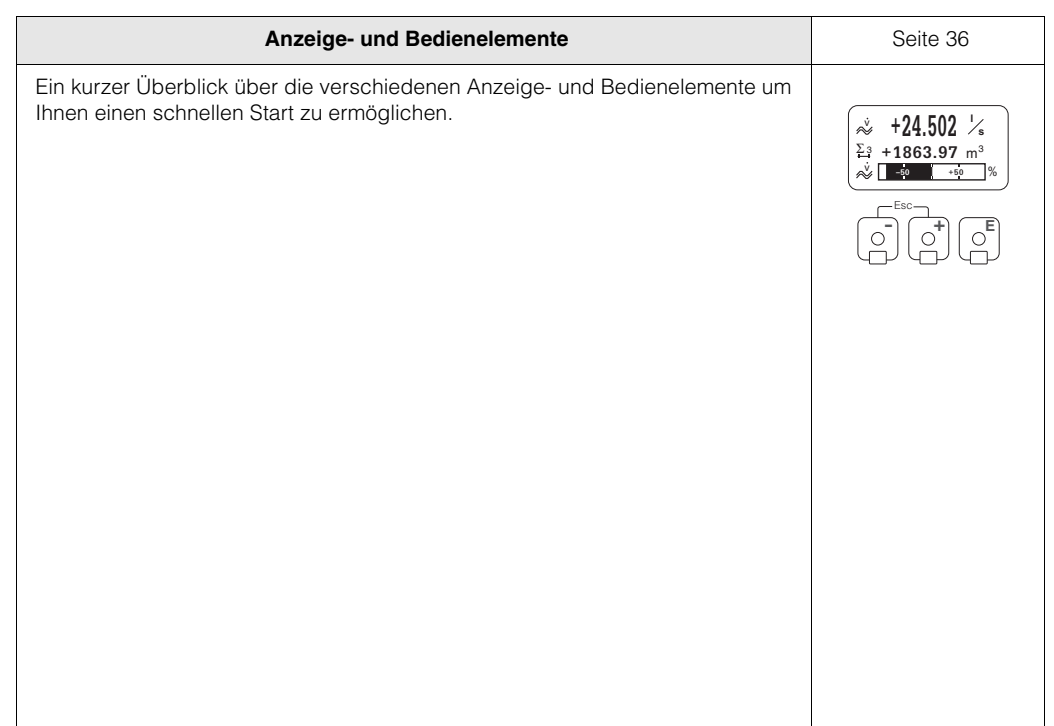

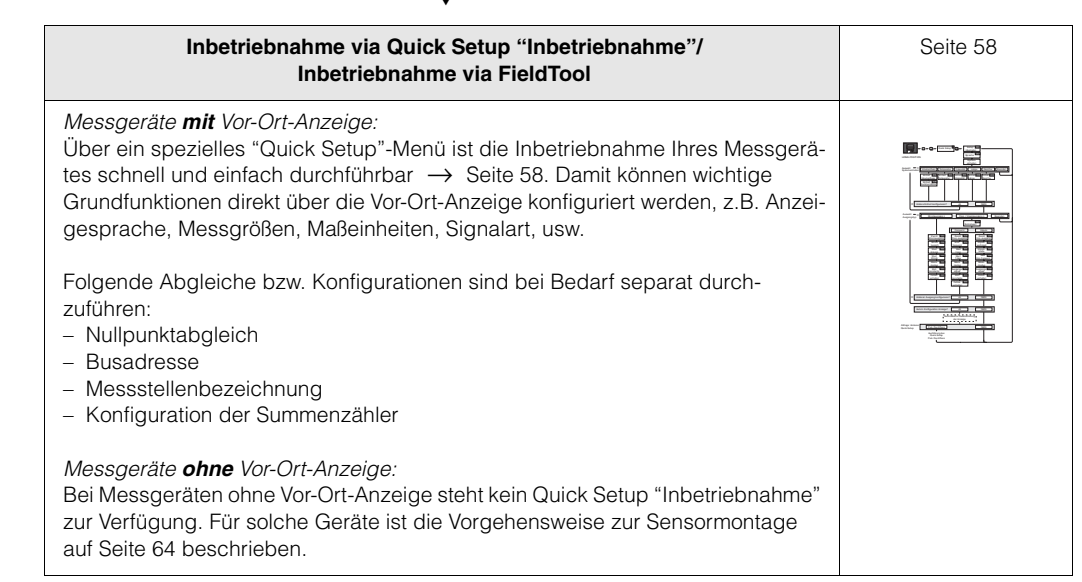

▼

▼

▼

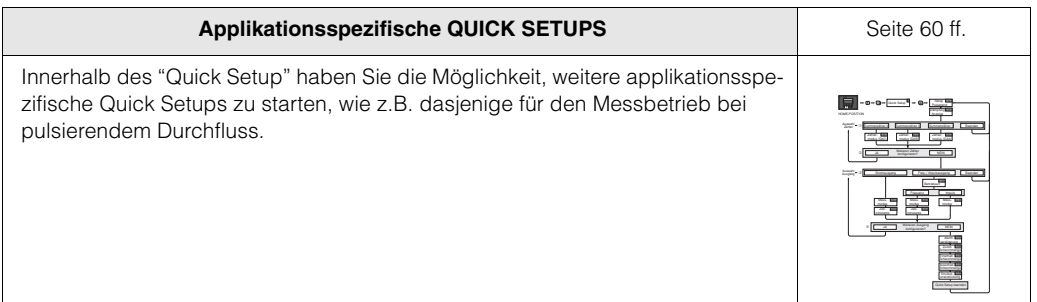

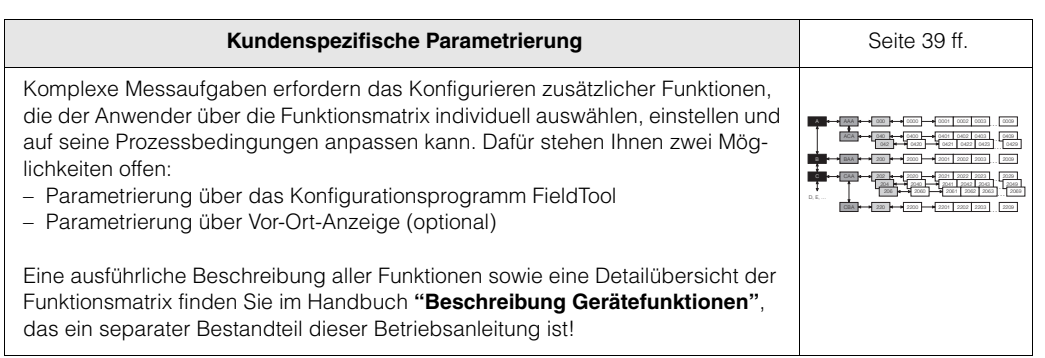

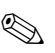

# **Example 19** Hinweis!

Falls bei der Inbetriebnahme Störungen auftreten, beginnen Sie die Fehlersuche mit der Checkliste auf [Seite 75](#page-74-0).

# **[Inhaltsverzeichnis](#page-6-1)**

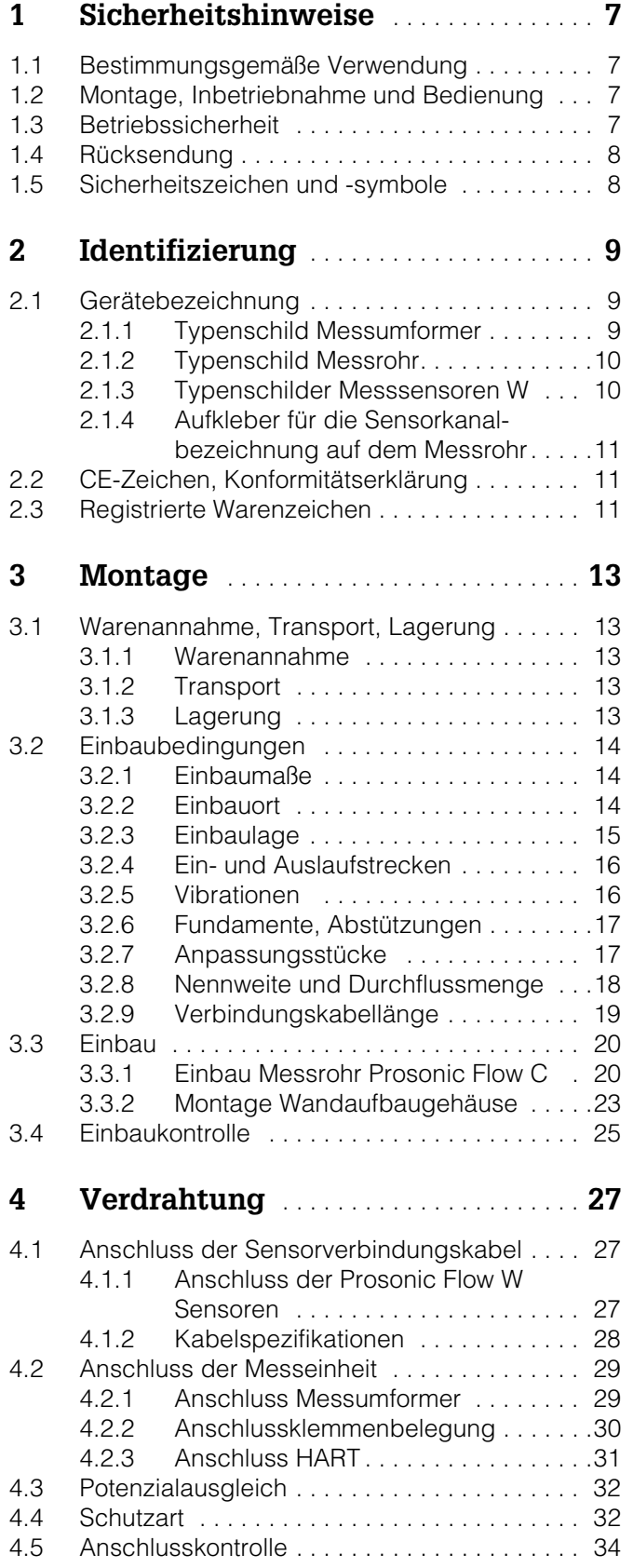

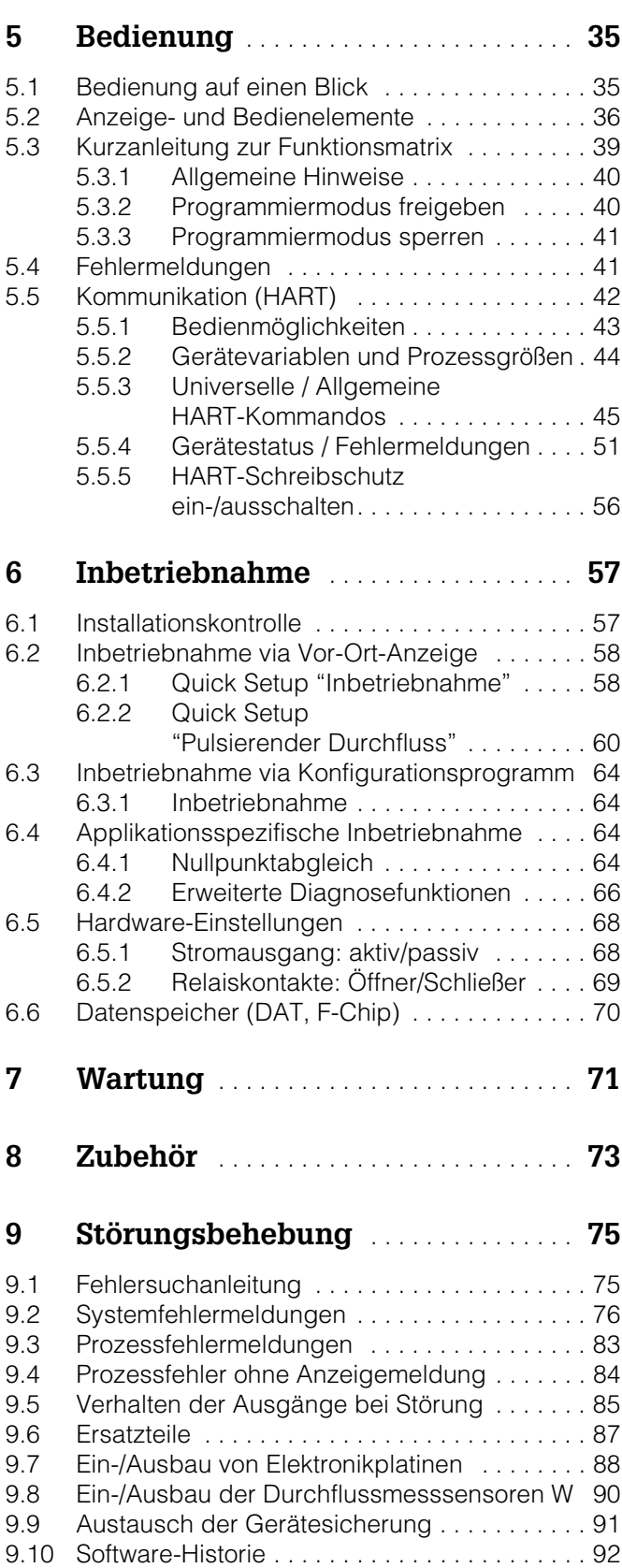

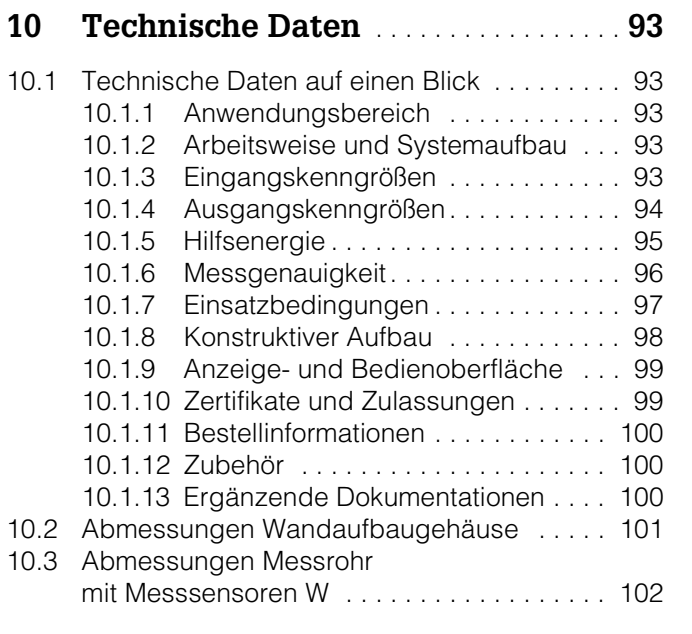

# <span id="page-6-1"></span><span id="page-6-0"></span>**1 Sicherheitshinweise**

# <span id="page-6-2"></span>**1.1 Bestimmungsgemäße Verwendung**

Das in dieser Betriebsanleitung beschriebene Messgerät darf nur für die Durchflussmessung von Flüssigkeiten in geschlossenen Rohrleitungen verwendet werden, z.B.: • Wasser und Abwasser

Das Messsystem misst neben dem Volumenfluss auch immer die Schallgeschwindigkeit des Messstoffs. Somit können zum Beispiel verschiedene Messstoffe unterschieden oder die Messstoffqualität überwacht werden.

Bei unsachgemäßem oder nicht bestimmungsgemäßem Gebrauch kann die Betriebssicherheit aufgehoben werden. Der Hersteller haftet für dabei entstehende Schäden nicht.

# <span id="page-6-3"></span>**1.2 Montage, Inbetriebnahme und Bedienung**

Beachten Sie folgende Punkte:

- Montage, elektrische Installation, Inbetriebnahme und Wartung des Gerätes dürfen nur durch ausgebildetes Fachpersonal erfolgen, das vom Anlagenbetreiber dazu autorisiert wurde. Das Fachpersonal muss diese Betriebsanleitung gelesen und verstanden haben und deren Anweisungen befolgen.
- Das Gerät darf nur durch Personal bedient werden, das vom Anlagenbetreiber autorisiert und eingewiesen wurde. Die Anweisungen in dieser Betriebsanleitung sind unbedingt zu befolgen.
- Bei speziellen Messstoffen, inkl. Medien für die Reinigung, ist Endress+Hauser gerne behilflich, die Materialbeständigkeit messstoffberührender Teile abzuklären.
- Bei Schweißarbeiten an der Rohrleitung darf die Erdung des Schweißgerätes nicht über das Prosonic Flow-Messgerät erfolgen.
- Der Installateur hat dafür Sorge zu tragen, dass das Messsystem gemäß den elektrischen Anschlussplänen korrekt angeschlossen ist. Der Messumformer ist zu erden, außer bei galvanisch getrennter Hilfsenergie!
- Beachten Sie grundsätzlich die in Ihrem Land geltenden Vorschriften bezüglich Öffnen und Reparieren von elektrischen Geräten.

# <span id="page-6-4"></span>**1.3 Betriebssicherheit**

Beachten Sie folgende Punkte:

- Messsystemen, die im explosionsgefährdeten Bereich eingesetzt werden, liegt eine separate Control Drawing bei, die ein *fester Bestandteil* dieser Betriebsanleitung ist. Die darin aufgeführten Installationsvorschriften und Anschlusswerte müssen ebenfalls konsequent beachtet werden! Auf der Vorderseite der Control Drawing ist je nach Zulassung und Zertifizierungsstelle das entsprechende Symbol abgebildet (< $\gg$  USA, **6** Kanada).
- Die Messeinrichtung erfüllt die allgemeinen Sicherheitsanforderungen gemäß EN 61010 und die EMV-Anforderungen gemäß EN 61326/A1.
- Der Hersteller behält sich vor, technische Daten ohne spezielle Ankündigung dem entwicklungstechnischen Fortschritt anzupassen. Über die Aktualität und eventuelle Erweiterungen dieser Betriebsanleitung erhalten Sie bei Ihrer E+H-Vertriebsstelle Auskunft.

# <span id="page-7-0"></span>**1.4 Rücksendung**

Folgende Maßnahmen müssen ergriffen werden, bevor Sie ein Duchfluss-Messgerät an Endress+Hauser zurücksenden, z.B. für eine Reparatur oder Kalibrierung:

- Legen Sie dem Gerät in jedem Fall ein vollständig ausgefülltes Formular "Erklärung zur Kontamination" bei. Nur dann ist es Endress+Hauser möglich, ein zurückgesandtes Gerät zu transportieren, zu prüfen oder zu reparieren.
- Legen Sie der Rücksendung spezielle Handhabungsvorschriften bei, falls dies notwendig ist, z.B. ein Sicherheitsdatenblatt gemäß EN 91/155/EWG.
- Entfernen Sie alle anhaftenden Messstoffreste. Beachten Sie dabei besonders Dichtungsnuten und Ritzen, in denen Messstoffreste haften können. Dies ist besonders wichtig, wenn der Messstoff gesundheitsgefährdend ist, z.B. brennbar, giftig, ätzend, krebserregend, usw.

### **Example 15 Hinweis!**

Eine *Kopiervorlage* des Formulars "Erklärung zur Kontamination" befindet sich am Schluss dieser Betriebsanleitung.

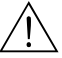

#### Warnung!

- Senden Sie keine Messgeräte zurück, wenn es Ihnen nicht mit letzter Sicherheit möglich ist, gesundheitsgefährdende Stoffe vollständig zu entfernen, z.B. in Ritzen eingedrungene oder durch Kunststoff diffundierte Stoffe.
- Kosten, die aufgrund mangelhafter Reinigung des Gerätes für eine eventuelle Entsorgung oder für Personenschäden (Verätzungen usw.) entstehen, werden dem Betreiber in Rechnung gestellt.

# <span id="page-7-1"></span>**1.5 Sicherheitszeichen und -symbole**

Die Geräte sind nach dem Stand der Technik betriebssicher gebaut und geprüft und haben das Werk in sicherheitstechnisch einwandfreiem Zustand verlassen. Die Geräte berücksichtigen die einschlägigen Normen und Vorschriften nach EN 61010 "Sicherheitsbestimmungen für elektrische Mess-, Steuer-, Regel- und Laborgeräte". Wenn sie unsachgemäß oder nicht bestimmungsgemäß eingesetzt werden, können jedoch Gefahren von ihnen ausgehen.

Achten Sie deshalb in dieser Betriebsanleitung konsequent auf Sicherheitshinweise, die mit den folgenden Symbolen gekennzeichnet sind:

### Warnung!

"Warnung" deutet auf Aktivitäten oder Vorgänge, die – wenn sie nicht ordnungsgemäß durchgeführt werden – zu Verletzungen von Personen oder zu einem Sicherheitsrisiko führen können. Beachten Sie die Arbeitsanweisungen genau und gehen Sie mit Sorgfalt vor.

#### Achtuna!

"Achtung" deutet auf Aktivitäten oder Vorgänge, die – wenn sie nicht ordnungsgemäß durchgeführt werden – zu fehlerhaftem Betrieb oder zur Zerstörung des Gerätes führen können. Beachten Sie die Anleitung genau.

### **Inveis!**

"Hinweis" deutet auf Aktivitäten oder Vorgänge, die – wenn sie nicht ordnungsgemäß durchgeführt werden – einen indirekten Einfluss auf den Betrieb haben, oder eine unvorhergesehene Gerätereaktion auslösen können.

# <span id="page-8-0"></span>**2 Identifizierung**

# <span id="page-8-1"></span>**2.1 Gerätebezeichnung**

Das Durchfluss-Messsystem "Prosonic Flow 93 C Inline" besteht aus folgenden Teilen:

- Messumformer Prosonic Flow 93
- Messrohr Prosonic Flow C Inline
- Messsensoren Prosonic Flow W

### <span id="page-8-2"></span>**2.1.1 Typenschild Messumformer**

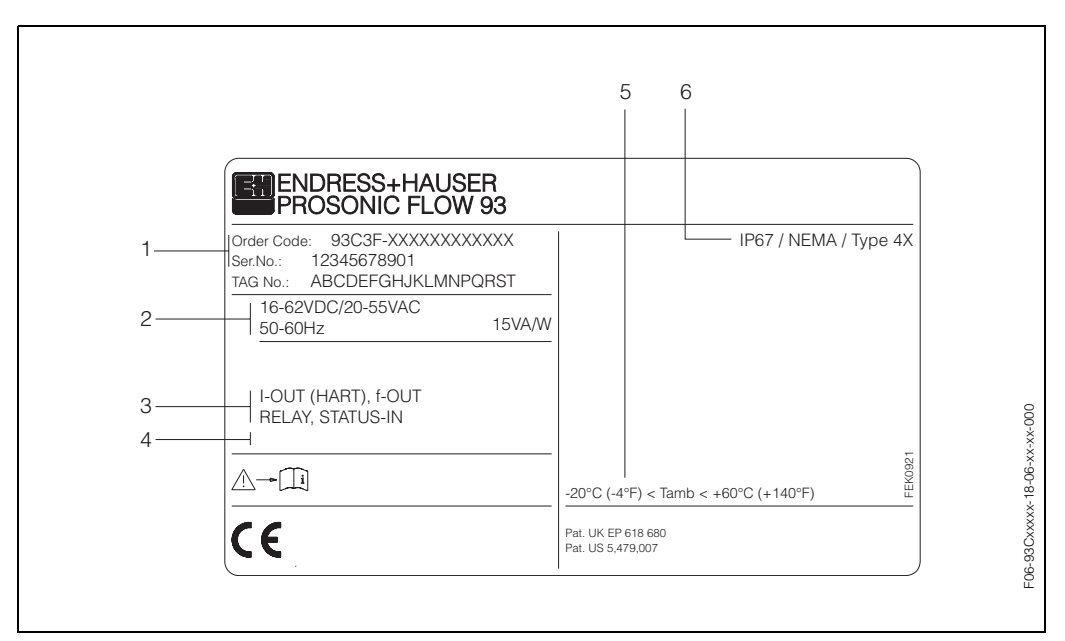

*Abb. 1: Typenschildangaben für Messumformer "Prosonic Flow 93" (Beispiel)*

- *1 Bestellcode / Seriennummer: Die Bedeutung der einzelnen Buchstaben und Ziffern kann den Angaben der Auftragsbestätigung entnommen werden.*
- *2 Hilfsenergie / Frequenz: 16...62 V DC / 20...55 V AC / 50...60 Hz Leistungsaufnahme: 15 VA / W*
- *3 Verfügbare Ein- und Ausgänge: I-OUT (HART): mit Stromausgang (HART) f-OUT: mit Impuls-/Frequenzausgang RELAY: mit Relaisausgang STATUS-IN: mit Statuseingang (Hilfseingang)*
- *4 Raum für Zusatzinformationen bei Sonderprodukten*
- *5 Zulässige Umgebungstemperatur*
- *6 Schutzart*

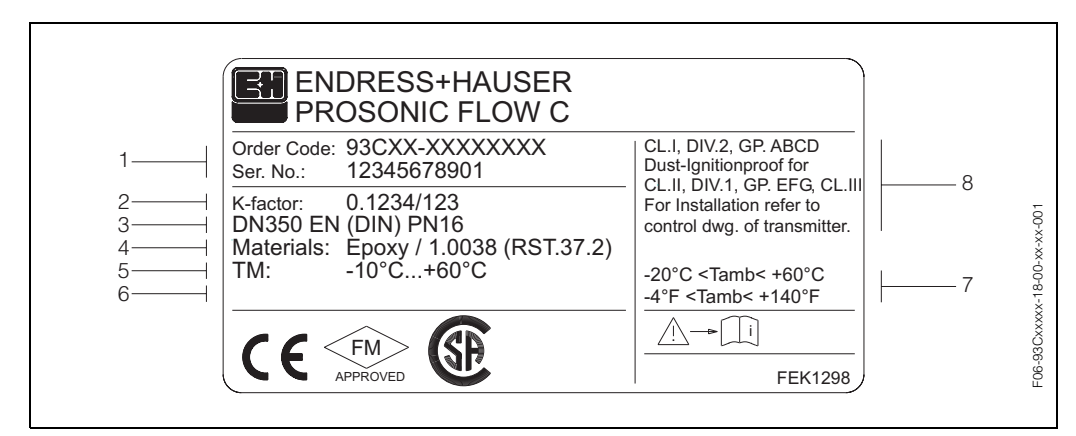

<span id="page-9-0"></span>**2.1.2 Typenschild Messrohr**

*Abb. 2: Typenschildangaben für Messrohr "Prosonic Flow C Inline" (Beispiel)*

- *1 Bestellcode / Seriennummer: Die Bedeutung der einzelnen Buchstaben und Ziffern kann den Angaben der Auftragsbestätigung entnommen werden.*
- *2 K-Faktor des Messrohrs*
- *3 Nennweitenbereich: DN 300...2000; Nenndruckbereich: EN (DIN) PN 6...16*
- *4 Auskleidungsmaterial des Messrohrs*
- *5 Max. Messstofftemperaturbereich: –10 °C ... +60 °C*
- *6 Raum für Zusatzinformationen bei Sonderprodukten*
- *7 Zulässige Umgebungstemperatur*
- *8 Angaben zum Explosionsschutz*

*Detaillierte Angaben entnehmen Sie bitte der Ex-spezifischen Control Drawing. Bei Fragen steht Ihnen Ihre E+H-Vertretung gerne zur Verfügung.*

# <span id="page-9-1"></span>**2.1.3 Typenschilder Messsensoren W**

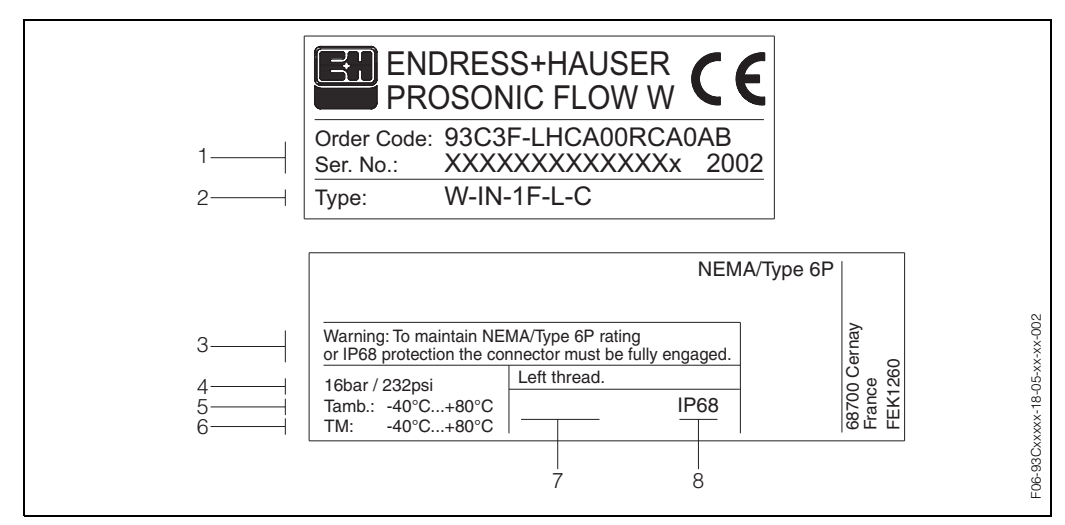

*Abb. 3: Typenschildangaben für Messsensor "Prosonic Flow W" (Beispiel)*

- *1 Bestellcode / Seriennummer: Die Bedeutung der einzelnen Buchstaben und Ziffern kann den Angaben der Auftragsbestätigung entnommen werden.*
- *2 Sensortyp*
- *3 Warnhinweis: Um die Schutzart IP 68 (NEMA 6P) zu erreichen, müssen die Sensorverbindungen dicht verschraubt sein.*
- *4 Maximaler Nenndruck: 16 bar (232 psi)*
- *5 Umgebungstemperaturbereich: –40 °C...+80 °C*
- *6 Messstofftemperaturbereich: –40 °C...+80 °C*
- *7 Hinweis, dass die Sensorhalterung und der Sensorstutzen durch ein Linksgewinde miteinander verschraubt sind.*
- *8 Schutzart: IP 68 (NEMA 6P)*

### <span id="page-10-0"></span>**2.1.4 Aufkleber für die Sensorkanalbezeichnung auf dem Messrohr**

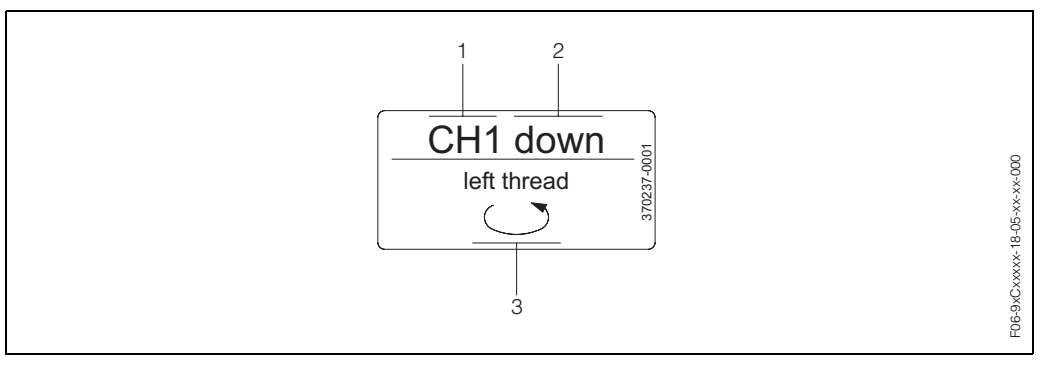

*Abb. 4: Aufkleber für die Sensorkanalbezeichnung messrohrseitig (Beispiel)*

- *1 Kanalbezeichnung CH 1...CH 4*
- *2 Angabe der Fliessrichtung; stromaufwärts (up-stream), stromabwärts (down stream)*
- *3 Hinweis, dass das Innengewinde des Sensorstutzens aus Sicherheitsgründen ein Linksgwinde aufweist*

# <span id="page-10-1"></span>**2.2 CE-Zeichen, Konformitätserklärung**

Die Geräte sind nach dem Stand der Technik und guter Ingenieurpraxis betriebssicher gebaut und geprüft und haben das Werk in sicherheitstechnisch einwandfreiem Zustand verlassen. Die Geräte berücksichtigen die einschlägigen Normen und Vorschriften nach EN 61010 "Sicherheitsbestimmungen für elektrische Mess-, Steuer-, Regel- und Laborgeräte" sowie die EMV-Anforderungen gemäß EN 61326/A1. Das in dieser Betriebsanleitung beschriebene Messsystem erfüllt somit die gesetzlichen Anforderungen der EG-Richtlinien. Endress+Hauser bestätigt die erfolgreiche Prüfung des Gerätes mit der Anbringung des CE-Zeichens.

# <span id="page-10-2"></span>**2.3 Registrierte Warenzeichen**

HART®

Registriertes Warenzeichen der HART Communication Foundation, Austin, USA

S-DAT<sup>®</sup>, T-DAT<sup>™</sup>, F-Chip<sup>®</sup>, FieldTool<sup>®</sup>, FieldCheck<sup>®</sup>, Applicator<sup>®</sup> Registrierte Warenzeichen der Firma Endress+Hauser Flowtec AG, Reinach, CH

# <span id="page-12-0"></span>**3 Montage**

# <span id="page-12-1"></span>**3.1 Warenannahme, Transport, Lagerung**

### <span id="page-12-2"></span>**3.1.1 Warenannahme**

Beachten Sie folgende Punkte:

- Überprüfen Sie, ob Verpackung oder Inhalt beschädigt sind.
- Überprüfen Sie die gelieferte Ware auf Vollständigkeit und vergleichen Sie den Lieferumfang mit Ihren Bestellangaben.

### <span id="page-12-3"></span>**3.1.2 Transport**

Beim Transport zur Messstelle sind die Geräte im mitgelieferten Behältnis zu transportieren.

Achtung!

Flanschgeräte dürfen für den Transport nicht an den Sensorstutzen angehoben werden. Verwenden Sie ausschließlich die am Flansch angebrachten Metallhalterungen für den Transport, das Anheben oder das Einsetzen des Messaufnehmers in die Rohrleitung.

### <span id="page-12-4"></span>**3.1.3 Lagerung**

Beachten Sie folgende Punkte:

- Für Lagerung (und Transport) ist das Messgerät stoßsicher zu verpacken. Dafür bietet die Originalverpackung optimalen Schutz.
- Die Lagerungstemperatur entspricht dem Umgebungstemperaturbereich [\(Seite 97](#page-96-1)) von Messumformer und Messsensoren sowie den dazugehörenden Sensorkabeln.
- Während der Lagerung darf das Messgerät nicht direkter Sonneneinstrahlung ausgesetzt sein, um unzulässig hohe Oberflächentemperaturen zu vermeiden.

# <span id="page-13-0"></span>**3.2 Einbaubedingungen**

# <span id="page-13-1"></span>**3.2.1 Einbaumaße**

Abmessungen und Einbaulängen von Messrohr und Messumformer finden Sie auf [Seite 101 ff.](#page-100-0)

# <span id="page-13-2"></span>**3.2.2 Einbauort**

Eine richtige Messung ist nur bei gefüllter Rohrleitung möglich. **Vermeiden** Sie deshalb folgende Einbauorte in der Rohrleitung:

- Keine Installation am höchsten Punkt der Leitung. Gefahr von Luftansammlungen!
- Keine Installation unmittelbar vor einem freiem Rohrauslauf in einer Fallleitung.

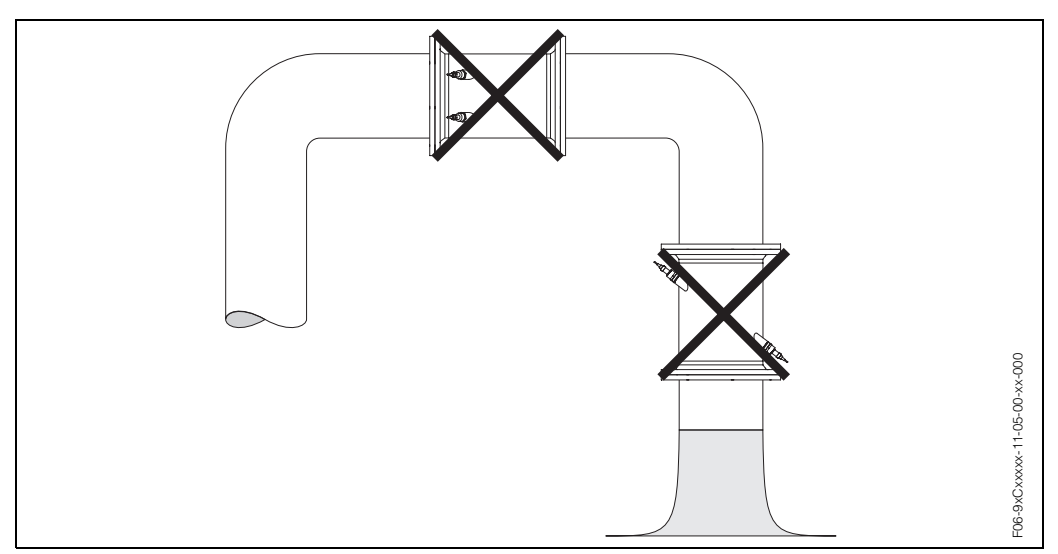

*Abb. 5: Einbauort*

#### **Teilgefüllte Rohrleitungen**

Bei teilgefüllten Rohrleitungen mit Gefälle ist eine dükerähnliche Einbauweise vorzusehen.

# $\begin{bmatrix} 1 & 1 \\ 1 & 1 \end{bmatrix}$  Achtung!

Gefahr von Feststoffansammlungen! Montieren Sie den Messaufnehmer nicht an der tiefsten Stelle des Dükers. Empfehlenswert ist der Einbau einer Reinigungsklappe.

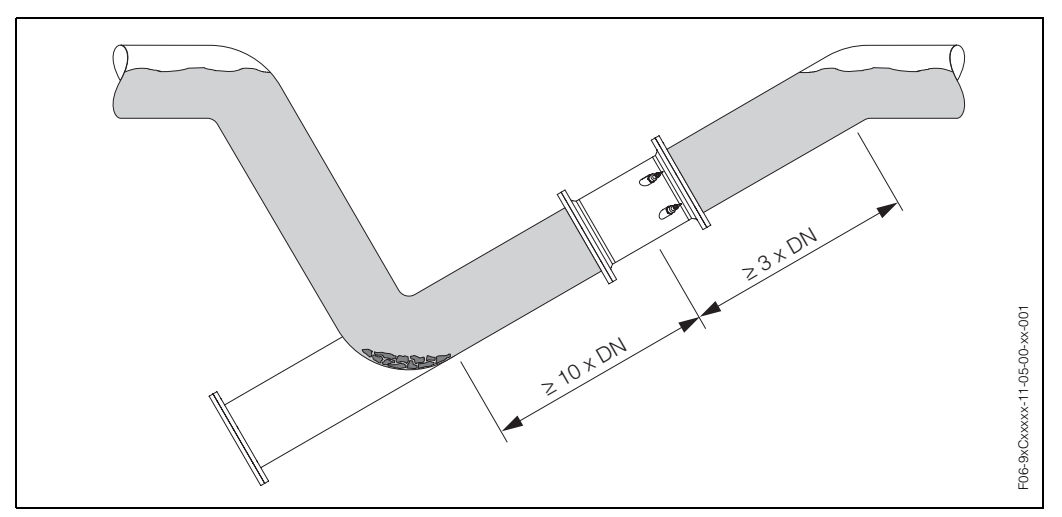

*Abb. 6: Einbau bei teilgefüllter Rohrleitung*

#### **Fallleitungen**

Der nachfolgende Installationsvorschlag ermöglicht dennoch den Einbau in eine offene Fallleitung. Rohrverengungen oder die Verwendung einer Blende mit kleinerem Querschnitt als die Nennweite verhindern das Leerlaufen des Rohres während der Messung.

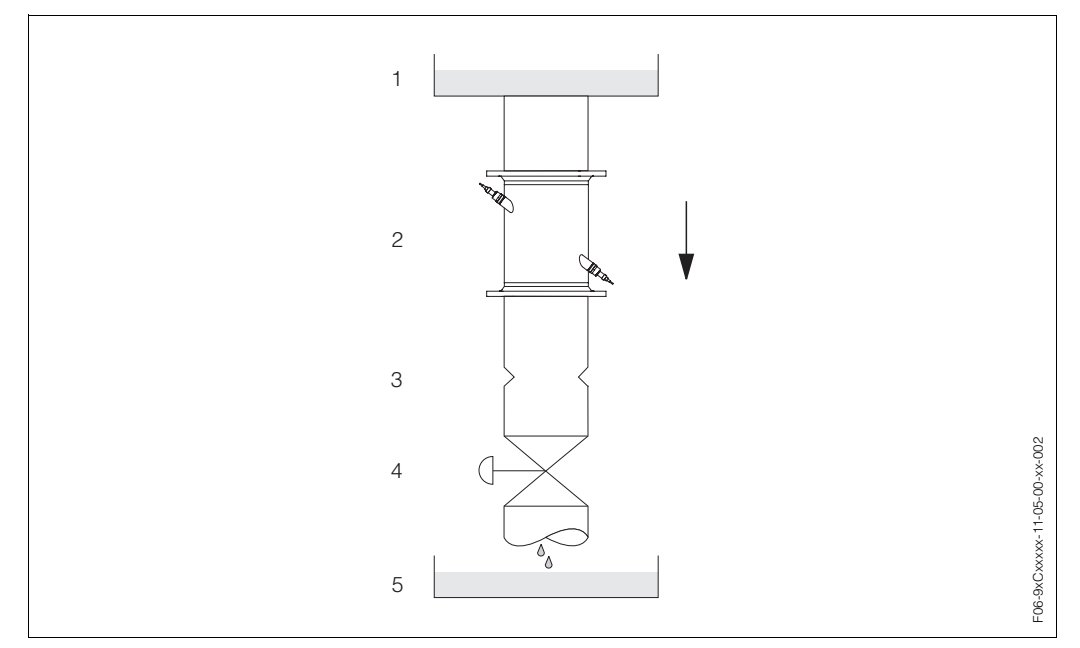

*Abb. 7: Einbau in eine Fallleitung*

*1 = Vorratstank, 2 = Messsensoren, 3 = Blende, Rohrverengung, 4 = Ventil, 5 = Abfüllbehälter*

### <span id="page-14-0"></span>**3.2.3 Einbaulage**

#### **Vertikale Einbaulage**

Empfohlene Einbaulage mit Strömungsrichtung nach oben (Ansicht A). Mitgeführte Feststoffe sinken nach unten. Gase steigen bei stehendem Messstoff aus dem Messsensorbereich. Die Rohrleitung kann zudem vollständig entleert und vor Ablagerungen geschützt werden.

#### **Horizontale Einbaulage**

Im empfohlenen Einbaubereich (c, max. 120°) bei horizontaler Einbaulage (Ansicht B) können Gas- und Luftansammlungen an der Rohrdecke sowie störende Ablagerungen am Rohrboden die Messung weniger beeinflussen.

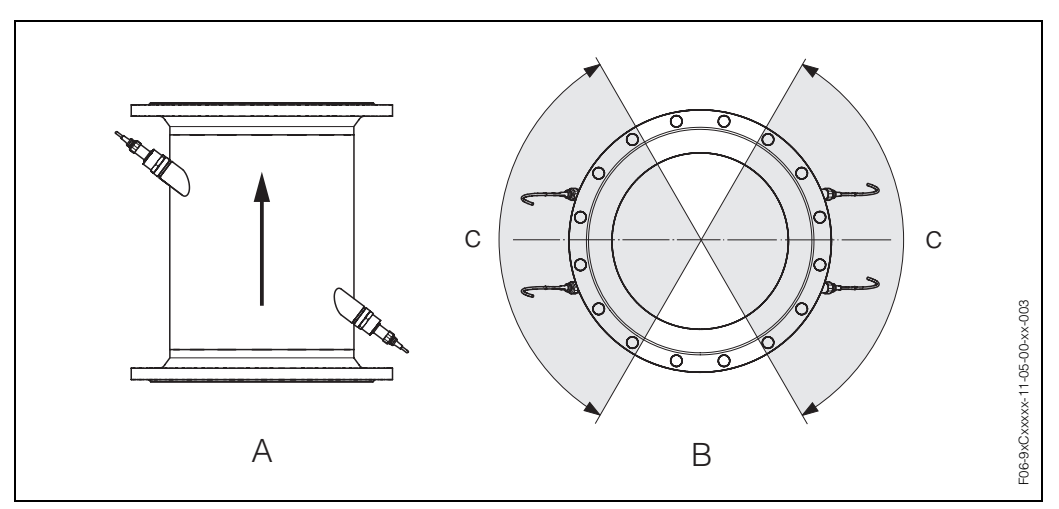

*Abb. 8: Einbaulage (A = vertikal, B = horizontal, c = Empfohlener Einbaubereich max. 120°)*

# <span id="page-15-0"></span>**3.2.4 Ein- und Auslaufstrecken**

Der Messaufnehmer ist nach Möglichkeit vor Armaturen, wie Ventilen, T-Stücken, Krümmern usw., zu montieren. Sind mehrere Strömungshindernisse eingebaut, muss immer die längste Ein- bzw. Auslaufstrecke berücksichtigt werden. Zur Einhaltung der Messgenauigkeitsspezifikationen werden folgende Ein- und Auslaufstrecken empfohlen:

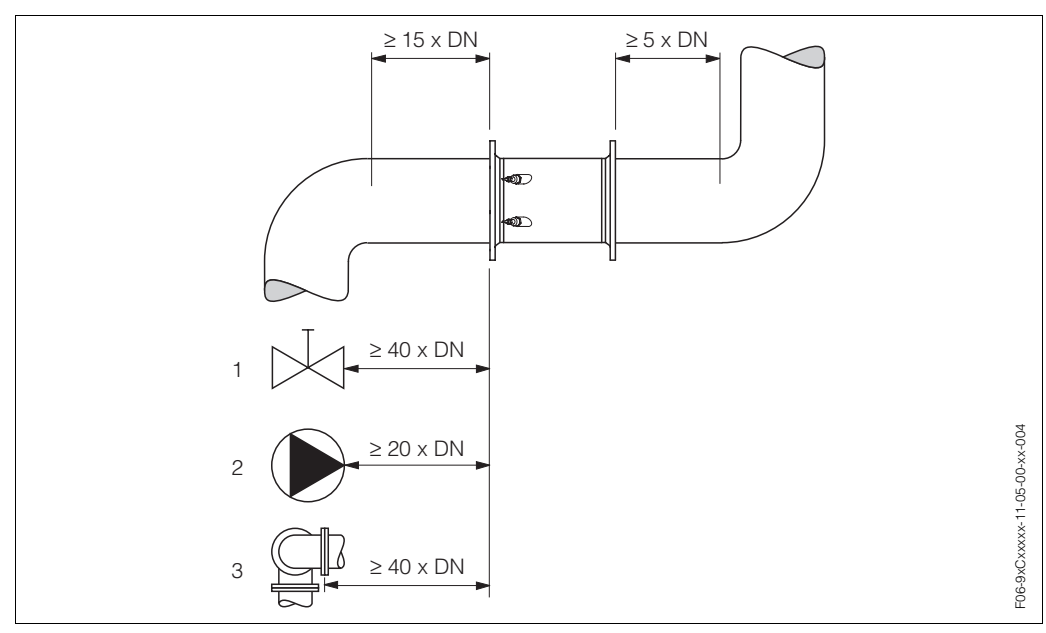

*Abb. 9: Ein- und Auslaufstrecken*

*1 = Ventil; 2 = Pumpe; 3 = zwei Rohrbiegungen in verschiedenen Richtungen*

### <span id="page-15-1"></span>**3.2.5 Vibrationen**

Bei sehr starken Vibrationen sind sowohl Rohrleitung als auch Messaufnehmer abzustützen und zu fixieren.

Angaben über die zulässige Stoß- und Schwingungsfestigkeit finden Sie auf [→](#page-96-2)  [Seite 97](#page-96-2).

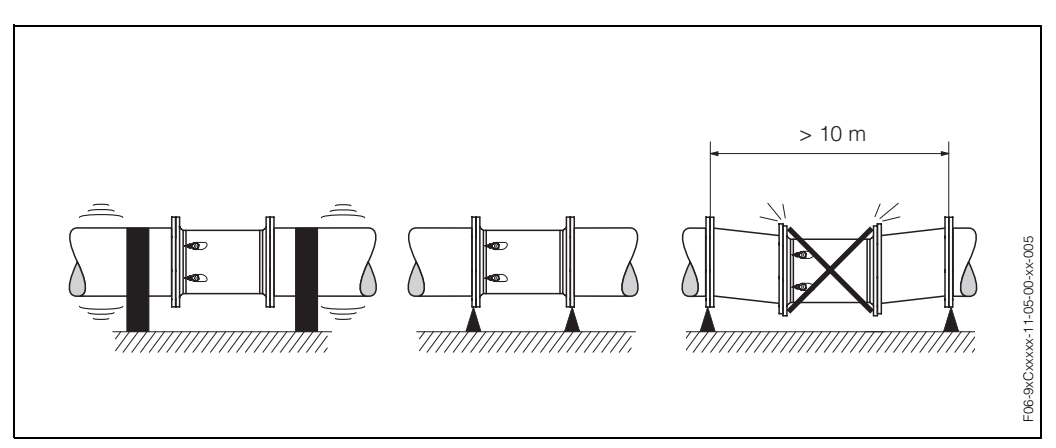

*Abb. 10: Maßnahmen zur Vermeidung von Gerätevibrationen*

### <span id="page-16-0"></span>**3.2.6 Fundamente, Abstützungen**

Bei allen Nennweiten ist der Messaufnehmer auf ein ausreichend tragfähiges Fundament zu stellen.

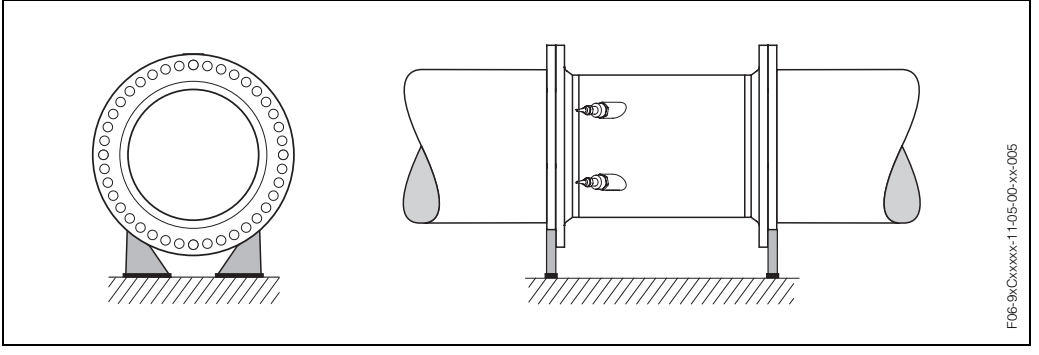

*Abb. 11: Korrektes Abstützen großer Nennweiten*

### <span id="page-16-1"></span>**3.2.7 Anpassungsstücke**

Der Messaufnehmer kann mit Hilfe entsprechender Anpassungsstücke nach (E) EN (DIN) 545 (Doppelflansch-Übergangsstücke) auch in eine Rohrleitung größerer Nennweite eingebaut werden. Die dadurch erreichte Erhöhung der Strömungsgeschwindigkeit verbessert bei sehr langsam fließendem Messstoff die Messgenauigkeit.

Das abgebildete Nomogramm dient zur Ermittlung des verursachten Druckabfalls durch Konfusoren und Diffusoren:

# $\otimes$  Hinweis!

Das Nomogramm gilt nur für Flüssigkeiten mit Viskositäten ähnlich Wasser.

- 1. Durchmesserverhältnis d/D ermitteln.
- 2. Druckverlust in Abhängigkeit der Strömungsgeschwindigkeit (*nach* der Einschnürung) und dem d/D-Verhältnis aus dem Nomogramm ablesen.

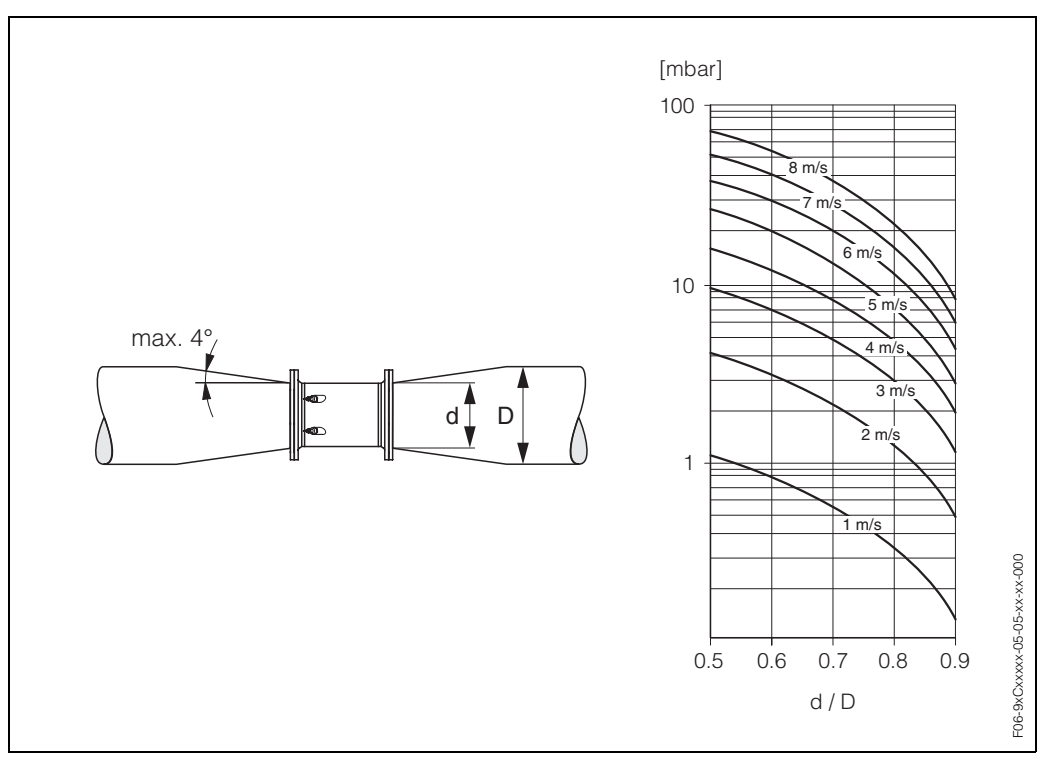

*Abb. 12: Druckverlust durch Anpassungsstücke*

 $\overline{\phantom{0}}$ 

### <span id="page-17-0"></span>**3.2.8 Nennweite und Durchflussmenge**

Der Rohrleitungsdurchmesser und die Durchflussmenge bestimmen die Nennweite des Messaufnehmers. Die optimale Fließgeschwindigkeit liegt zwischen 2...3 m/s. Die Durchflussgeschwindigkeit (v) ist zudem auch auf die physikalischen Eigenschaften des Messstoffes abzustimmen:

- v < 2 m/s: bei abrasiven Messstoffen wie Töpferkitt, Kalkmilch, Erzschlamm, usw.
- v > 2 m/s: bei belagsbildenden Messstoffen wie Abwässerschlämme, usw.

### **Solution Hinweis!**

 $\sqrt{2}$ 

Eine notwendige Erhöhung der Durchflussgeschwindigkeit erfolgt durch die Reduktion der Messaufnehmer-Nennweite [\(s. Seite 17](#page-16-1)).

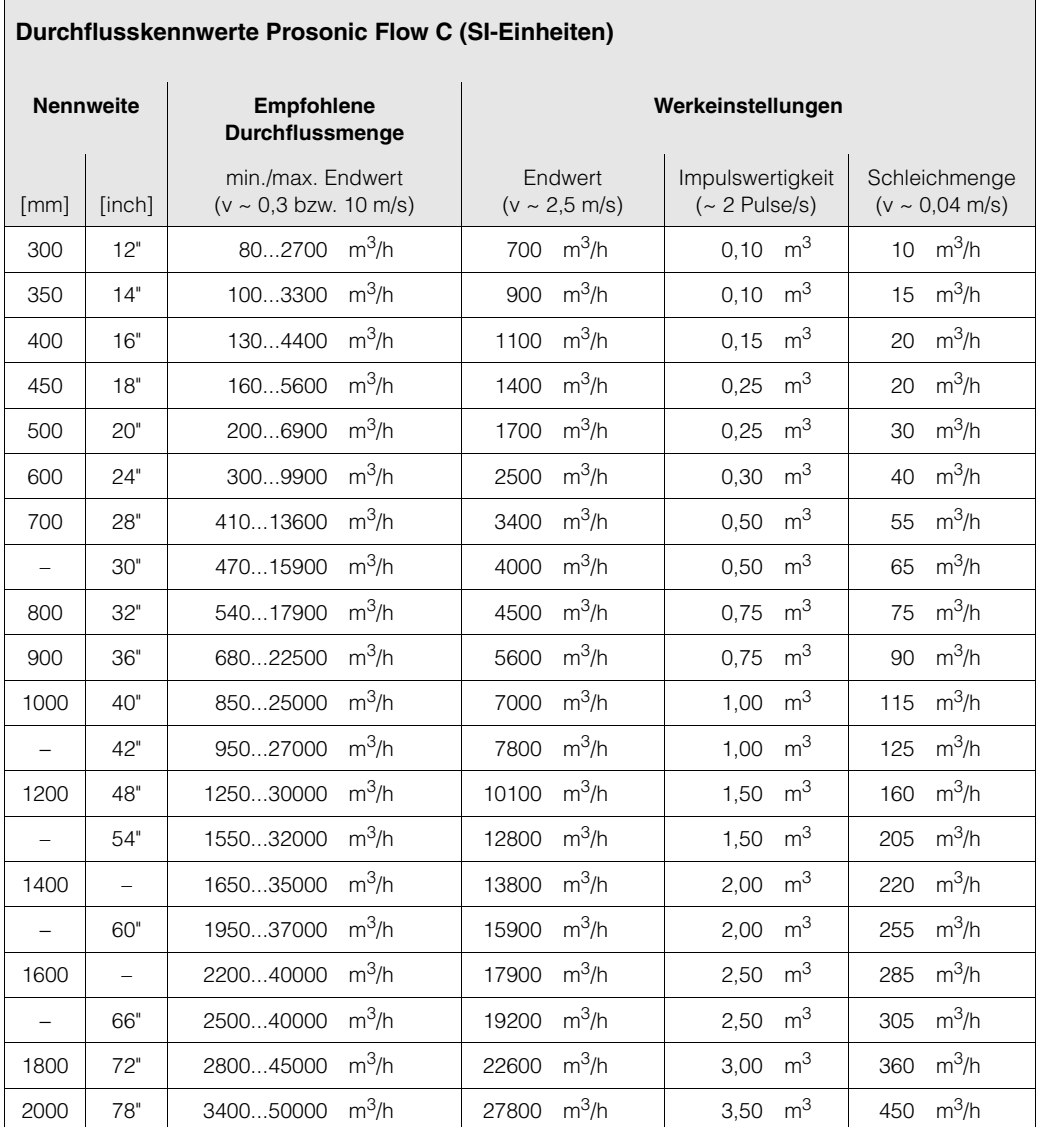

 $\sqrt{2}$ 

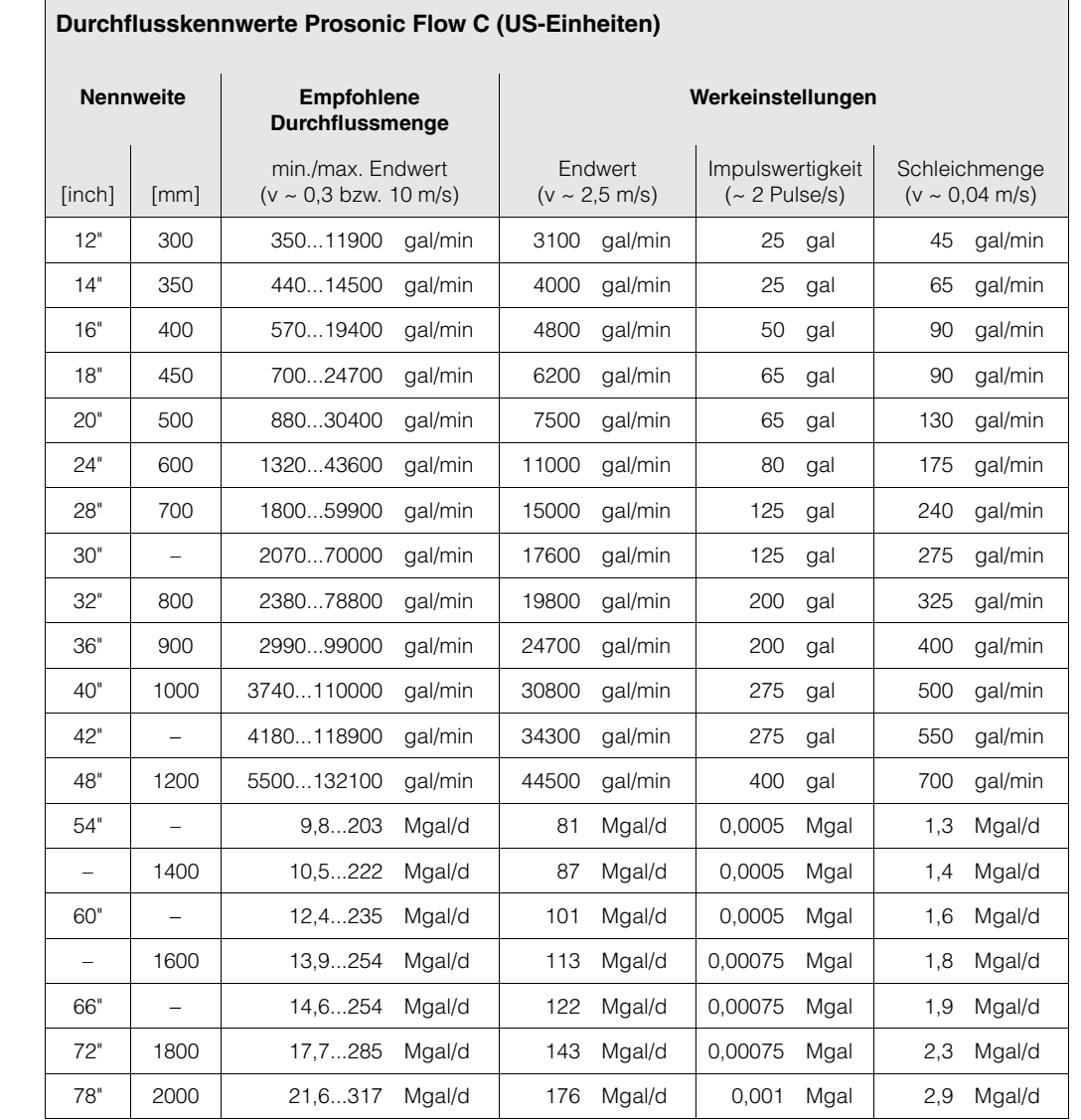

# <span id="page-18-0"></span>**3.2.9 Verbindungskabellänge**

Es werden abgeschirmte Kabel in folgenden Längen angeboten: 5 m, 10 m, 15 m und 30 m

 $\begin{bmatrix} 1 & 1 \\ 1 & 1 \end{bmatrix}$  Achtung!

Kabel nicht in die Nähe von elektrischen Maschinen und Schaltelementen verlegen.

# <span id="page-19-1"></span><span id="page-19-0"></span>**3.3 Einbau**

### <span id="page-19-2"></span>**3.3.1 Einbau Messrohr Prosonic Flow C**

### **Solution Hinweis!**

Schrauben, Muttern, Dichtungen, usw. sind nicht im Lieferumfang enthalten und müssen bauseits bereit gestellt werden.

Der Messaufnehmer wird zwischen die Rohrleitungsflansche montiert.

#### Achtung!

Beachten Sie unbedingt die dazu erforderlichen Schrauben-Anziehdrehmomente auf dieser und den nachfolgenden Seiten.

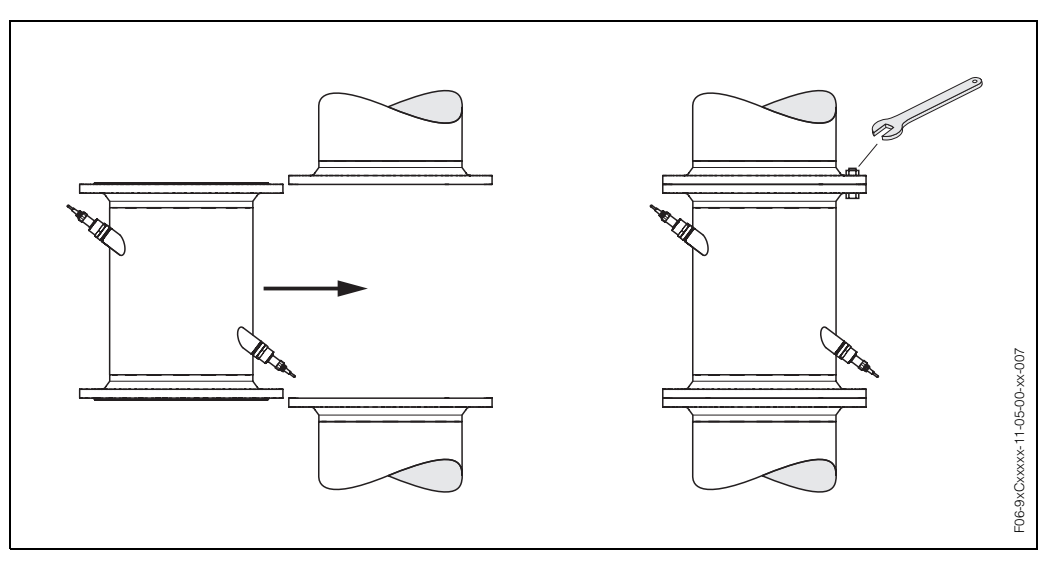

*Abb. 13: Montage Messrohr Prosonic Flow C*

#### **Dichtungen**

Beachten Sie bei der Montage von Dichtungen folgende Punkte:

- Verwenden Sie für EN (DIN)-Flansche nur Dichtungen (Iterit) nach EN (DIN) 2690.
- Montierte Dichtungen dürfen nicht in den Rohrleitungsquerschnitt hineinragen.

#### **Schrauben-Anziehdrehmomente**

Beachten Sie folgende Punkte:

- Die aufgeführten Anziehdrehmomente gelten nur für geschmierte Gewinde.
- Die Schrauben sind gleichmäßig über Kreuz anzuziehen.
- Zu fest angezogene Schrauben deformieren die Dichtfläche oder verletzen die Dichtung.
- Die angegebenen Anziehdrehmomente gelten nur für Rohrleitungen, die frei von Zugspannungen sind.

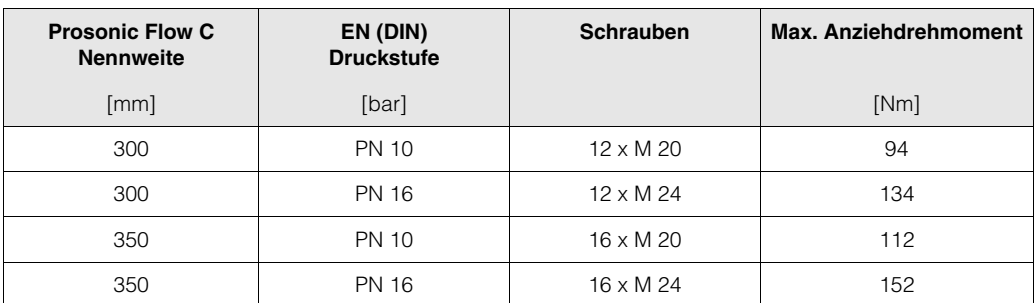

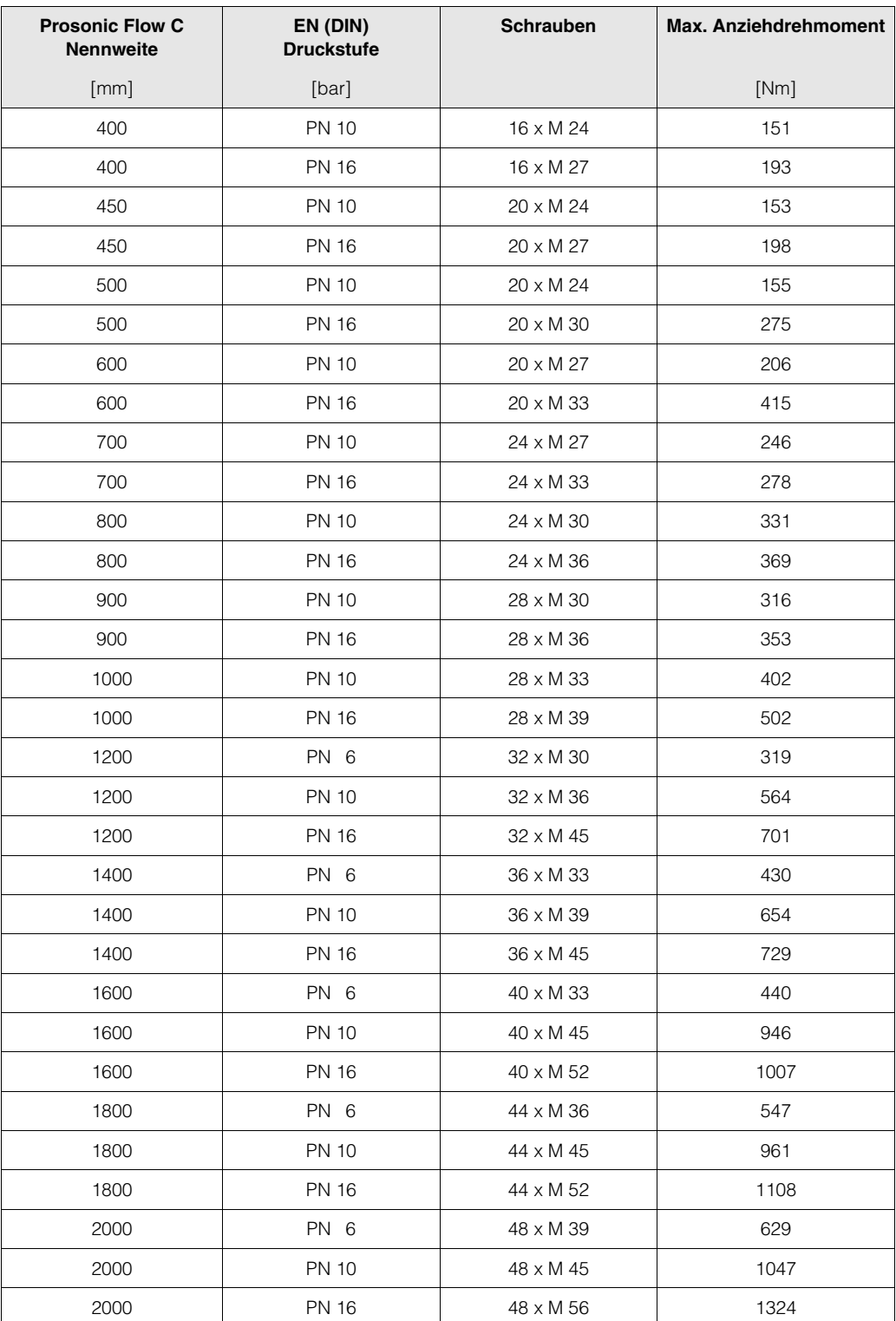

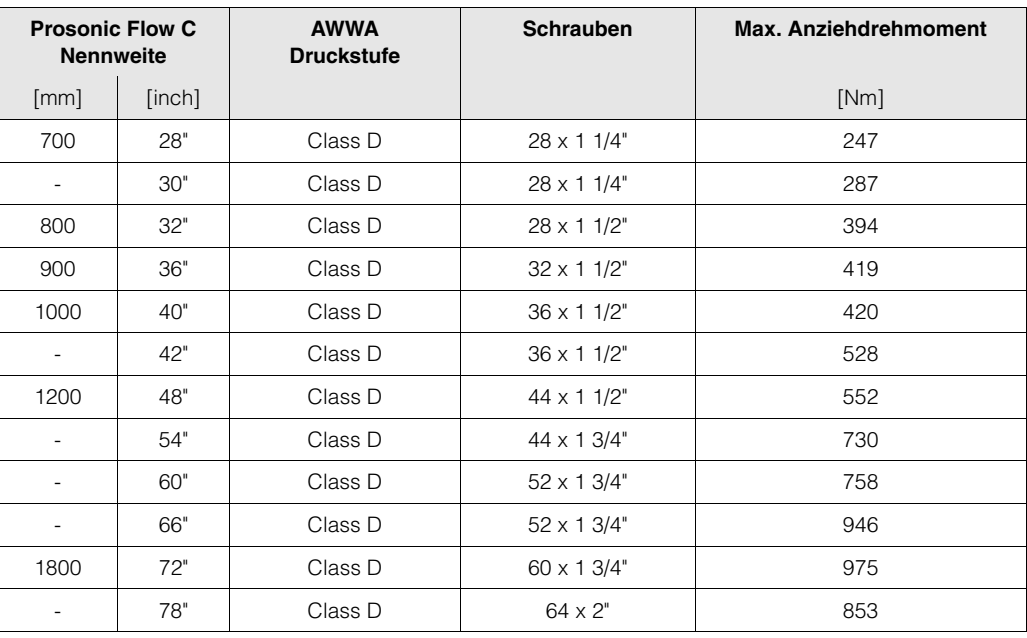

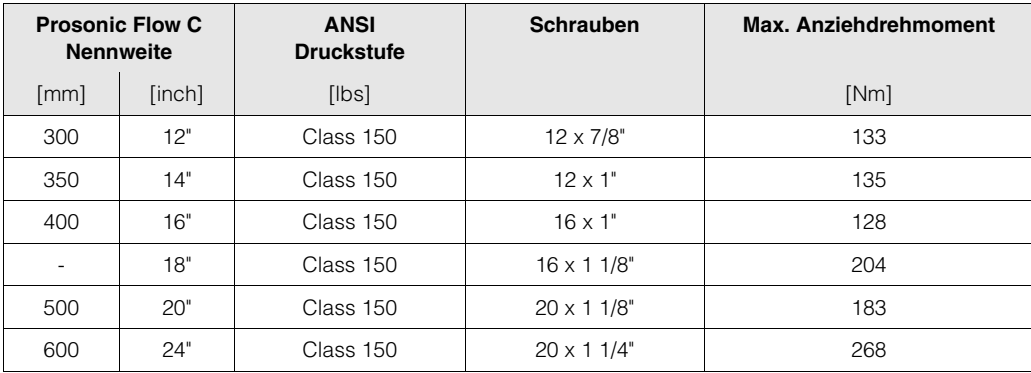

### <span id="page-22-0"></span>**3.3.2 Montage Wandaufbaugehäuse**

Das Wandaufbaugehäuse kann auf folgende Arten montiert werden:

- Direkte Wandmontage
- Schalttafeleinbau (mit separatem Montageset, Zubehör → [Seite 73](#page-72-0))
- Rohrmontage (mit separatem Montageset, Zubehör → [Seite 73\)](#page-72-0)

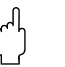

Achtung!

- Achten Sie beim Einbauort darauf, dass der zulässige Umgebungstemperaturbereich (−20...+60 °C) nicht überschritten wird. Montieren Sie das Gerät an einer schattigen Stelle. Direkte Sonneneinstrahlung ist zu vermeiden.
- Das Wandaufbaugehäuse ist so zu montieren, dass die Kabeleinführungen nach unten gerichtet sind.

#### **Direkte Wandmontage**

- 1. Bohrlöcher gemäß [Abb. 14](#page-22-1) vorbereiten.
- 2. Anschlussklemmenraumdeckel (a) abschrauben.
- 3. Beide Befestigungsschrauben (b) durch die betreffenden Gehäusebohrungen (c) schieben.
	- Befestigungsschrauben (M6): max. Ø 6,5 mm
	- Schraubenkopf: max. Ø 10,5 mm
- 4. Messumformergehäuse wie abgebildet auf die Wand montieren.
- 5. Anschlussklemmenraumdeckel (a) wieder auf das Gehäuse schrauben.

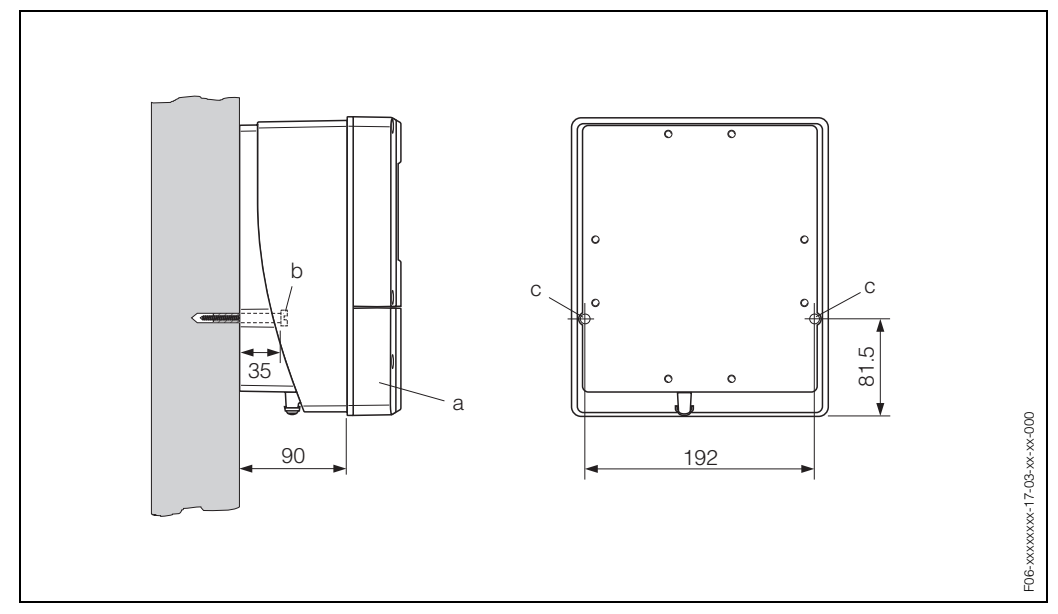

<span id="page-22-1"></span>*Abb. 14: Direkte Wandmontage*

#### **Schalttafeleinbau**

- 1. Einbauöffnung in der Schalttafel vorbereiten ([Abb. 15](#page-23-0)).
- 2. Gehäuse von vorne durch den Schalttafel-Ausschnitt schieben.
- 3. Halterungen auf das Wandaufbaugehäuse schrauben.
- 4. Gewindestangen in die Halterungen einschrauben und solange anziehen, bis das Gehäuse fest auf der Schalttafelwand sitzt. Gegenmuttern anziehen. Eine weitere Abstützung ist nicht notwendig.

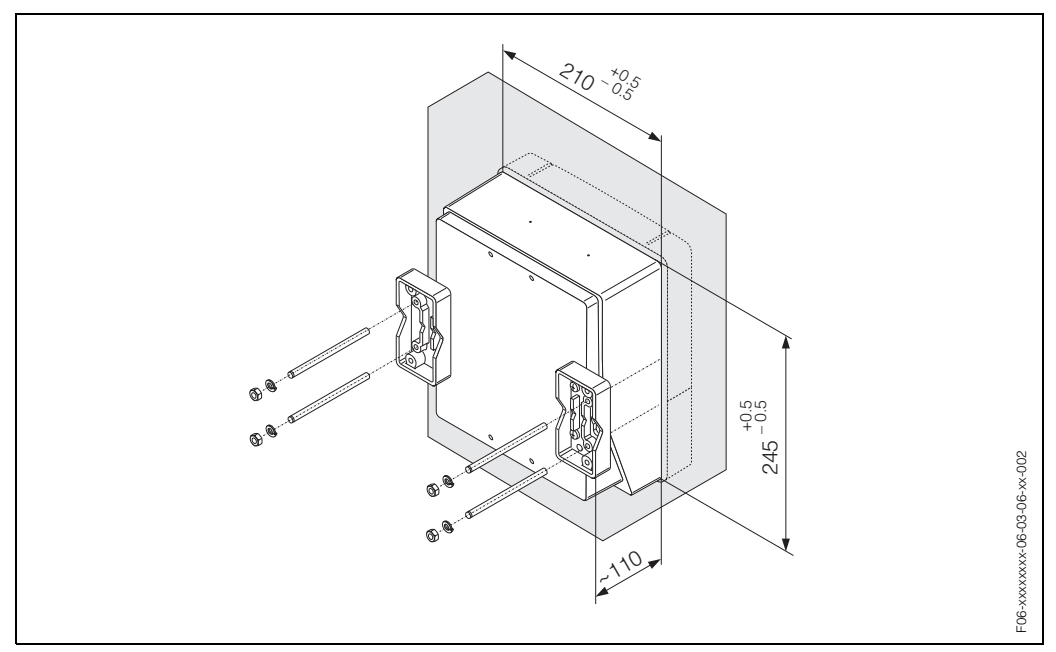

<span id="page-23-0"></span>*Abb. 15: Schalttafeleinbau (Wandaufbaugehäuse)*

#### **Rohrmontage**

Die Montage erfolgt gemäß den Vorgaben in [Abb. 16.](#page-23-1)

#### Achtung!

Wird für die Montage eine warme Rohrleitung verwendet, so ist darauf zu achten, dass die Gehäusetemperatur den max. zulässigen Wert von +60 °C nicht überschreitet.

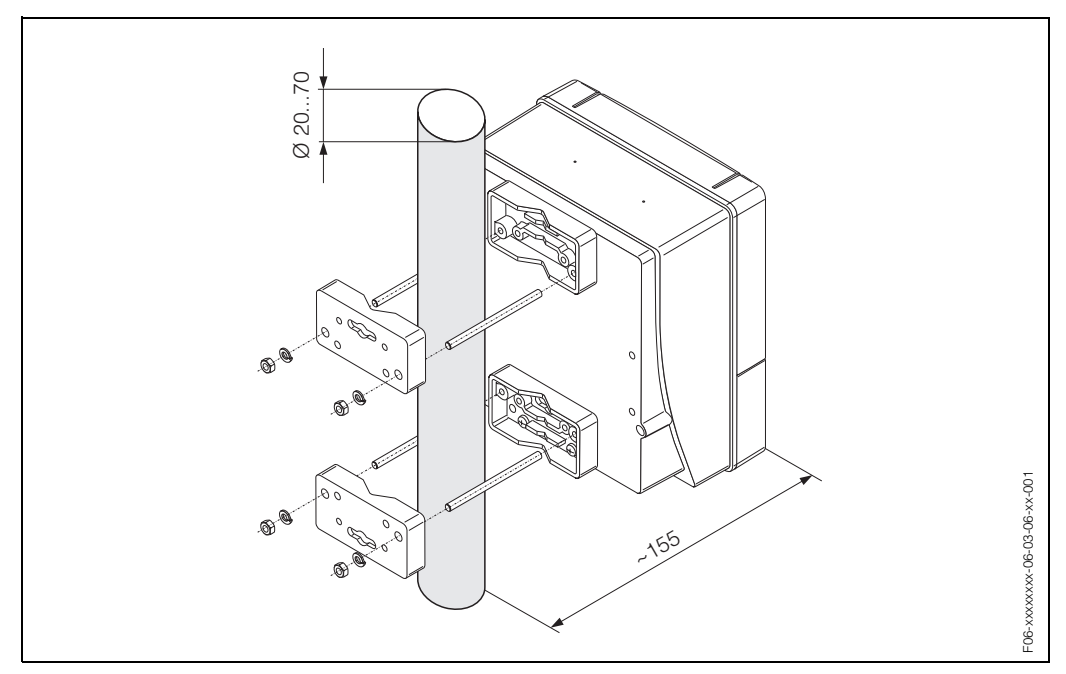

<span id="page-23-1"></span>*Abb. 16: Rohrmontage (Wandaufbaugehäuse)*

# <span id="page-24-0"></span>**3.4 Einbaukontrolle**

Führen Sie nach der Montage des Messgerätes auf die Rohrleitung folgende Kontrollen durch:

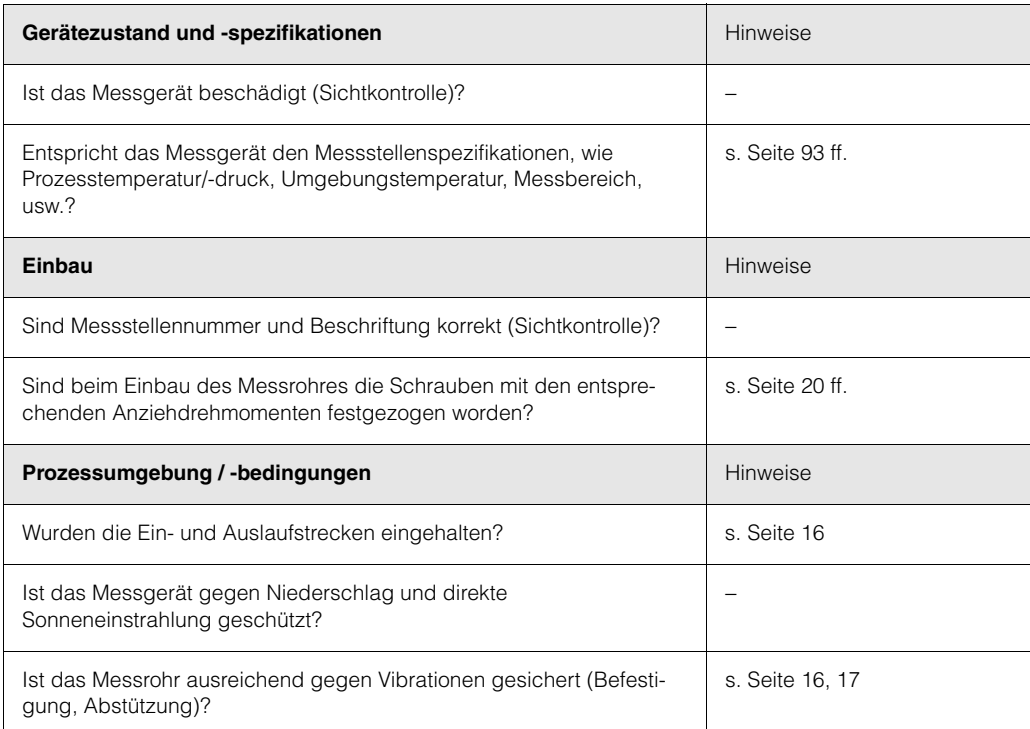

# <span id="page-26-0"></span>**4 Verdrahtung**

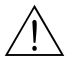

#### Warnung!

Beachten Sie für den Anschluss von Ex-zertifizierten Geräten die entsprechenden Hinweise und Anschlussbilder in den spezifischen Ex-Zusatzdokumentationen zu dieser Betriebsanleitung. Bei Fragen steht Ihnen Ihre E+H-Vertretung gerne zur Verfügung.

# <span id="page-26-1"></span>**4.1 Anschluss der Sensorverbindungskabel**

### <span id="page-26-2"></span>**4.1.1 Anschluss der Prosonic Flow W Sensoren**

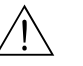

#### Warnung!

- Stromschlaggefahr! Hilfsenergie ausschalten, bevor Sie das Messgerät öffnen. Gerät nicht unter Netzspannung installieren bzw. verdrahten. Ein Nichtbeachten kann zur Zerstörung von Teilen der Elektronik führen.
- Stromschlaggefahr! Schutzleiter mit dem Gehäuse-Erdanschluss verbinden, bevor die Hilfsenergie angelegt wird.

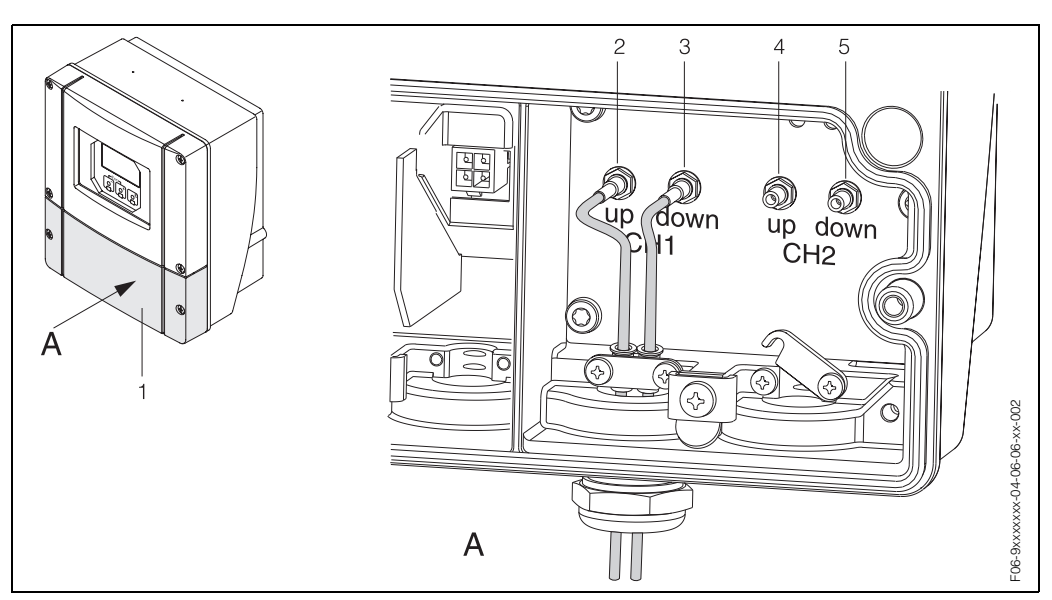

<span id="page-26-3"></span>*Abb. 17: Anschließen des Messsystems*

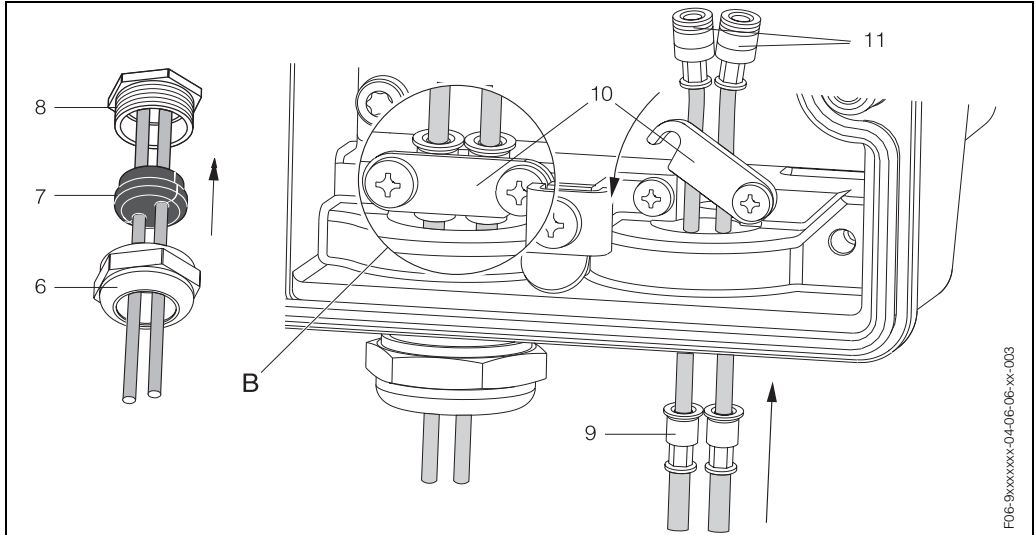

*Abb. 18: Anschluss der Sensorkabelverbindung*

Grafiklegende und Vorgehensweise der Montage siehe nächste Seite.

#### Legende:

- *A Ansicht A*
- *B Detail B*
- *1 Deckel Anschlussklemmenraum*
- *2 Sensorkabelstecker Kanal 1 stromaufwärts (up stream)*
- *3 Sensorkabelstecker Kanal 1 stromabwärts (down stream)*
- *4 Sensorkabelstecker Kanal 2 stromaufwärts (up stream) 5 Sensorkabelstecker Kanal 2 stromabwärts (down stream)*
- *6 Deckel der Kabelverschraubung*
- 
- *7 Gummidichtung 8 Kabelverschraubungshalterung*
- *9 Kabelfesthaltehülsen*
- *10 Erdkontaktklemmen*
- *11 Sensorkabelstecker*

#### Vorgehensweise:

- 1. Messumformer: Schrauben lösen und Deckel (1) vom Anschlussklemmenraum entfernen.
- 2. Blinddeckel für für die Kabeleinführungen entfernen.
- 3. Spezialkabeleinführung, welche mit den Sensoren mitgeliefert wird, demontieren. Beide Sensorverbindungskabel durch den Deckel (6) der Kabelverschraubung in den Anschlussklemmenraum führen.
- 4. Die Kabelfesthaltehülsen (9) der beiden Sensorkabel exakt nebeneinander platzieren (Detail B). Erdkontaktklemmen (10) hinunterdrehen und festschrauben. Dadurch wird eine einwandfreie Erdung gewährleistet.
- 5. Die Gummidichtung (7) mit einem geeigneten Werkzeug, z.B. einem großen Schraubendreher, entlang der seitlich geschlitzten Löcher so spreizen, dass beide Sensorkabel eingeklemmt werden können. Gummidichtung in die Kabelverschraubungshalterung (8) hochschieben. Deckel der Kabelverschraubung (6) dicht verschließen.
- 6. Sensorkabelstecker (11) messumformerseitig analog der in [Abb. 17](#page-26-3) dargestellten Anordnung einstecken.
- 7. Messumformer: Deckel (1) auf den Anschlussklemmenraum festschrauben.

# **&** Hinweis!

Um ein korrektes Verbinden der Sensorstecker (messaufnehmerseitig) mit den Sensorkabelsteckern (messumformerseitig) zu gewährleisten, sind auf den Sensorstutzen des Messrohrs Aufkleber angebracht, auf denen die entsprechenden Kanalbezeichnungen aufgedruckt sind (Aufkleberbeispiel [s. Seite 11\)](#page-10-0).

### <span id="page-27-0"></span>**4.1.2 Kabelspezifikationen**

#### *Sensorkabel:*

- Es sind die von E+H ab Werk vorkonfektionierten und mit jedem Sensorpaar mitgelieferten Kabel zu verwenden.
- Die Kabel sind in den Längen 5 m, 10 m, 15 m und 30 m erhältlich.
- Kabelmaterial PVC

#### *Einsatz in elektrisch stark gestörter Umgebung:*

Die Messeinrichtung erfüllt die allgemeinen Sicherheitsanforderungen gemäß EN 61010 und die EMV-Anforderungen gemäß EN 61326/A1 (IEC 1326) "Emission gemäss Anforderungen für Klasse A".

#### Achtung!

Die Erdung erfolgt über die dafür vorgesehenen Erdklemmen im Innern der Anschlussgehäuse.

# <span id="page-28-1"></span><span id="page-28-0"></span>**4.2 Anschluss der Messeinheit**

### <span id="page-28-2"></span>**4.2.1 Anschluss Messumformer**

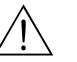

Warnung!

- Stromschlaggefahr! Hilfsenergie ausschalten, bevor Sie das Messgerät öffnen. Gerät nicht unter Netzspannung installieren bzw. verdrahten. Ein Nichtbeachten kann zur Zerstörung von Teilen der Elektronik führen.
- Stromschlaggefahr! Schutzleiter mit dem Gehäuse-Erdanschluss verbinden, bevor die Hilfsenergie angelegt wird (bei galvanisch getrennter Hilfsenergie nicht erforderlich).
- Typenschildangaben mit ortsüblicher Versorgungsspannung und Frequenz vergleichen. Ferner sind die national gültigen Installationsvorschriften zu beachten.
- 1. Anschlussklemmenraumdeckel (f) vom Messumformergehäuse abschrauben.
- 2. Hilfsenergiekabel (a) und Signalkabel (b) durch die betreffenden Kabeleinführungen legen.
- 3. Verdrahtung vornehmen:
	- Anschlussplan (Wandaufbaugehäuse)  $\rightarrow$  [Abb. 19](#page-28-3)
	- Anschlussklemmenbelegung → [Seite 30](#page-29-0)
- 4. Anschlussklemmenraumdeckel (f) wieder auf das Messumformergehäuse festschrauben.

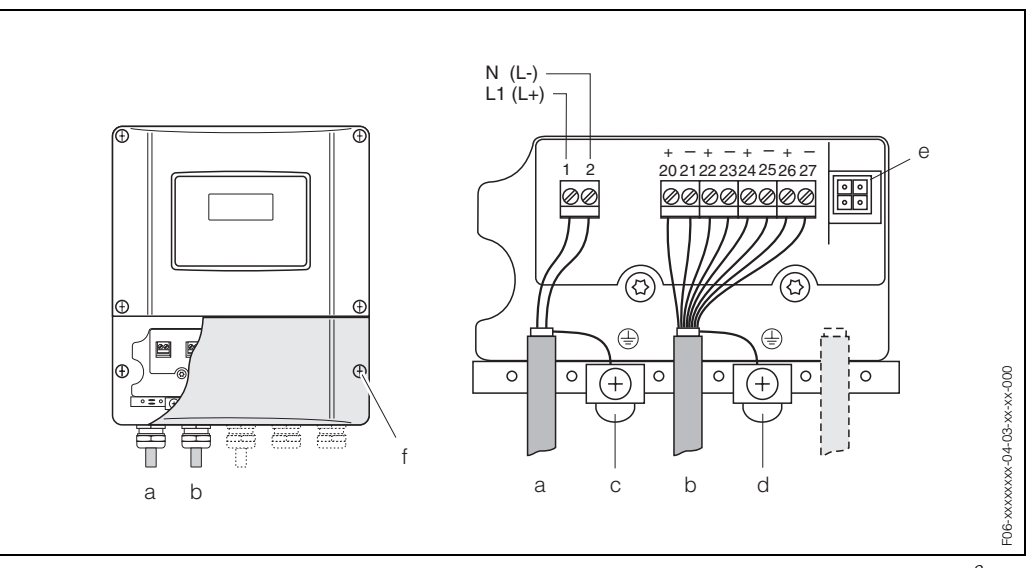

<span id="page-28-3"></span>*Abb. 19: Anschließen des Messumformers (Wandaufbaugehäuse). Leitungsquerschnitt: max. 2,5 mm<sup>2</sup>*

- *a Kabel für Hilfsenergie: 85...260 V AC, 20...55 V AC, 16...62 V DC Klemme Nr. 1: L1 für AC, L+ für DC Klemme Nr. 2: N für AC, L*− *für DC*
- *b Signalkabel: Klemmen Nr. 20–27* → *[Seite 30](#page-29-0)*
- *c Erdungsklemme für Schutzleiter*
- *d Erdungsklemme für Signalkabelschirm*
- *e Servicestecker für den Anschluss des Serviceinterface FXA 193 (FieldCheck, FieldTool)*
- *f Anschlussklemmenraumdeckel*

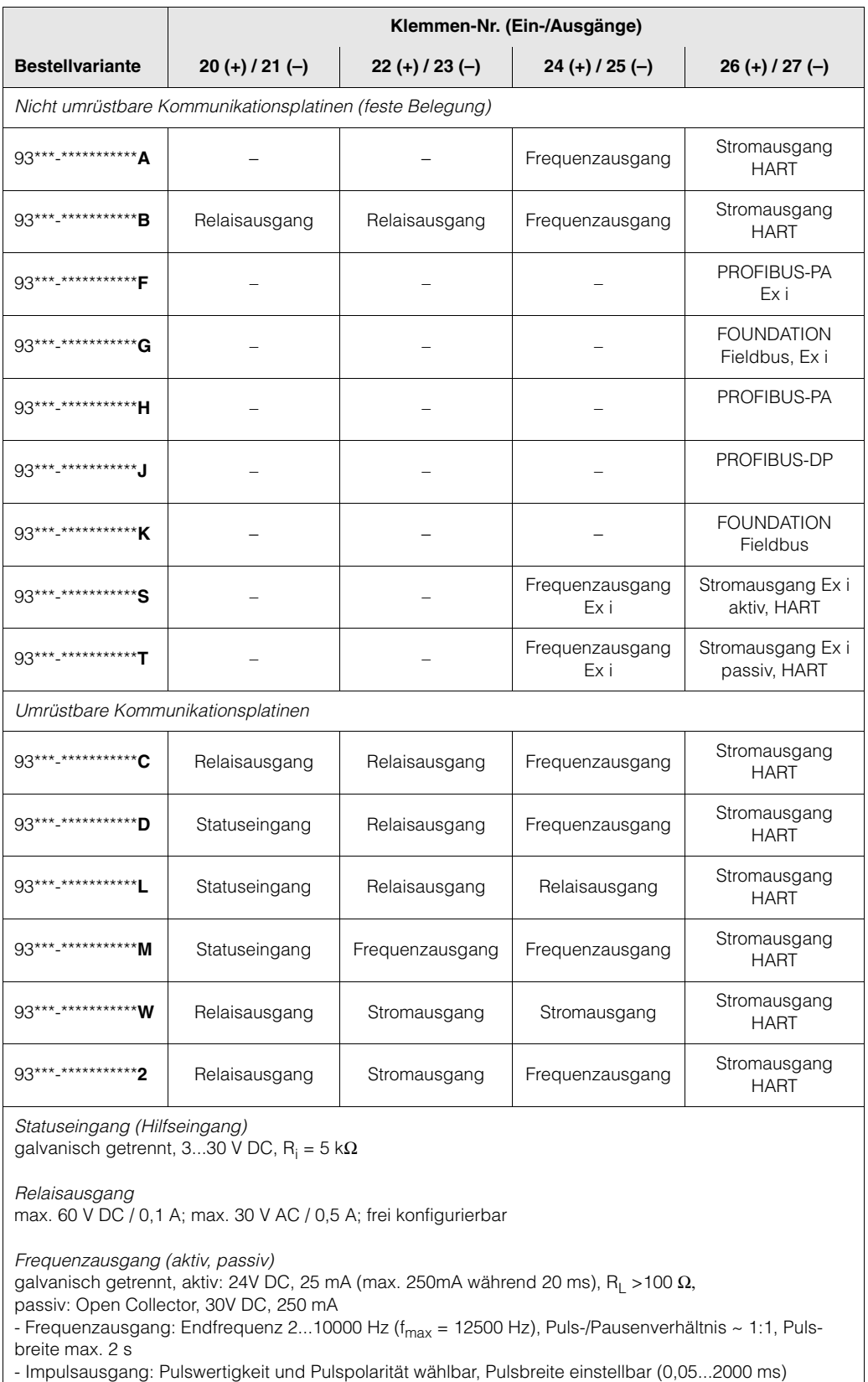

# <span id="page-29-0"></span>**4.2.2 Anschlussklemmenbelegung**

*Stromausgang (aktiv, passiv)* galvanisch getrennt, aktiv: 0/4...20 mA, R<sub>L</sub> < 700 Ω (HART: R<sub>L</sub> ≥ 250 Ω), passiv: 4...20 mA, max. 30 V DC,  $\mathsf{R}_{\mathsf{i}}$  ≤ 150  $\Omega$ ,

Erdanschluss, Hilfsenergie → [Seite 29](#page-28-3)

### <span id="page-30-0"></span>**4.2.3 Anschluss HART**

Folgende Anschlussvarianten stehen dem Benutzer zur Verfügung:

- Direkter Anschluss an den Messumformer über Anschlussklemmen 26 / 27
- Anschluss über den 4...20-mA-Stromkreis.

**A** Hinweis!

- Der Messkreis muss eine Bürde von mindestens 250  $\Omega$  aufweisen.
- Nehmen Sie nach der Inbetriebnahme folgende Einstellungen vor:
- $-$  Funktion STROMBEREICH  $\rightarrow$  "4...20 mA HART" oder "4...20 mA (25 mA) HART" – HART-Schreibschutz ein- oder ausschalten [\(s. Seite 56\)](#page-55-0)
- Beachten Sie für den Anschluss auch die von der HART Communication Foundation herausgegebenen Dokumentationen, speziell HCF LIT 20: "HART, eine technische Übersicht".

#### **Anschluss HART-Handbediengerät**

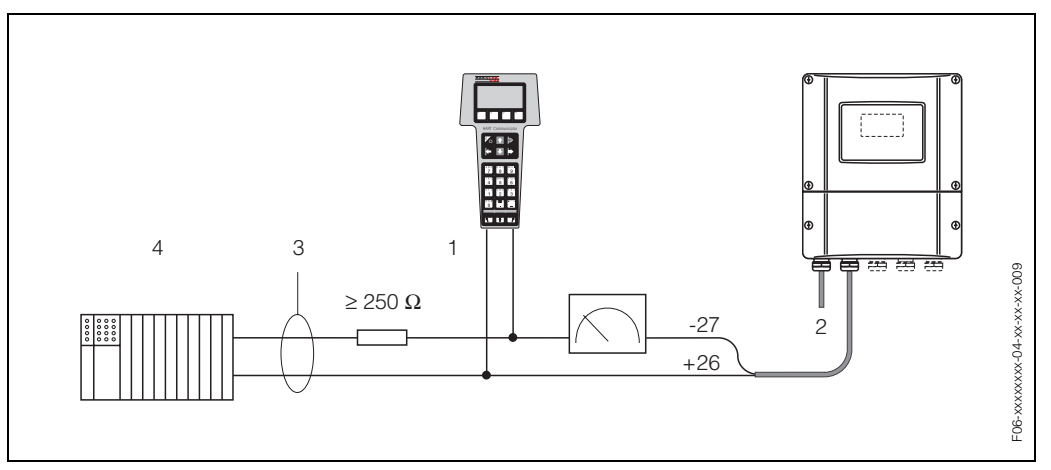

*Abb. 20: Elektrischer Anschluss des HART-Bediengerätes:*

*1 = HART-Bediengerät, 2 = Hilfsenergie, 3 = Abschirmung, 4 = Weitere Auswertegeräte oder SPS mit passivem Eingang*

#### **Anschluss eines PC mit Bediensoftware**

Für den Anschluss eines Personal Computers mit Bediensoftware (z.B. "FieldTool") wird ein HART-Modem (z.B. "Commubox FXA 191") benötigt.

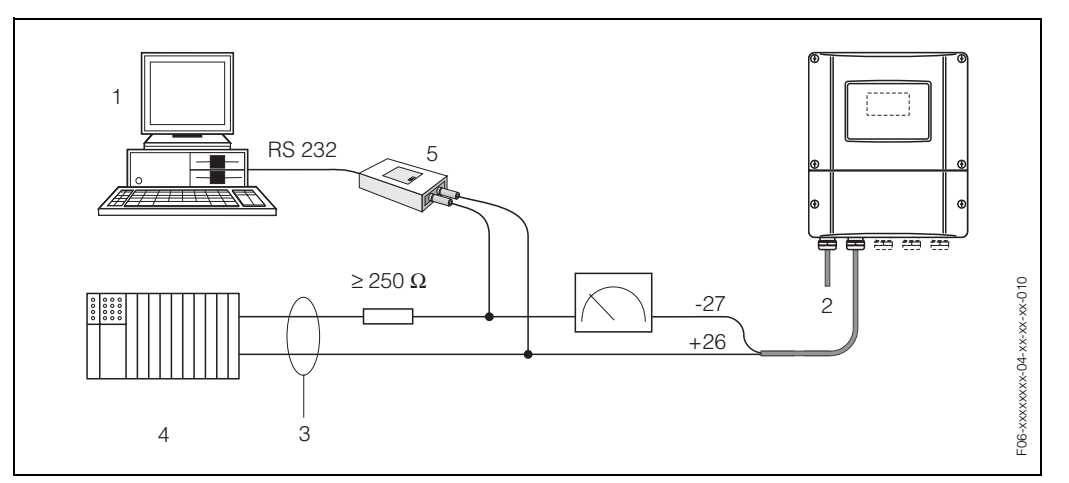

*Abb. 21: Elektrischer Anschluss eines PC mit Bediensoftware*

*1 = PC mit Bediensoftware, 2 = Hilfsenergie, 3 = Abschirmung, 4 = Weitere Auswertegeräte oder SPS mit passivem Eingang, 5 = HART-Modem, z.B. Commubox FXA 191*

# <span id="page-31-0"></span>**4.3 Potenzialausgleich**

Spezielle Maßnahmen für den Potenzialausgleich sind nicht erforderlich.

# **A** Hinweis!

Beachten Sie bei Geräten für den explosionsgefährdeten Bereich die entsprechenden Hinweise in den spezifischen Ex-Zusatzdokumentationen.

# <span id="page-31-1"></span>**4.4 Schutzart**

#### **Messumformer (Wandaufbaugehäuse)**

Die Messumformer erfüllen alle Anforderungen gemäß Schutzart IP 67. Um nach erfolgter Montage im Feld oder nach einem Servicefall die Schutzart IP 67 zu gewährleisten, müssen folgende Punkte zwingend beachtet werden:

- Die Gehäusedichtungen müssen sauber und unverletzt in die Dichtungsnut eingelegt werden. Gegebenenfalls sind die Dichtungen zu trocknen, zu reinigen oder zu ersetzen.
- Sämtliche Gehäuseschrauben und Schraubdeckel müssen fest angezogen sein.
- Die für den Anschluss verwendeten Kabel müssen den spezifizierten Außendurchmesser aufweisen [\(s. Seite 95\)](#page-94-1).
- Kabeleinführung fest anziehen ([Abb. 22](#page-31-2)).
- Nicht benutzte Kabeleinführungen sind durch einen Blindstopfen zu ersetzen.
- Die verwendete Schutztülle darf nicht aus der Kabeleinführung entfernt werden.

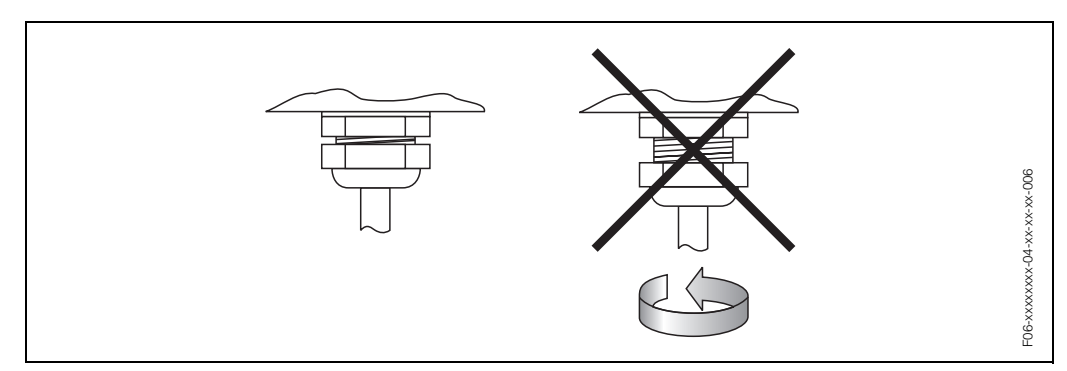

<span id="page-31-2"></span>*Abb. 22: Montagehinweise für Kabeleinführungen am Messumformergehäuse*

#### **Durchflussmesssensoren Prosonic Flow W**

Die Durchflussmesssensoren W erfüllen alle Anforderungen gemäß Schutzart IP 68. Um nach erfolgter Montage im Feld oder nach einem Servicefall die Schutzart IP 68 zu gewährleisten, müssen folgende Punkte zwingend beachtet werden:

- Es dürfen nur die von E+H gelieferten Kabel mit den dazugehörenden Sensorsteckern verwendet werden.
- Die Sensorsteckerdichtungen (1) müssen sauber, trocken und unverletzt in die Dichtungsnut eingelegt sein. Gegebenenfalls ersetzen.
- Die Kabelstecker so einführen, dass sie nicht verkanten und anschließend fest bis zum Anschlag anziehen.

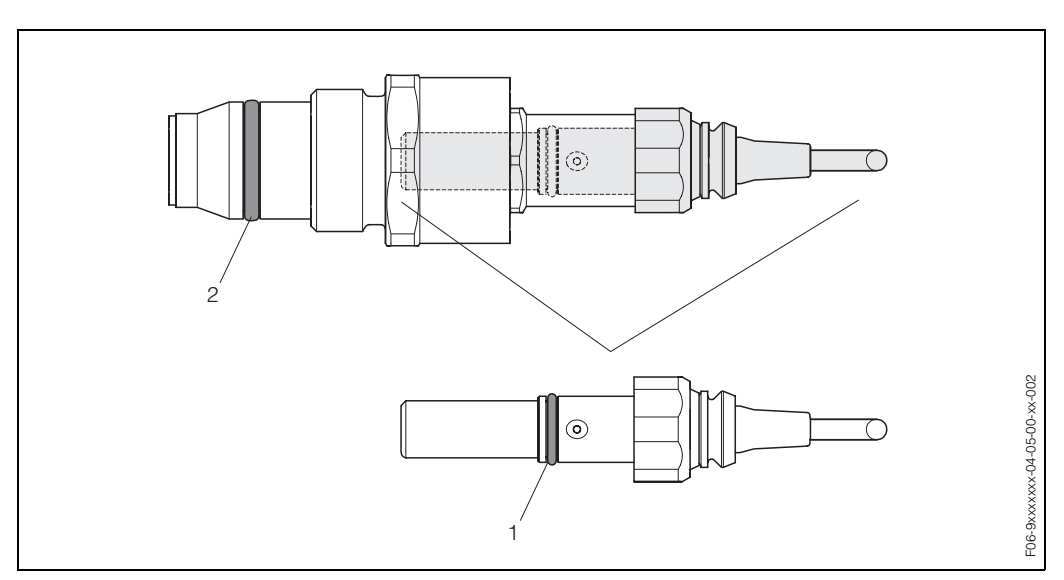

*Abb. 23: Montagehinweise zur Schutzart IP 68 bei Sensorsteckern*

- *1 Sensorsteckerdichtung; Schutzart IP 68 relevant*
- *2 Dichtung der Sensorhalterung; verhindert ein Austreten des Messsoffs aus dem Messrohr*

# <span id="page-33-0"></span>**4.5 Anschlusskontrolle**

Führen Sie nach der elektrischen Installation des Messgerätes folgende Kontrollen durch:

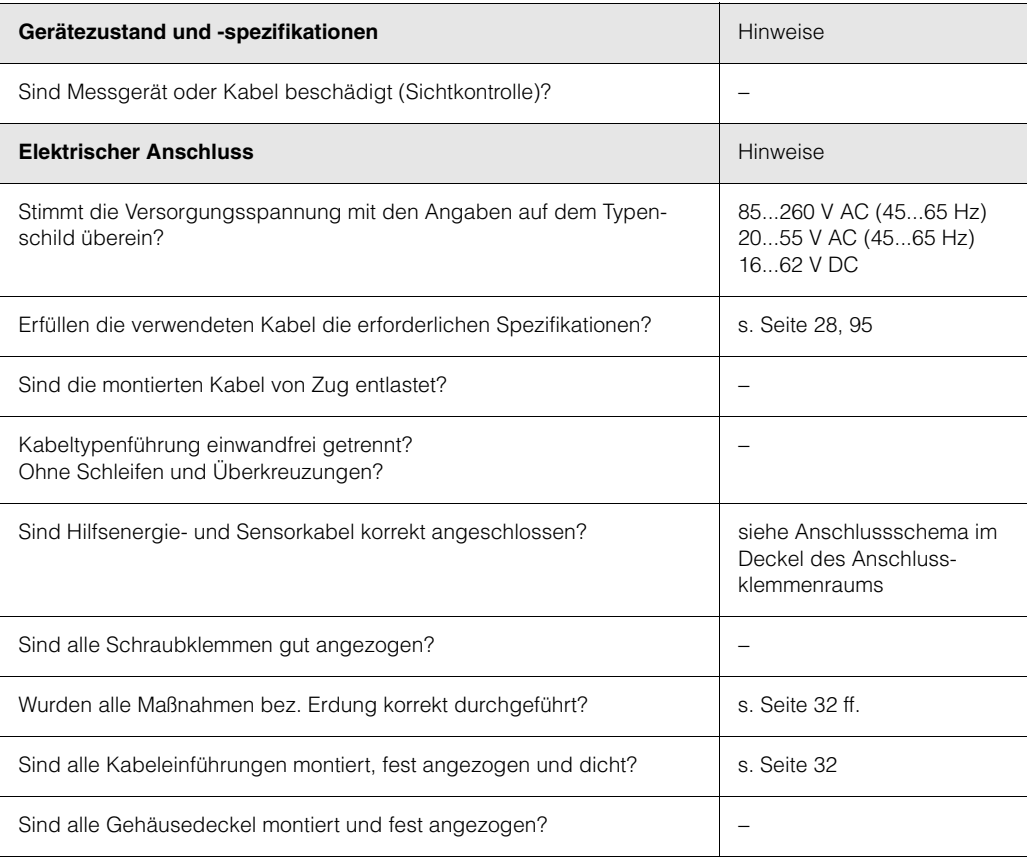

# <span id="page-34-0"></span>**5 Bedienung**

# <span id="page-34-1"></span>**5.1 Bedienung auf einen Blick**

Für die Konfiguration und die Inbetriebnahme des Messgerätes stehen dem Bediener verschiedene Möglichkeiten zur Verfügung:

- 1. Vor-Ort-Anzeige (Option)  $\rightarrow$  [Seite 36](#page-35-1) Mit der Vor-Ort-Anzeige können Sie wichtige Kenngrößen direkt an der Messstelle ablesen, gerätespezifische Parameter im Feld konfigurieren und die Inbetriebnahme durchführen.
- 2. Konfigurationsprogramm  $\rightarrow$  [Seite 64](#page-63-1) Die Konfigurationssoftware FieldTool ermöglicht die Inbetriebnahme von Messgeräten ohne Vor-Ort-Bedienung.

# <span id="page-35-1"></span><span id="page-35-0"></span>**5.2 Anzeige- und Bedienelemente**

Mit der Vor-Ort-Anzeige können Sie wichtige Kenngrößen direkt an der Messstelle ablesen oder Ihr Gerät über das "Quick Setup" bzw. die Funktionsmatrix konfigurieren.

Das Anzeigefeld besteht aus vier Zeilen, auf denen Messwerte und/oder Statusgrößen (Durchflussrichtung, Bargraph, usw.) angezeigt werden. Der Anwender hat die Möglichkeit, die Zuordnung der Anzeigezeilen zu bestimmten Anzeigegrößen beliebig zu ändern und nach seinen Bedürfnissen anzupassen (→ siehe Handbuch "Beschreibung Gerätefunktionen").

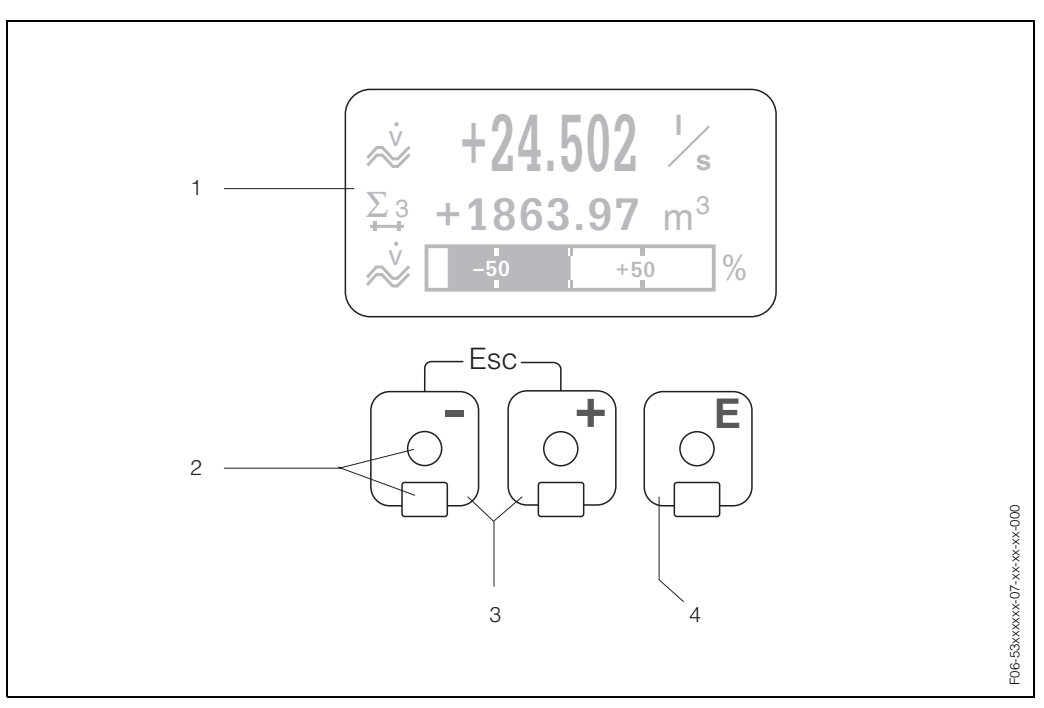

*Abb. 24: Anzeige- und Bedienelemente*

#### *Flüssigkristall-Anzeige (1)*

*Auf der beleuchteten, vierzeiligen Flüssigkristall-Anzeige werden Messwerte, Dialogtexte, sowie Stör- und Hinweismeldungen angezeigt. Als HOME-Position (Betriebsmodus) wird die Anzeige während des normalen Messbetriebs bezeichnet.*

#### *Optische Bedienelemente für "Touch Control" (2)*

#### *Plus-/Minus-Tasten (3)*

- *HOME-Position* → *Direkter Abruf von Summenzählerständen sowie Istwerten der Ein-/Ausgänge*
- *Zahlenwerte eingeben, Parameter auswählen*
- *Auswählen verschiedener Blöcke, Gruppen bzw. Funktionsgruppen innerhalb der Funktionsmatrix*

*Durch das gleichzeitige Betätigen der +/*− *Tasten, werden folgende Funktionen ausgelöst:*

- *Schrittweises Verlassen der Funktionsmatrix* → *HOME-Position*
- *+/*− *Tasten länger als 3 Sekunden betätigen* → *direkter Rücksprung zur HOME-Position*
- *Abbrechen der Dateneingabe*

#### *Enter-Taste (4)*

- *HOME-Position* → *Einstieg in die Funktionsmatrix*
- *Abspeichern von eingegebenen Zahlenwerten oder geänderten Einstellungen*
#### **Anzeigedarstellung (Betriebsmodus)**

Das Anzeigefeld besteht aus insgesamt drei Zeilen, auf denen Messwerte und/oder Statusgrößen (Durchflussrichtung, Bargraph, usw.) angezeigt werden. Der Anwender hat die Möglichkeit, die Zuordnung der Anzeigezeilen zu bestimmten Anzeigegrößen beliebig zu ändern und nach seinen Bedürfnissen anzupassen (→ siehe Handbuch "Beschreibung Gerätefunktionen").

#### *Multiplexbetrieb:*

Jeder Zeile können max. zwei verschiedene Anzeigegrößen zugeordnet werden. Diese erscheinen auf der Anzeige wechselweise alle 10 Sekunden.

#### *Fehlermeldungen:*

Anzeige und Darstellung von System-/Prozessfehler sind ausführlich auf [Seite 41 ff.](#page-40-0) beschrieben.

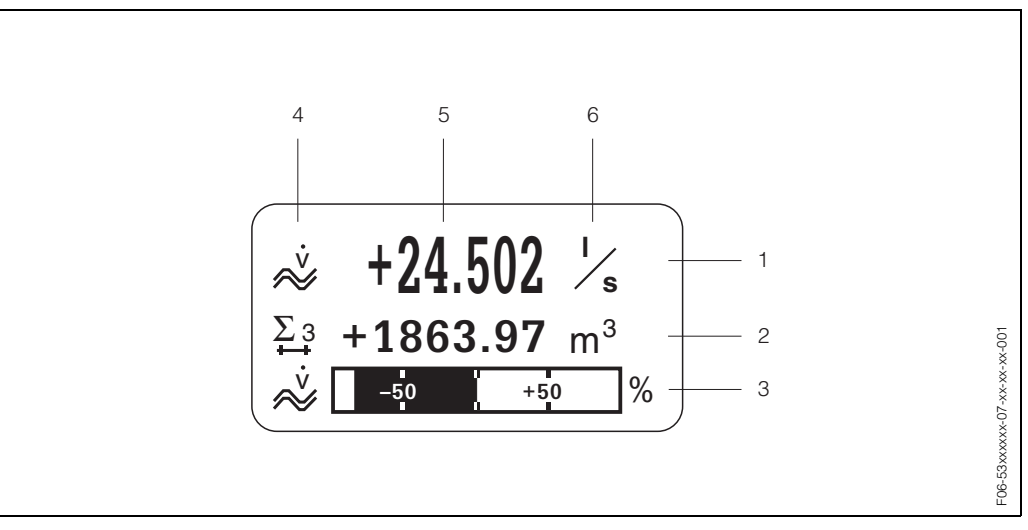

*Abb. 25: Anzeigebeispiel für den Betriebsmodus (HOME-Position)*

- *1 Hauptzeile: Darstellung von Haupt-Messwerten, z.B. Volumendurchfluss in [l/s].*
- *2 Zusatzzeile: Darstellung zusätzlicher Mess- bzw. Statusgrößen, z.B. Summenzählerstand Nr. 3 in [m3].*
- *3 Informationszeile: Darstellung weiterer Informationen zu den Mess- bzw. Statusgrößen, z.B. Bargraph-Darstellung des vom Volumendurchfluss erreichten Endwertes.*
- *4 Anzeigefeld "Info-Symbole": In diesem Anzeigefeld erscheinen in Form von Symbolen zusätzliche Informationen zu den angezeigten Messwerten. Eine vollständige Übersicht aller Symbole und deren Bedeutung finden Sie auf [Seite 38.](#page-37-0)*
- *5 Anzeigefeld "Messwerte": In diesem Anzeigefeld erscheinen die aktuellen Messwerte.*
- *6 Anzeigefeld "Maßeinheit": In diesem Anzeigefeld erscheinen die eingestellten Maß-/Zeiteinheiten der aktuellen Messwerte.*

# **A** Hinweis!

Aus der HOME-Position heraus können Sie durch Betätigen der +/– Tasten ein "Info-Menü" mit folgenden Informationen aufrufen:

- Summenzählerstände (inkl. Überlauf)
- Istwerte bzw. -zustände vorhandener Ein-/Ausgänge
- TAG-Nummer des Gerätes (frei definierbar)

 $\pm$  Taste  $\rightarrow$  Abfrage einzelner Werte innerhalb der Liste  $\text{Esc-Taste}$  ( $\text{E}$ )  $\rightarrow$  Zurück zur HOME-Position

#### <span id="page-37-0"></span>**Anzeigesymbole**

Die im linken Anzeigefeld dargestellten Symbole erleichtern dem Anwender vor Ort das Ablesen und Erkennen von Messgrößen, Gerätestatus und Fehlermeldungen.

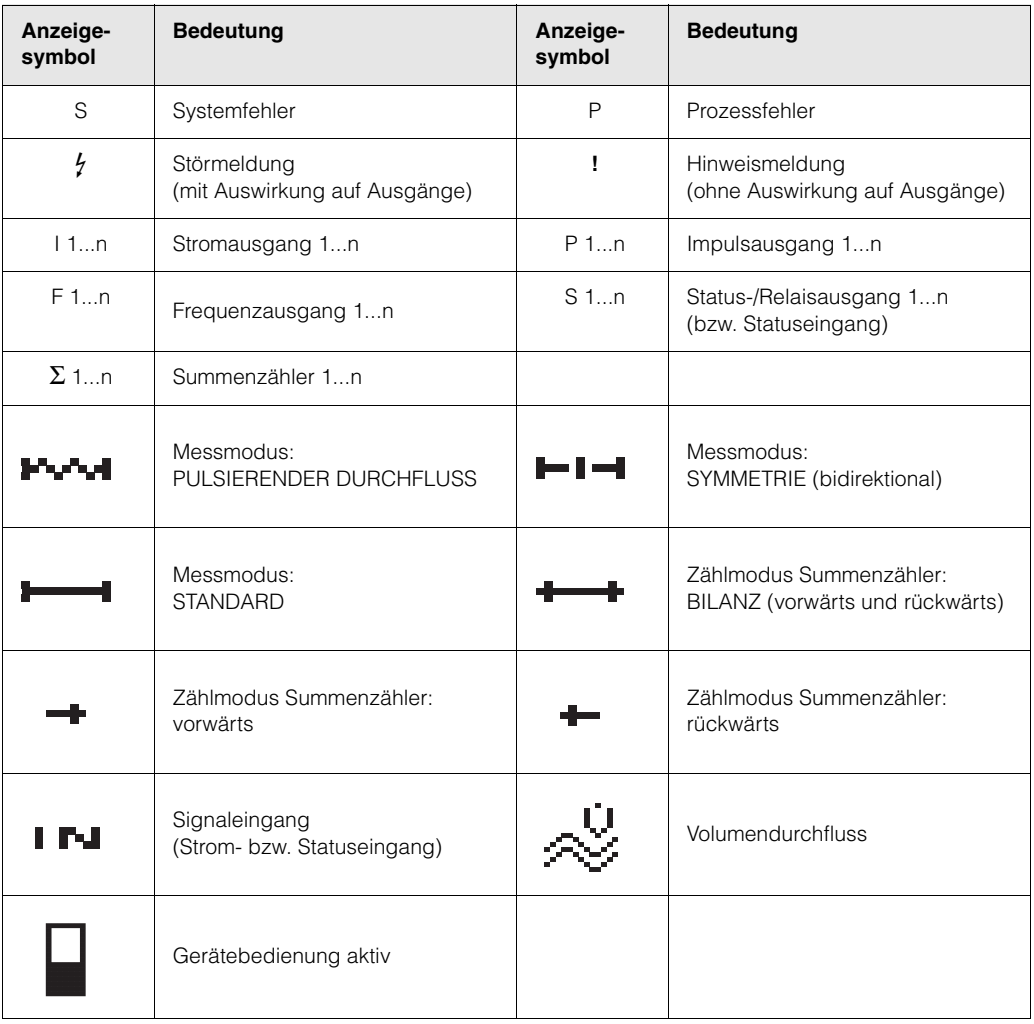

# <span id="page-38-0"></span>**5.3 Kurzanleitung zur Funktionsmatrix**

# **A** Hinweis!

- Beachten Sie unbedingt die allgemeinen Hinweise auf [Seite 40.](#page-39-0)
- Funktionsbeschreibungen → Handbuch "Beschreibung Gerätefunktionen"
- 1. HOME-Position  $\rightarrow$  E  $\rightarrow$  Einstieg in die Funktionsmatrix
- 2. Block auswählen (z.B. AUSGÄNGE)
- 3. Gruppe auswählen (z.B. STROMAUSGANG 1)
- 4. Funktionsgruppe auswählen (z.B. EINSTELLUNGEN)
- 5. Funktion auswählen (z.B. ZEITKONSTANTE)

#### Parameter ändern / Zahlenwerte eingeben:

 $\exists \exists \rightarrow$  Auswahl bzw. Eingabe von Freigabecode, Parametern, Zahlenwerten

 $E \rightarrow$  Abspeichern der Eingaben

- 6. Verlassen der Funktionsmatrix:
	- Esc-Taste (X) länger als 3 Sekunden betätigen → HOME-Position
	- Esc-Taste ( $\mathbb{R}$ ) mehrmals betätigen  $\rightarrow$  schrittweiser Rücksprung zur HOME-Position

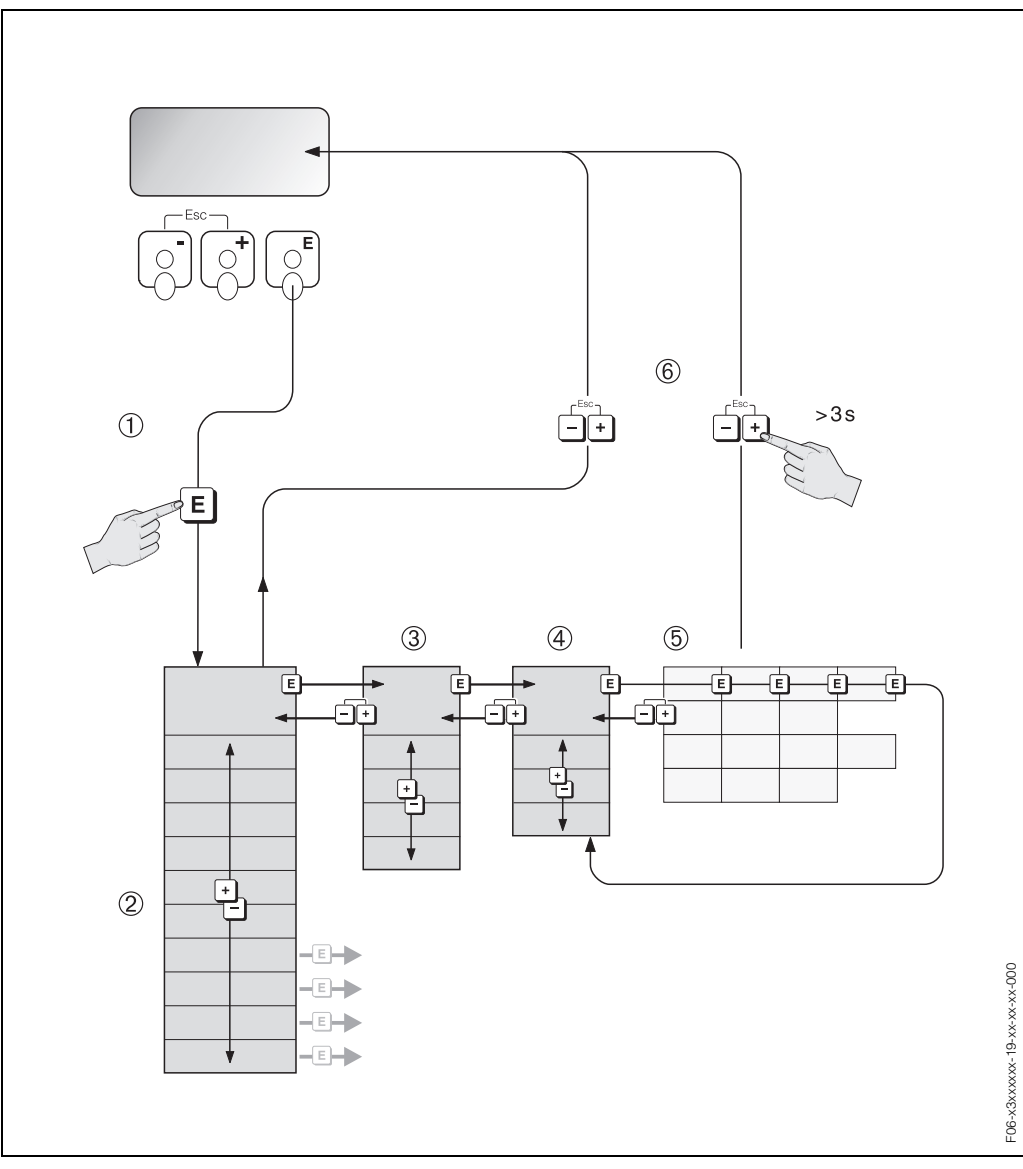

*Abb. 26: Funktionen auswählen und konfigurieren (Funktionsmatrix)*

# <span id="page-39-0"></span>**5.3.1 Allgemeine Hinweise**

Das Quick Setup-Menü ([s. Seite 58\)](#page-57-0) ist für die Inbetriebnahme mit den notwendigen Standardeinstellungen ausreichend. Demgegenüber erfordern komplexe Messaufgaben zusätzliche Funktionen, die der Anwender individuell einstellen und auf seine Prozessbedingungen anpassen kann. Die Funktionsmatrix umfasst deshalb eine Vielzahl weiterer Funktionen, die aus Gründen der Übersicht in verschiedenen Menüebenen (Blöcke, Gruppen, Funktionsgruppen) angeordnet sind.

Beachten Sie beim Konfigurieren der Funktionen folgende Hinweise:

- Das Anwählen von Funktionen erfolgt wie auf [Seite 39](#page-38-0) beschrieben. Jede Zelle der Funktionsmatrix ist auf der Anzeige durch einen entsprechenden Zahlen- oder Buchstabencode gekennzeichnet.
- Gewisse Funktionen können ausgeschaltet werden (AUS). Dies hat zur Folge, dass dazugehörige Funktionen in anderen Funktionsgruppen nicht mehr auf der Anzeige erscheinen.
- In bestimmten Funktionen erscheint nach der Dateneingabe eine Sicherheitsabfrage. Mit  $\text{Tr}$  "SICHER [ JA ]" wählen und nochmals mit **E** bestätigen. Die Einstellung ist nun definitiv abgespeichert bzw. eine Funktion wird gestartet.
- Falls die Tasten während 5 Minuten nicht betätigt werden, erfolgt ein automatischer Rücksprung zur HOME-Position.

### **& Hinweis!**

- Während der Dateneingabe misst der Messumformer weiter, d.h. die aktuellen Messwerte werden über die Signalausgänge normal ausgegeben.
- Bei Ausfall der Hilfsenergie bleiben alle eingestellten und parametrierten Werte sicher im EEPROM gespeichert.

#### Achtung!

Eine ausführliche Beschreibung aller Funktionen sowie eine Detailübersicht der Funktionsmatrix finden Sie im Handbuch **"Beschreibung Gerätefunktionen"**, das ein separater Bestandteil dieser Betriebsanleitung ist!

# **5.3.2 Programmiermodus freigeben**

Die Funktionsmatrix kann gesperrt werden. Ein unbeabsichtigtes Ändern von Gerätefunktionen, Zahlenwerten oder Werkeinstellungen ist dadurch nicht mehr möglich. Erst nach der Eingabe eines Zahlencodes (Werkeinstellung = 93) können Einstellungen wieder geändert werden. Das Verwenden einer persönlichen, frei wählbaren Codezahl schließt den Zugriff auf Daten durch unbefugte Personen aus (→ s. Handbuch "Beschreibung Gerätefunktionen").

Beachten Sie bei der Code-Eingabe folgende Punkte:

- Ist die Programmierung gesperrt und werden in einer beliebigen Funktion die  $\Box$ Bedienelemente betätigt, erscheint auf der Anzeige automatisch eine Aufforderung zur Code-Eingabe.
- Wird als Kundencode "0" eingegeben, so ist die Programmierung immer freigegeben!
- Falls Sie den persönlichen Code nicht mehr greifbar haben, kann Ihnen Ihre E+H-Serviceorganisation weiterhelfen.

#### Achtung!

Das Abändern bestimmter Parameter, z.B. sämtliche Messaufnehmer-Kenndaten, beeinflusst zahlreiche Funktionen der gesamten Messeinrichtung und vor allem auch die Messgenauigkeit! Solche Parameter dürfen im Normalfall nicht verändert werden und sind deshalb durch einen speziellen, nur der E+H-Serviceorganisation bekannten Service-Code geschützt. Setzen Sie sich bei Fragen bitte zuerst mit Endress+Hauser in Verbindung.

### **5.3.3 Programmiermodus sperren**

Nach einem Rücksprung in die HOME-Position wird die Programmierung nach 60 Sekunden wieder gesperrt, falls Sie die Bedienelemente nicht mehr betätigen. Die Programmierung kann auch gesperrt werden, indem Sie in der Funktion "CODE-EINGABE" eine beliebige Zahl, außer dem Kundencode, eingeben.

# <span id="page-40-0"></span>**5.4 Fehlermeldungen**

#### **Fehlerart**

Fehler, die während der Inbetriebnahme oder des Messbetriebs auftreten, werden sofort angezeigt. Liegen mehrere System- oder Prozessfehler an, so wird nur derjenige mit der höchsten Priorität angezeigt!

Das Messsystem unterscheidet grundsätzlich zwei Fehlerarten:

- *Systemfehler:* Diese Gruppe umfasst alle Gerätefehler, z.B. Kommunikationsfehler, Hardwarefehler, usw.  $\rightarrow$  [Seite 76](#page-75-0)
- *Prozessfehler:* Diese Gruppe umfasst alle Applikationsfehler, z.B. Messbereich über-schritten → [Seite 83](#page-82-0)

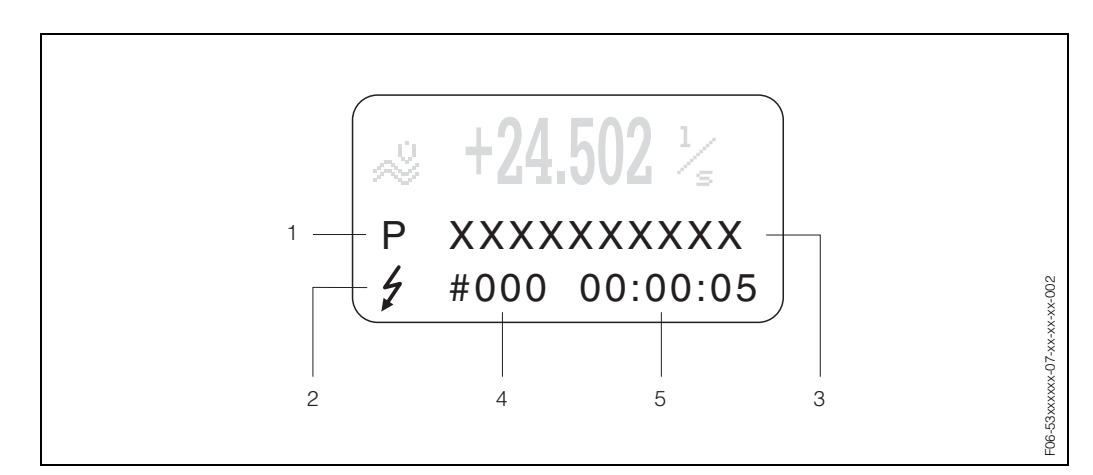

*Abb. 27: Anzeige von Fehlermeldungen (Beispiel)*

- *1 Fehlerart: P = Prozessfehler, S = Systemfehler*
- *2 Fehlermeldungstyp:* \$ *= Störmeldung, ! = Hinweismeldung (Definition: [s. Seite 41](#page-40-1))*
- *3 Fehlerbezeichnung: z.B. SCHALLBEREI. K1 = Schallgeschwindigkeit Kanal 1 außerhalb Messbereich*
- *4 Fehlernummer: z.B. #492*
- *5 Dauer des zuletzt aufgetretenen Fehlers (in Stunden, Minuten und Sekunden)*

#### <span id="page-40-1"></span>**Fehlermeldungstypen**

Der Anwender hat die Möglichkeit, System- und Prozessfehler unterschiedlich zu gewichten, indem er diese entweder als **Stör-** oder **Hinweismeldung** definiert. Diese Festlegung erfolgt über die Funktionsmatrix (s. Handbuch "Beschreibung Gerätefunktionen"). Schwerwiegende Systemfehler, z.B. Elektronikmoduldefekte, werden vom Messgerät immer als "Störmeldung" erkannt und angezeigt!

#### *Hinweismeldung (!)*

- Anzeige → Ausrufezeichen (!), Fehlergruppe (S: Systemfehler, P: Prozessfehler).
- Der betreffende Fehler hat keine Auswirkungen auf die Ausgänge des Messgerätes.

#### *Störmeldung (* \$*)*

- Anzeige  $\rightarrow$  Blitzsymbol ( $\ell$ ), Fehlerbezeichnung (S: Systemfehler, P: Prozessfehler)
- Der betreffende Fehler wirkt sich unmittelbar auf die Ausgänge aus.
- Das Fehlerverhalten der Ausgänge kann über entsprechende Funktionen in der Funktionsmatrix festgelegt werden ([s. Seite 85\)](#page-84-0).

### **&** Hinweis!

- Fehlerzustände können über die Relaisausgänge ausgegeben werden.
- Wenn eine Fehlermeldung ansteht, kann ein oberer oder unterer Ausfallsignalpegel gemäß NAMUR NE 43 über den Stromausgang ausgegeben werden.

#### **Bestätigen von Fehlermeldungen**

Aus Gründen der Anlage- und Prozesssicherheit kann das Messgerät so konfiguriert werden, dass angezeigte Störmeldungen ( $\frac{1}{2}$ ) nicht nur behoben, sondern vor Ort durch Betätigen von E auch bestätigt werden müssen. Erst dann verschwinden Fehlermeldungen wieder von der Anzeige!

Das Ein- oder Ausschalten dieser Option erfolgt über die Funktion "QUITTIERUNG STÖRMELDUNGEN" (s. Handbuch "Beschreibung Gerätefunktionen").

- **Inweis!** 
	- Störmeldungen (\$) können auch über den Statuseingang zurückgesetzt und bestätigt werden.
	- Hinweismeldungen (!) müssen nicht bestätigt werden. Sie erscheinen jedoch solange auf der Anzeige, bis die Fehlerursache behoben ist.

# **5.5 Kommunikation (HART)**

Außer über die Vor-Ort-Bedienung kann das Messgerät auch mittels HART-Protokoll parametriert und Messwerte abgefragt werden. Die digitale Kommunikation erfolgt dabei über den 4–20 mA-Stromausgang HART [\(s. Seite 31](#page-30-0)).

Das HART-Protokoll ermöglicht für Konfigurations- und Diagnosezwecke die Übermittlung von Mess- und Gerätedaten zwischen dem HART-Master und dem betreffenden Feldgerät. HART-Master wie z.B. das Handbediengerät oder PC-basierte Bedienprogramme (z.B. FieldTool) benötigen Gerätebeschreibungsdateien (DD = Device Descriptions), mit deren Hilfe ein Zugriff auf alle Informationen in einem HART-Gerät möglich ist. Die Übertragung solcher Informationen erfolgt ausschließlich über sog. "Kommandos". Drei Kommandoklassen werden unterschieden:

#### *Universelle Kommandos (Universal Commands):*

Universelle Kommandos werden von allen HART-Geräten unterstützt und verwendet. Damit verbunden sind z.B. folgende Funktionaliäten:

- Erkennen von HART-Geräten
- Ablesen digitaler Messwerte (Volumenfluss, Summenzähler, usw.)

#### *Allgemeine Kommandos (Common Practice Commands):*

Die allgemeinen Kommandos bieten Funktionen an, die von vielen, aber nicht von allen Feldgeräten unterstützt bzw. ausgeführt werden können.

#### *Gerätespezifische Kommandos (Device-specific Commands):*

Diese Kommandos erlauben den Zugriff auf gerätespezifische Funktionen, die nicht HART-standardisiert sind. Solche Kommandos greifen u.a. auf individuelle Feldgeräteinformationen zu, wie Leer-/Vollrohr-Abgleichswerte, Schleichmengeneinstellungen, usw.

# **& Hinweis!**

Das Messgerät verfügt über alle drei Kommandoklassen. Auf [Seite 45](#page-44-0) befindet sich eine Liste mit allen unterstützten "Universal Commands" und "Common Practice Commands".

# **5.5.1 Bedienmöglichkeiten**

Für die vollumfängliche Bedienung des Messgerätes, inkl. gerätespezifischer Kommandos, stehen dem Anwender Gerätebeschreibungsdateien (DD = Device Descriptions) für folgende Bedienhilfen und Bedienprogramme zur Verfügung:

#### **HART Handbediengerät DXR 375**

Das Anwählen der Gerätefunktionen erfolgt beim "HART-Communicator" über verschiedene Menüebenen sowie mit Hilfe einer speziellen HART-Funktionsmatrix. Weitergehende Informationen zum HART-Handbediengerät finden Sie in der betreffenden Betriebsanleitung, die sich in der Transporttasche zum Gerät befindet.

#### **Bedienprogramm "FieldTool"**

FieldTool ist eine für die PROline-Messgeräte konzipierte, universell einsetzbare Service- und Konfigurationssoftware. Der Anschluss erfolgt über ein HART-Modem, z.B. Commubox FXA 191.

FieldTool bietet dem Anwender folgende Einsatzmöglichkeiten:

- Parametrieren von Gerätefunktionen
- Visualisieren von Messwerten (inkl. "Datalogging")
- Datensicherung von Geräteparametern
- Erweiterte Gerätediagnose
- Messstellendokumentation

Weitere Informationen zu FieldTool finden Sie in folgender E+H-Dokumentation: System Information SI 031D/06/de "FieldTool"

#### **Weitere Bedienprogramme**

- Bedienprogramm "AMS" (Fisher Rosemount)
- Bedienprogramm "SIMATIC PDM" (Siemens)

#### **Solution Hinweis!**

- Das HART-Protokoll erfordert in der Funktion STROMBEREICH (Stromausgang 1) die Einstellung "4...20 mA HART" oder "4...20 mA (25 mA) HART".
- Der HART-Schreibschutz kann über eine Steckbrücke auf der I/O-Platine aktiviert oder deaktiviert werden  $\rightarrow$  [Seite 56.](#page-55-0)

# **5.5.2 Gerätevariablen und Prozessgrößen**

#### *Gerätevariablen:*

Folgende Gerätevariablen sind über das HART-Protokoll verfügbar:

<span id="page-43-0"></span>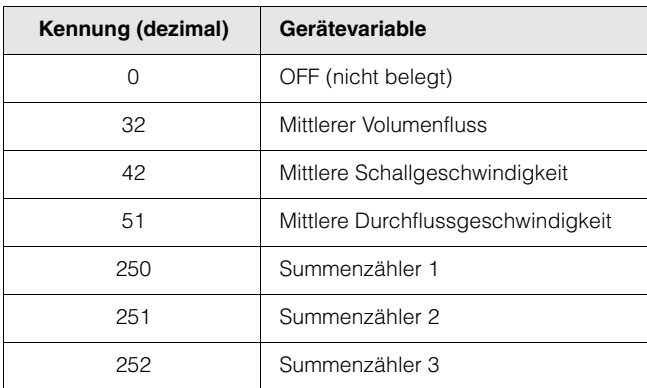

#### *Prozessgrößen:*

Die Prozessgrößen sind werkseitig folgenden Gerätevariablen zugeordnet:

- Primäre Prozessgröße (PV) → Mittlerer Volumenfluss
- Sekundäre Prozessgröße (SV) → Summenzähler 1
- Dritte Prozessgröße (TV) → Mittlere Schallgeschwindigkeit
- Vierte Prozessgröße (TV) → Mittlere Durchflussgeschwindigkeit

### **Example 15 Hinweis!**

Die Zuordnung der Gerätevariablen zur Prozessgröße kann über Kommando 51 verändert bzw. festgelegt werden [\(s. Seite 50](#page-49-0)).

# <span id="page-44-0"></span>**5.5.3 Universelle / Allgemeine HART-Kommandos**

Die folgende Tabelle enthält alle von Prosonic Flow 93 unterstützten universellen und allgemeinen Kommandos.

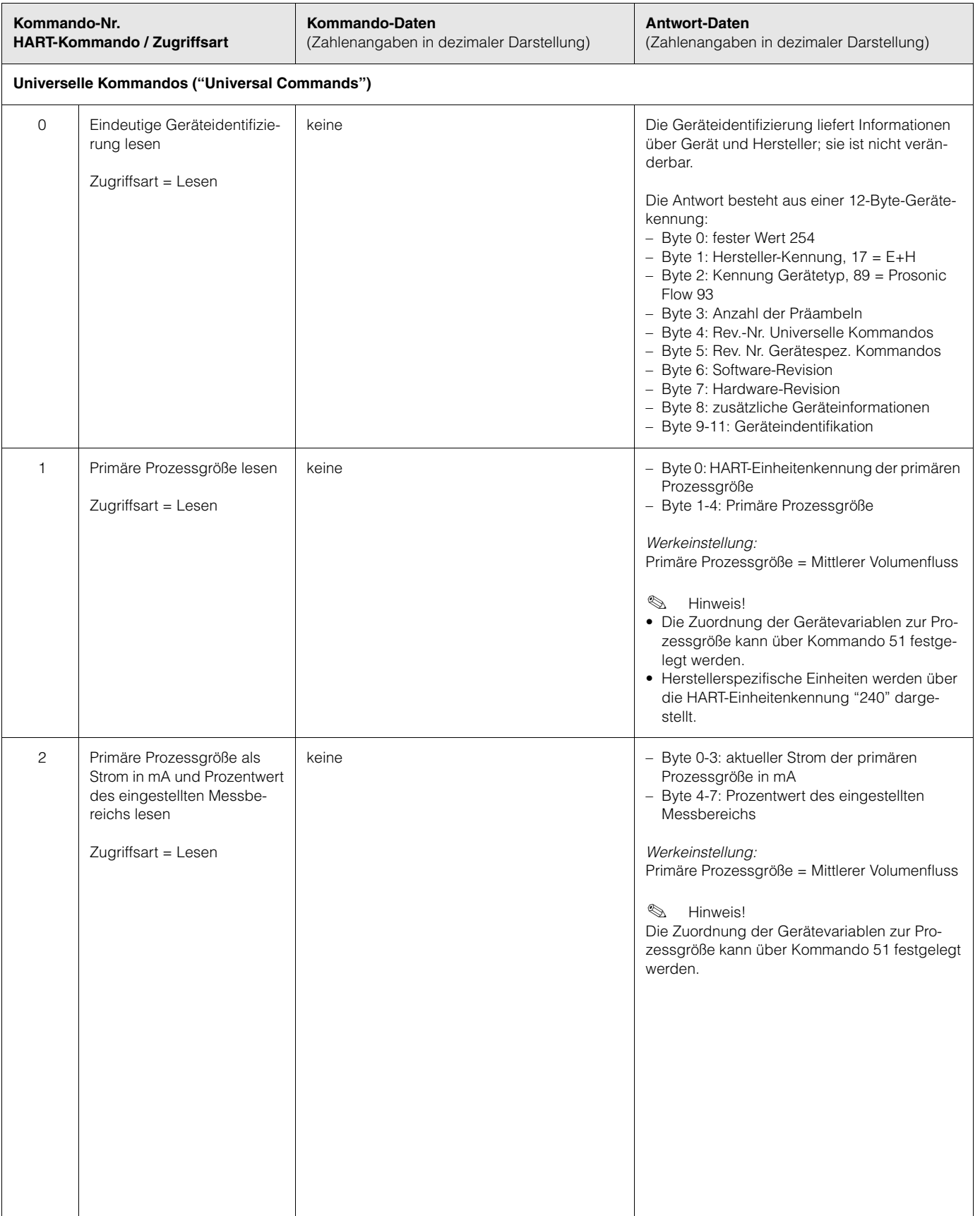

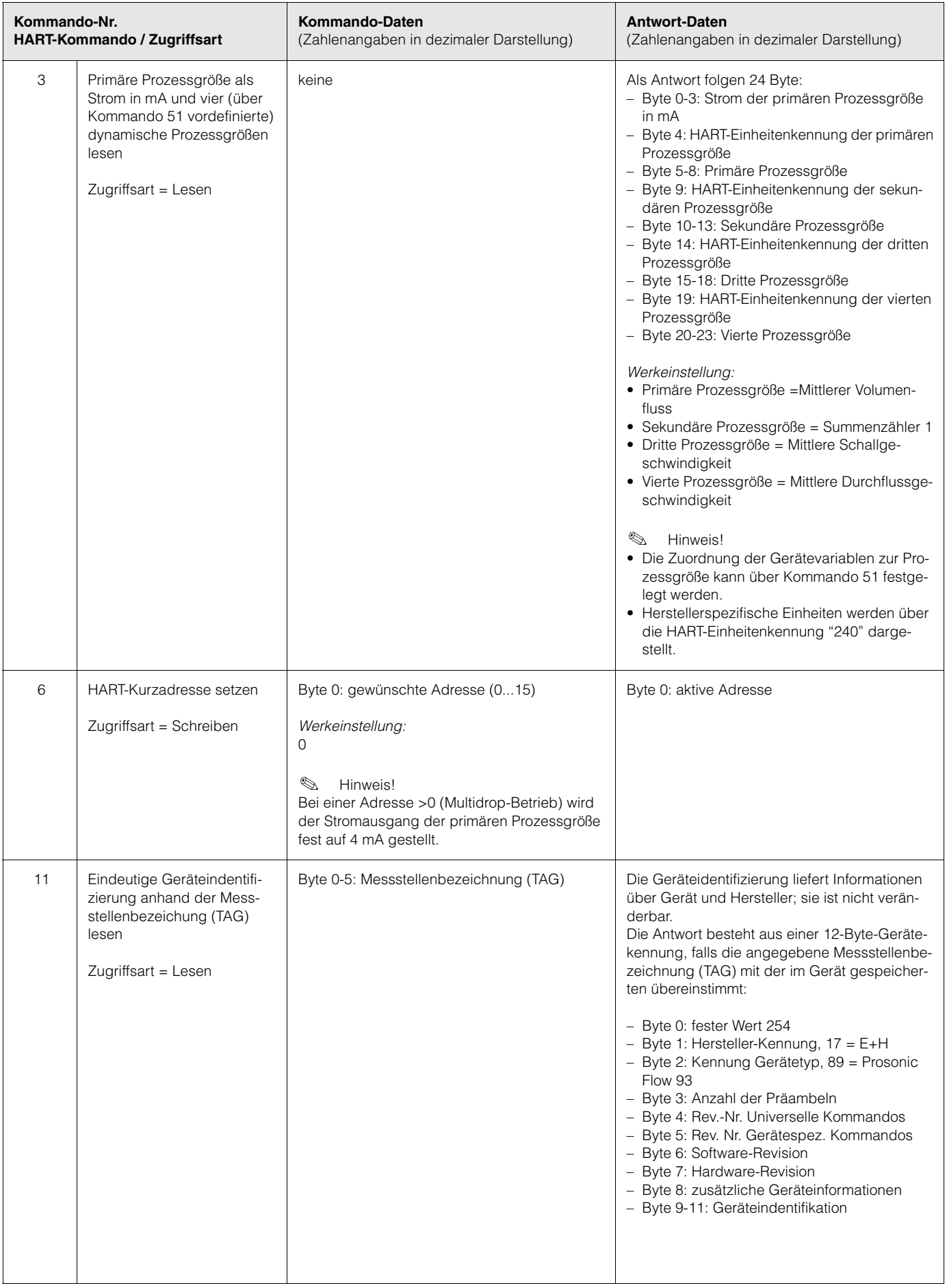

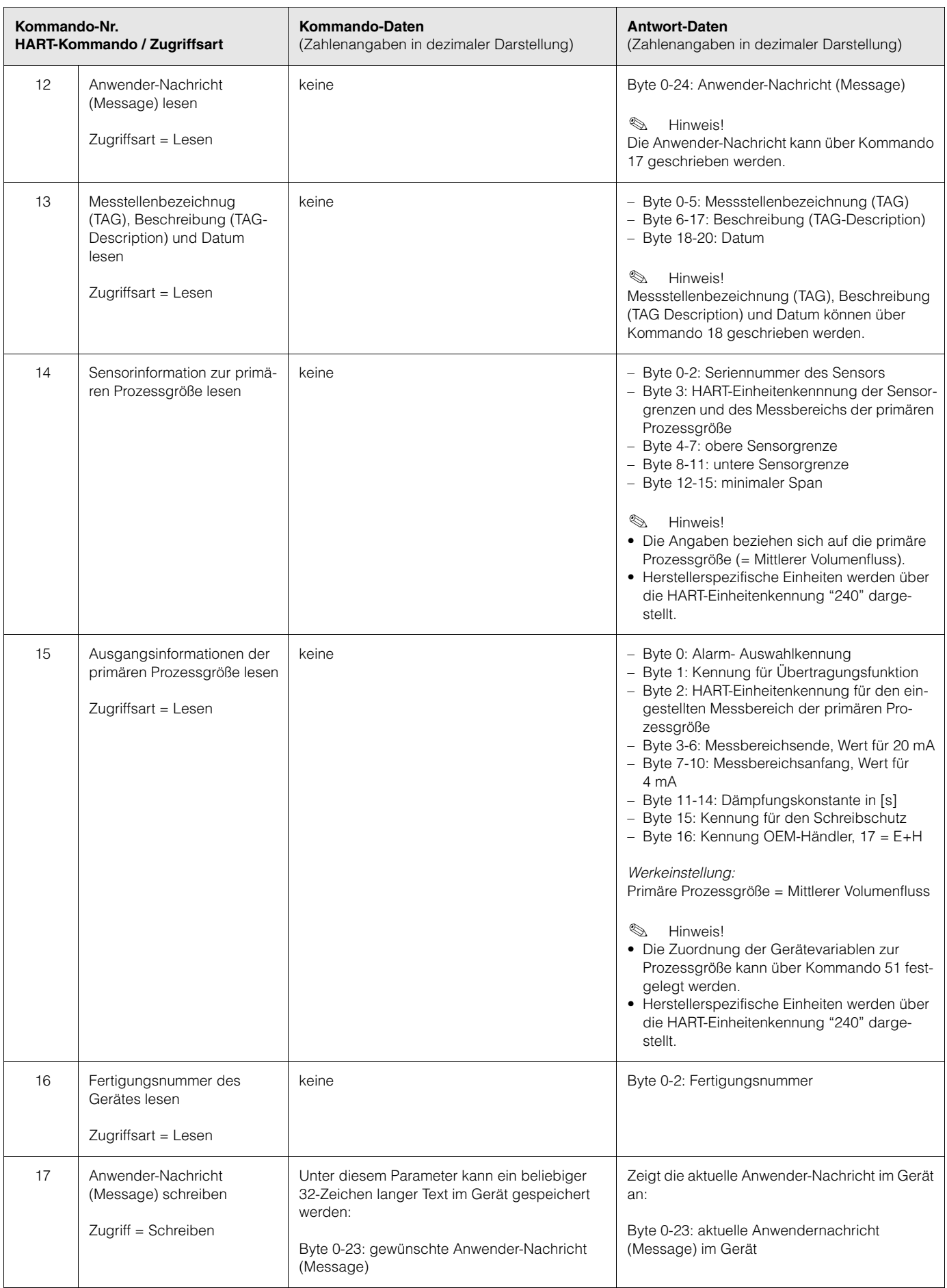

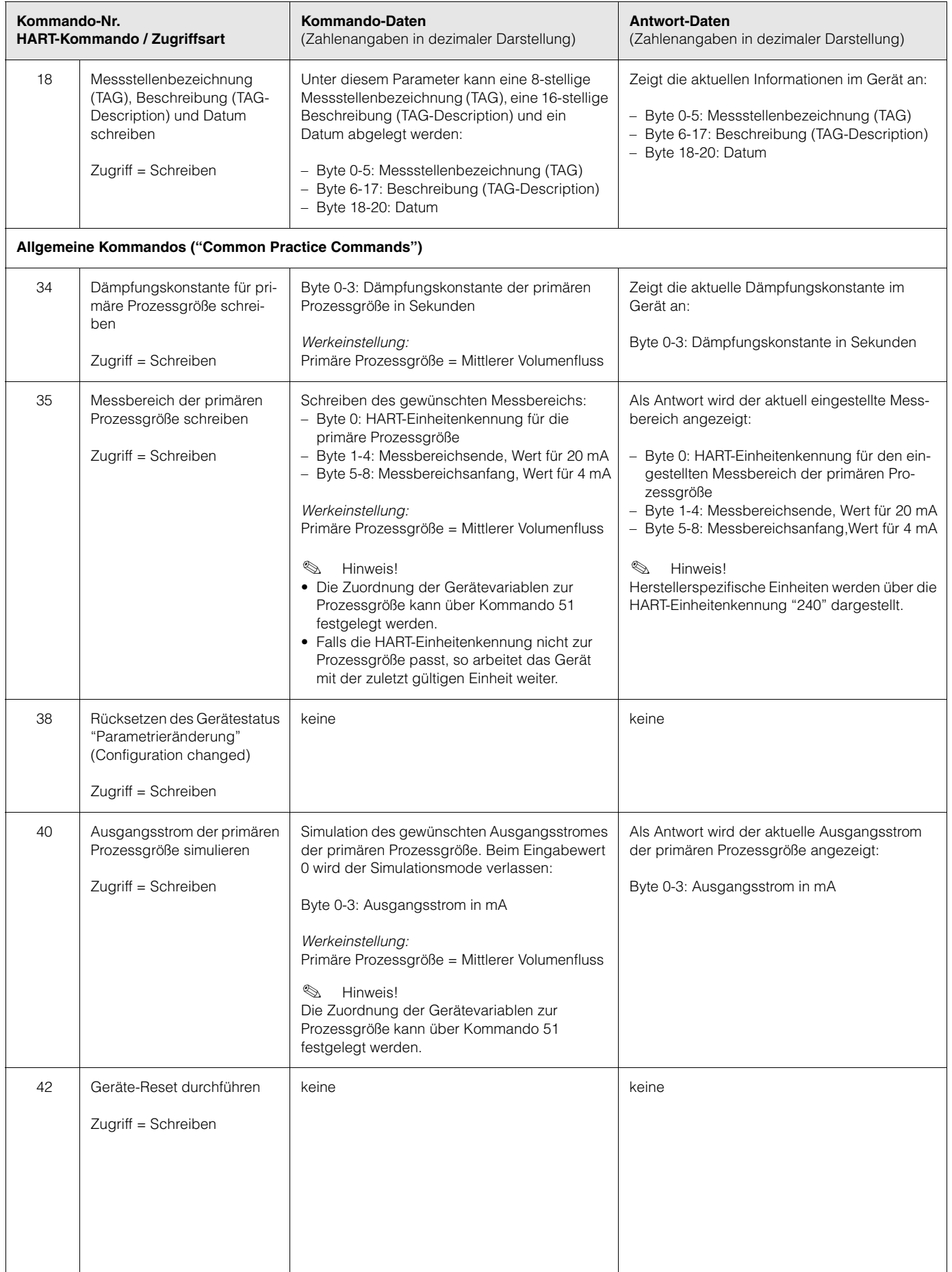

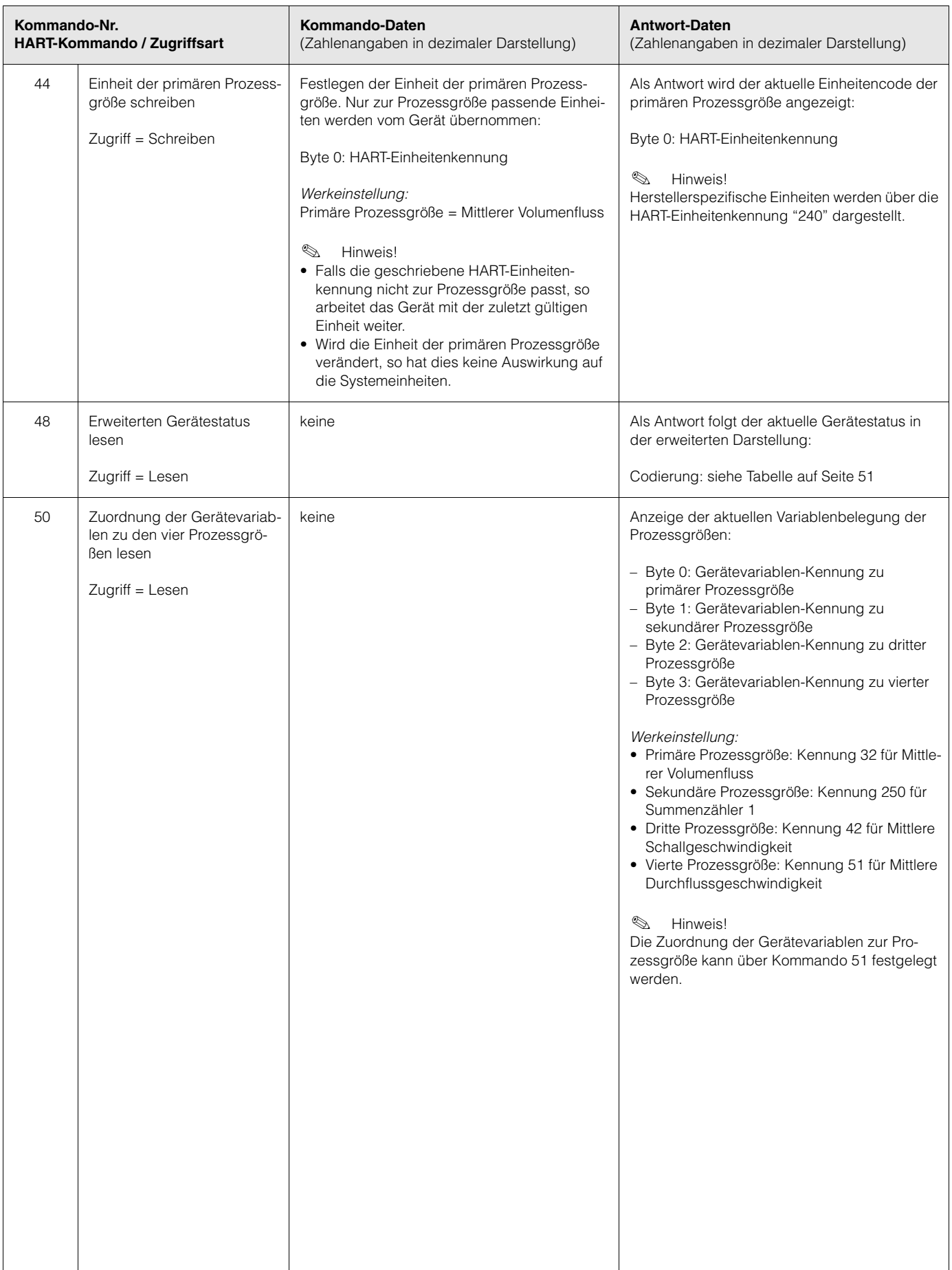

<span id="page-49-0"></span>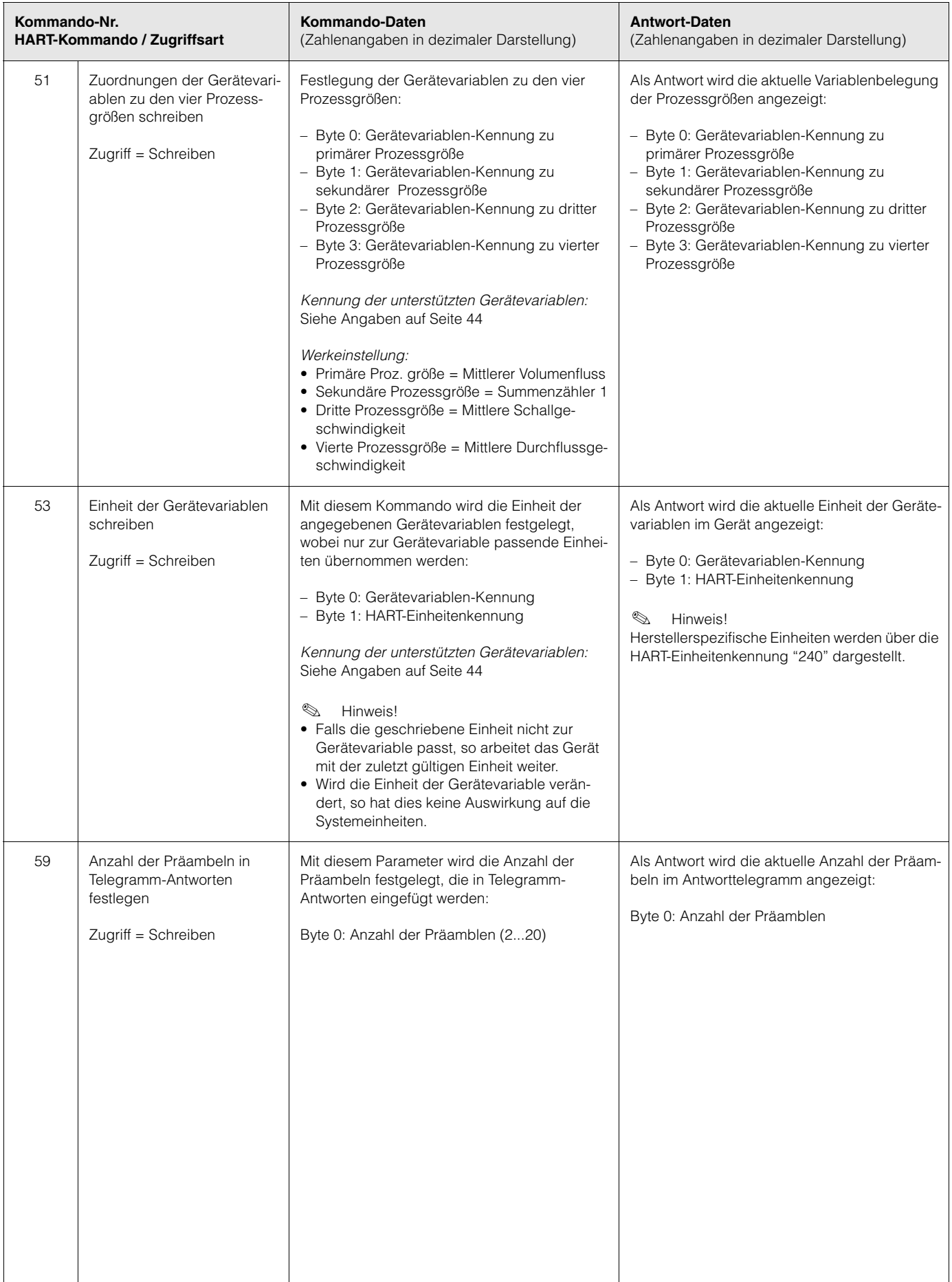

# **5.5.4 Gerätestatus / Fehlermeldungen**

Über Kommando "48" kann der erweiterte Gerätestatus, in diesem Falle aktuelle Fehlermeldungen, ausgelesen werden. Das Kommando liefert Informationen, die bitweise codiert sind (siehe nachfolgende Tabelle).

**8** Hinweis!

Ausführliche Erläuterungen der Gerätestatus- bzw. Fehlermeldungen und deren Behebung finden Sie auf [Seite 76 ff.](#page-75-0)!

<span id="page-50-0"></span>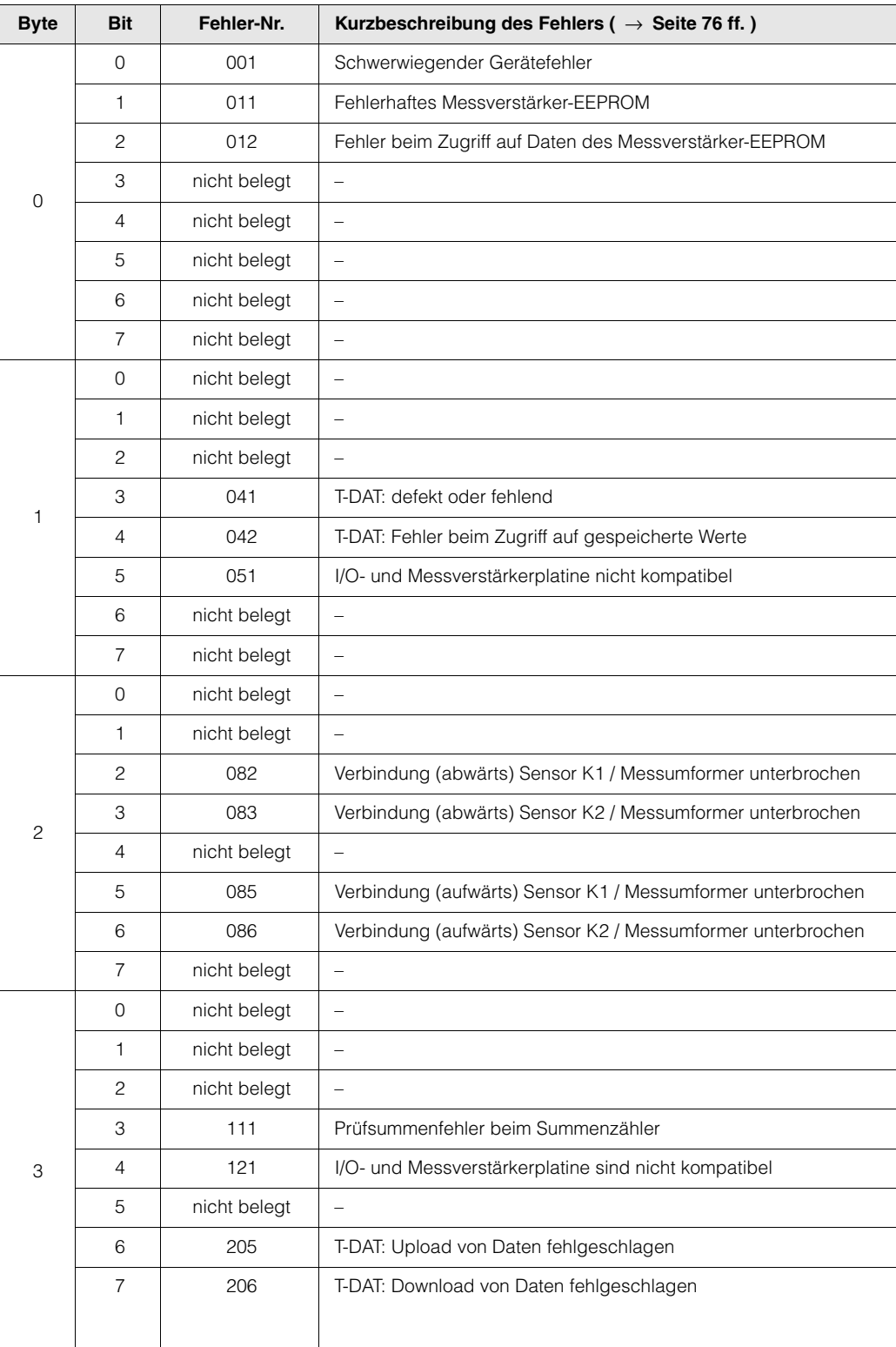

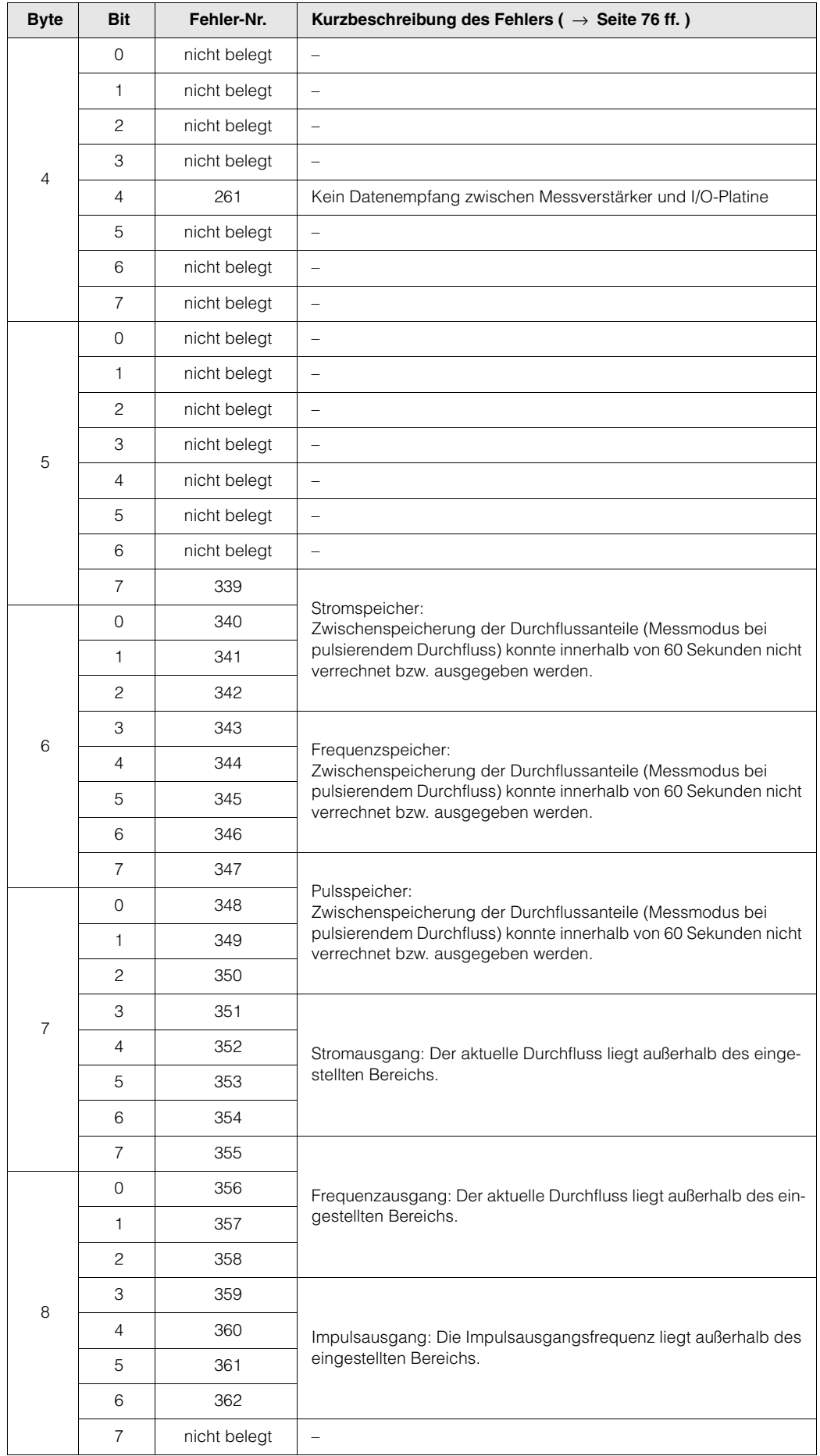

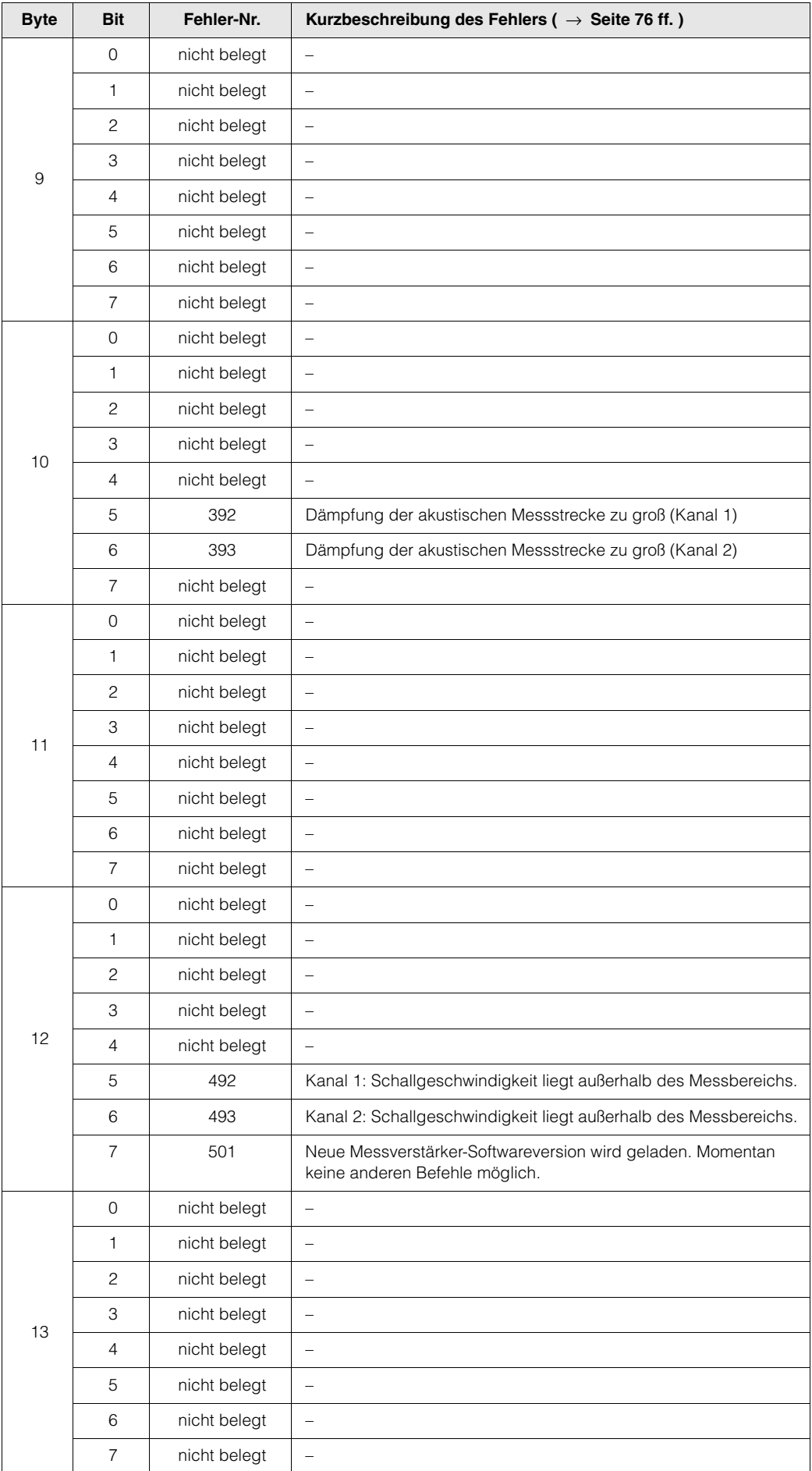

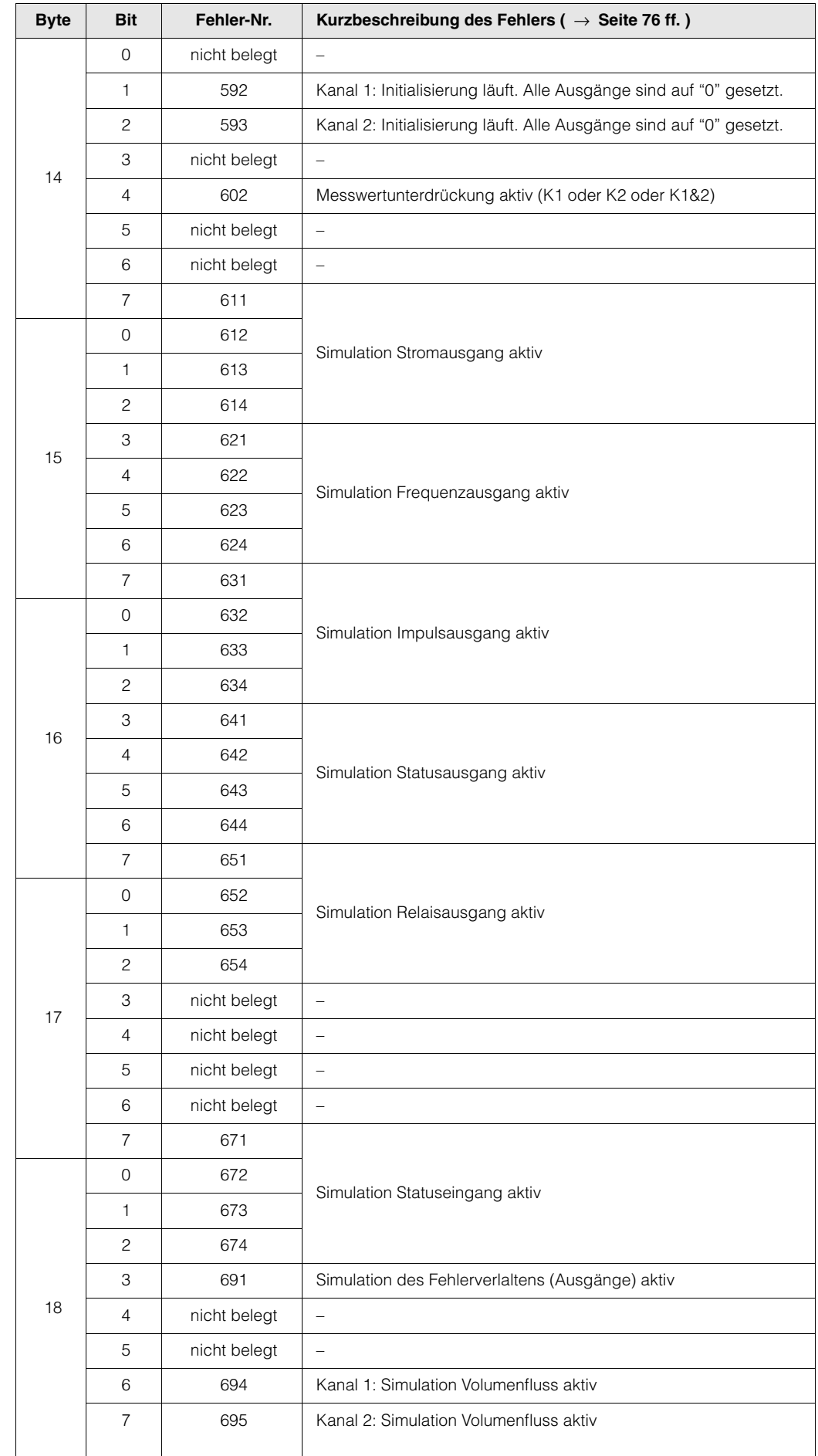

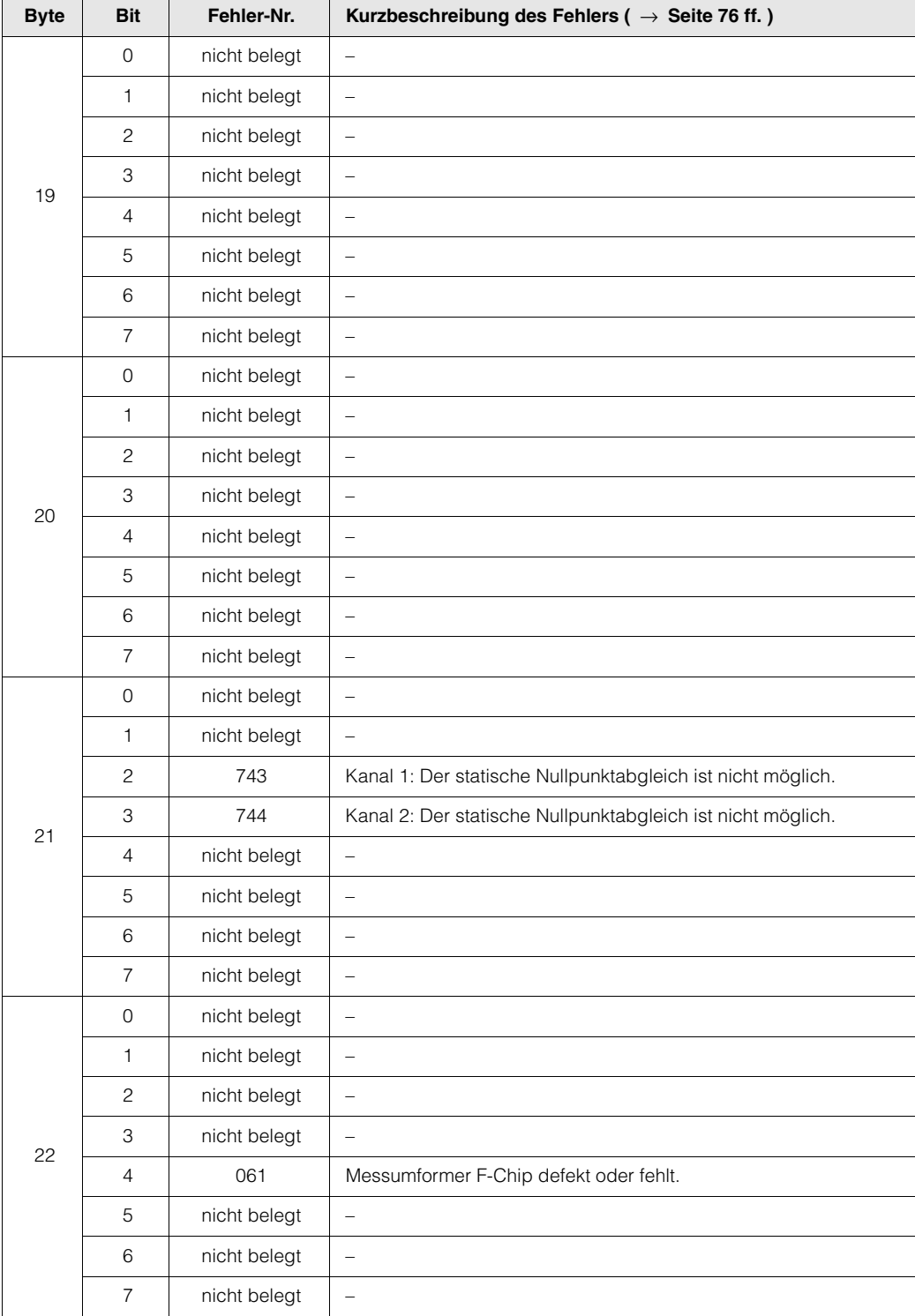

# <span id="page-55-0"></span>**5.5.5 HART-Schreibschutz ein-/ausschalten**

Der HART-Schreibschutz kann über eine Steckbrücke auf der I/O-Platine ein- oder ausgeschaltet werden.

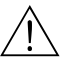

Warnung!

Stromschlaggefahr! Offenliegende Bauteile mit berührungsgefährlicher Spannung. Vergewissern Sie sich, dass die Hilfsenergie ausgeschaltet ist, bevor Sie die Elektronikraumabdeckung entfernen.

- 1. Hilfsenergie ausschalten.
- 2. I/O-Platine ausbauen  $\rightarrow$  [Seite 88](#page-87-0)
- 3. HART-Schreibschutz mit Hilfe der Steckbrücke ein- oder ausschalten [\(Abb. 28\)](#page-55-1).
- 4. Der Einbau der I/O-Platine erfolgt in umgekehrter Reihenfolge.

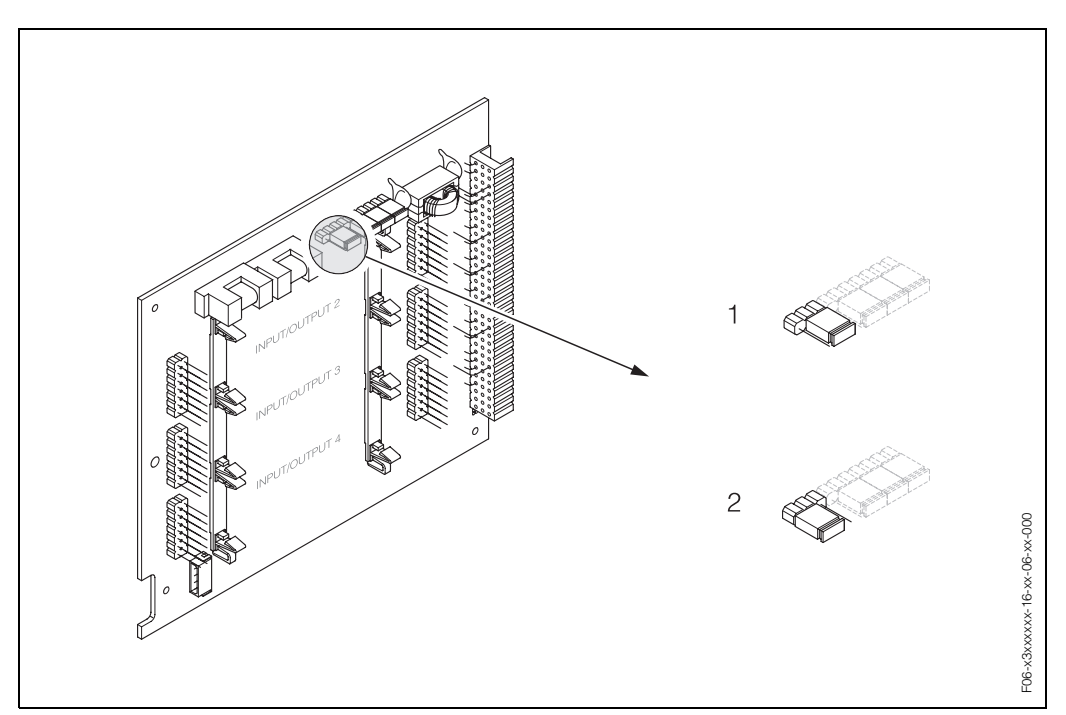

<span id="page-55-1"></span>*Abb. 28: HART-Schreibschutz ein-/ausschalten (I/O-Platine)*

- *1 Schreibschutz ausgeschaltet (Werkeinstellung), d.h. HART-Protokoll freigegeben.*
- *2 Schreibschutz eingeschaltet, d.h. HART-Protokoll gesperrt.*

# **6 Inbetriebnahme**

# **6.1 Installationskontrolle**

Vergewissern Sie sich, dass alle Abschlusskontrollen durchgeführt wurden, bevor Sie Ihre Messstelle in Betrieb nehmen:

- Checkliste "Einbaukontrolle"  $\rightarrow$  [Seite 25](#page-24-0)
- Checkliste "Anschlusskontrolle" → [Seite 34](#page-33-0)

#### **Einschalten des Messgerätes**

Falls Sie die Anschlusskontrollen [\(s. Seite 34](#page-33-0)) durchgeführt haben, schalten Sie nun die Versorgungsspannung ein. Das Gerät ist betriebsbereit!

Nach dem Einschalten durchläuft die Messeinrichtung interne Testfunktionen. Während dieses Vorgangs erscheint auf der Vor-Ort-Anzeige folgende Sequenz von Meldungen:

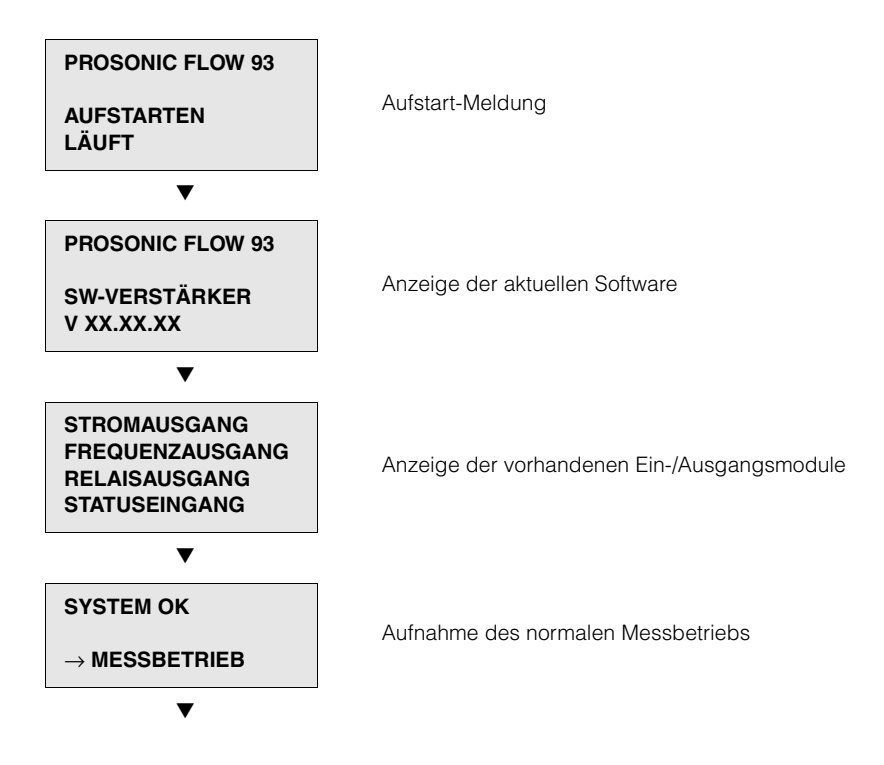

Nach erfolgreichem Aufstarten wird der normale Messbetrieb aufgenommen. Auf der Anzeige erscheinen verschiedene Messwert- und/oder Statusgrößen (HOME-Position).

- **A** Hinweis!
	-

Falls das Aufstarten nicht erfolgreich ist, wird je nach Ursache eine entsprechende Fehlermeldung angezeigt.

# **6.2 Inbetriebnahme via Vor-Ort-Anzeige**

### <span id="page-57-0"></span>**6.2.1 Quick Setup "Inbetriebnahme"**

Falls das Messgerät mit einer Vor-Ort-Anzeige ausgestattet ist, können über das Quick Setup-Menü "Inbetriebnahme" alle für den Standard-Messbetrieb wichtigen Geräteparameter schnell und einfach konfiguriert werden [\(Abb. 29\)](#page-57-1). Bei Messgeräten ohne Vor-Ort-Anzeige sind die einzelnen Parameter und Funktionen über das Konfigurationsprogramm FieldTool ([Seite 64\)](#page-63-0) zu konfigurieren.

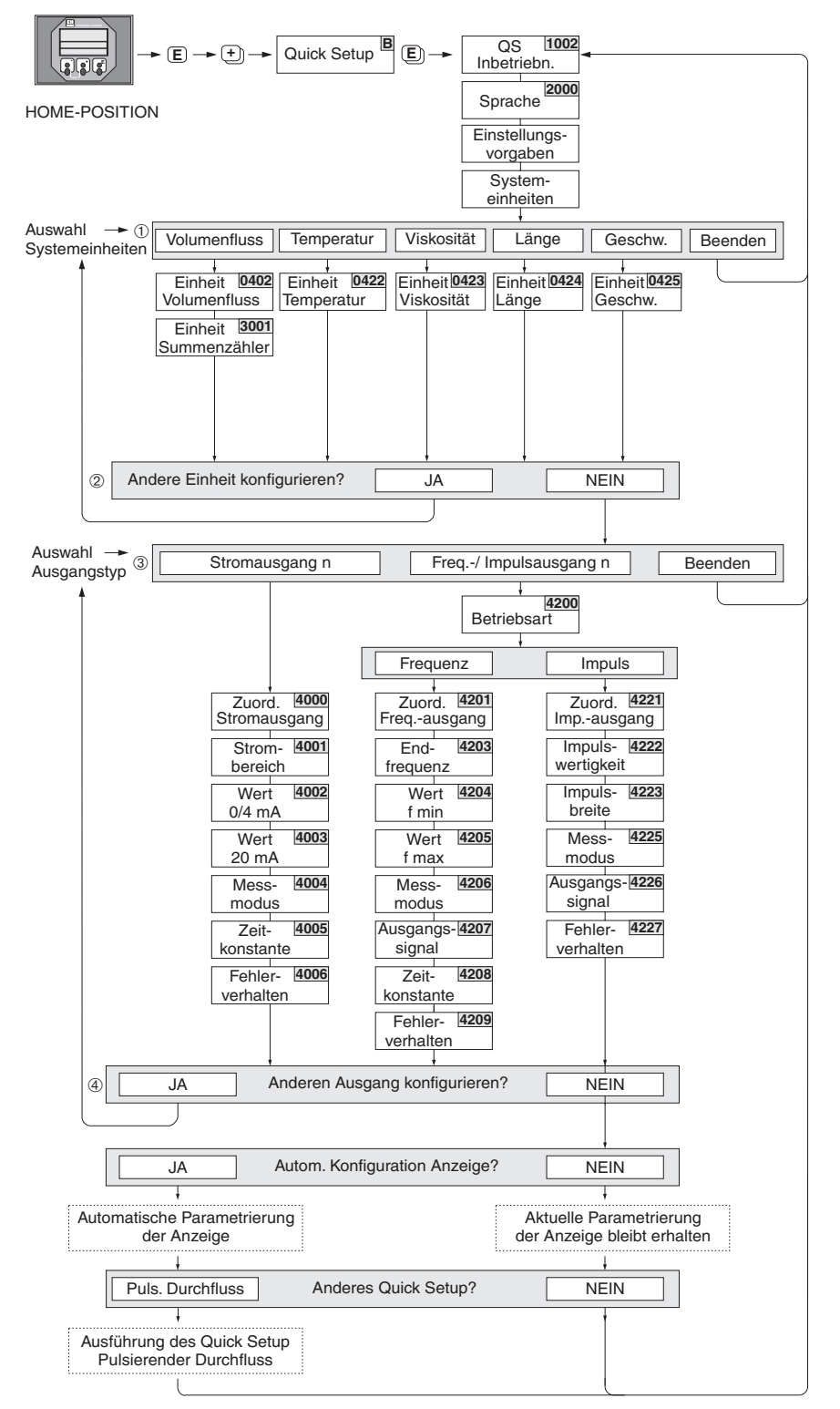

<span id="page-57-1"></span>*Abb. 29: Quick Setup "Inbetriebnahme" (nur über Vor-Ort-Anzeige)*

-06-93Cxxxx-19-xx-xx-de-000 F06-93Cxxxxx-19-xx-xx-de-000

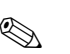

# **A** Hinweis!

- Wird bei einer Abfrage die ESC Tastenkombination gedrückt, erfolgt ein Rücksprung in die Zelle SETUP INBETRIEBNAHME (1002).
- Falls die Abfrage "Automatische Konfiguration der Anzeige" mit JA bestätigt wird, erfolgt die Zuordnung der Anzeigezeilen wie folgt: Hauptzeile = Volumenfluss, Zusatzzeile = Summenzähler 1, Infozeile = Betriebs-/Systemzustand.

#### $\bigcirc$

Es sind bei jedem Umlauf nur noch die Einheiten anwählbar, die im laufenden Quick Setup noch nicht konfiguriert wurden. Die Volumeneinheit wird aus der Volumenflusseinheit abgeleitet.

#### $(2)$

Die Auswahl "JA" erscheint, solange noch nicht alle Einheiten parametriert wurden. Steht keine Einheit mehr zur Verfügungm, erscheint nur noch die Auswahl "NEIN".

#### ➂

Es sind bei jedem Umlauf nur noch die Ausgänge anwählbar, die im laufenden Quick Setup noch nicht konfiguriert wurden.

#### ➃

Die Auswahl "JA" erscheint, solange noch ein freier Ausgang zur Verfügung steht. Steht kein Ausgang mehr zur Verfügung, erscheint nur noch die Auswahl "NEIN".

### **6.2.2 Quick Setup "Pulsierender Durchfluss"**

Beim Einsatz von Pumpentypen die bauartbedingt pulsierend fördern, wie Kolben-, Schlauch-, Exzenterpumpen, usw., entsteht ein zeitlich stark schwankender Durchfluss [\(Abb. 30\)](#page-59-0). Auch können bei diesen Pumpentypen negative Durchflüsse aufgrund des Schließvolumens oder Undichtigkeiten von Ventilen auftreten.

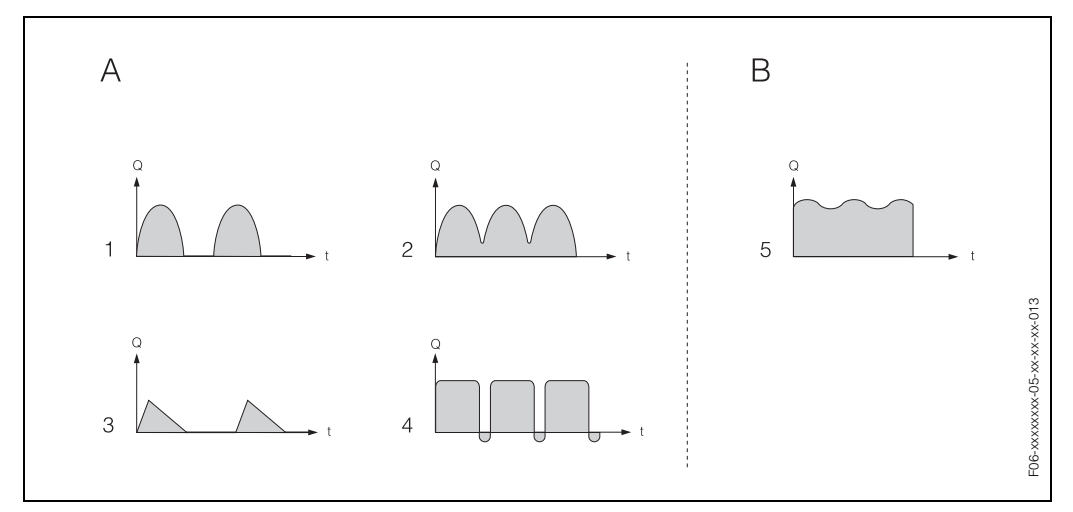

<span id="page-59-0"></span>*Abb. 30: Durchflusscharakteristik verschiedener Pumpentypen*

*A = mit stark pulsierendem Durchfluss*

- *B = mit schwach pulsierendem Durchfluss*
- *1 1-Zylinder-Exzenterpumpe*
- *2 2-Zylinder-Exzenterpumpe*
- *3 Magnetpumpe*
- *4 Schlauchquetschpumpe, flexible Anschlussleitung*
- *5 Mehrzylinder-Kolbenpumpe*

#### **Stark pulsierende Durchflüsse**

Durch die gezielte Einstellung verschiedener Gerätefunktionen über das Quick Setup "Pulsierende Durchflüsse", können Durchflussschwankungen über den gesamten Durchflussbereich kompensiert und pulsierende Flüssigkeitsströme korrekt erfasst werden. Die Durchführung des Quick Setup-Menüs ist ausführlich auf [Seite 61](#page-60-0) beschrieben.

### **& Hinweis!**

Bei Unsicherheit über die genaue Durchflusscharakteristik, ist die Durchführung des Quick Setup "Pulsierende Durchflüsse" in jedem Fall zu empfehlen.

#### **Schwach pulsierende Durchflüsse**

Treten nur geringe Durchflussschwankungen auf, z. B. beim Einsatz von Zahnrad-, Dreioder Mehrzylinderpumpen, so ist die Durchführung des Quick Setups **nicht** zwingend erforderlich.

In solchen Fällen ist es jedoch empfehlenswert, die nachfolgend aufgeführten Funktionen (s. Handbuch "Beschreibung Gerätefunktionen") den vor Ort herrschenden Prozessbedingungen anzupassen, um ein stabiles, gleichbleibendes Ausgangssignal zu erhalten. Dies gilt insbesondere für den Stromausgang:

- Dämpfung Messsystem: Funktion "SYSTEMDÄMPFUNG" → Wert erhöhen
- Dämpfung Stromausgang: Funktion "ZEITKONSTANTE" → Wert erhöhen

#### <span id="page-60-0"></span>**Durchführen des Quick Setups "Pulsierende Durchflüsse"**

Falls das Messgerät mit einer Vor-Ort-Anzeige ausgestattet ist, können über das Quick Setup-Menü "Pulsierende Durchflüsse" alle für den Standard-Messbetrieb wichtigen Geräteparameter schnell und einfach konfiguriert werden [\(Abb. 31](#page-60-1)). Bei Messgeräten ohne Vor-Ort-Anzeige sind die einzelnen Parameter und Funktionen über das Konfigurationsprogramm FieldTool ([s. Seite 64](#page-63-0)) zu konfigurieren.

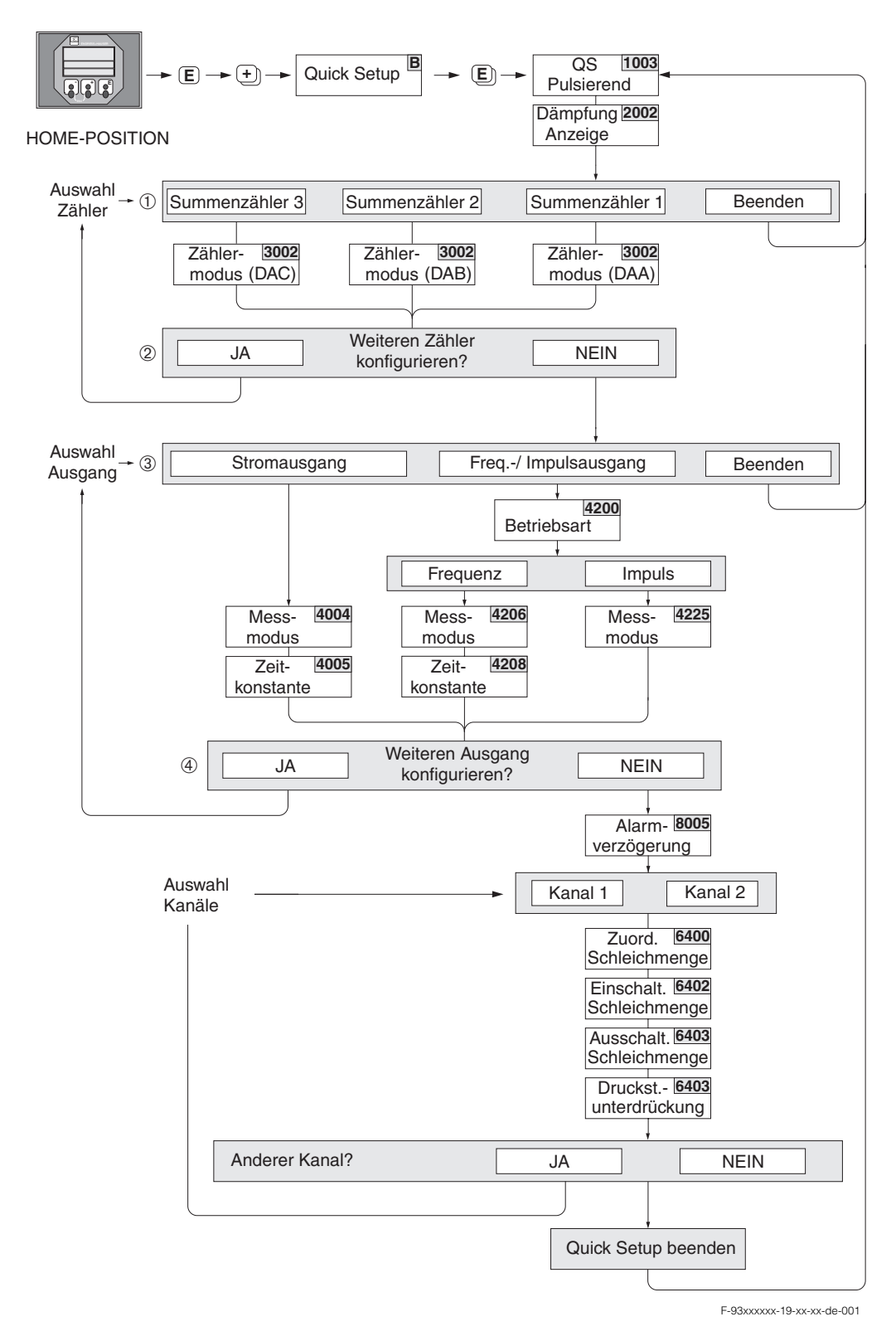

<span id="page-60-1"></span>*Abb. 31: Quick Setup-Menü für den Messbetrieb bei stark pulsierendem Durchfluss (nur über Vor-Ort-Anzeige)*

*Empfohlene Einstellungen* → *[Seite 63](#page-62-0)*

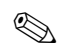

# **Example 15 Hinweis!**

- Wird bei einer Abfrage die ESC Tastenkombination gedrückt, erfolgt ein Rücksprung in die Zelle QUICK SETUP PULSIERENDER DURCHFLUSS (1003).
- Der Aufruf dieses Quick Setups kann entweder direkt im Anschluss an das Quick Setup "INBETRIEBNAHME" erfolgen oder durch einen manuellen Aufruf über die Funktion QUICK SETUP PULSIERENDER DURCHFLUSS (1003).

### $\odot$

Es sind bei jedem Umlauf nur noch die Zähler anwählbar die im laufenden Quick Setup noch nicht konfiguriert wurden.

#### $(2)$

Die Auswahl "JA" erscheint solange nicht alle Zähler parametriert wurden. Steht kein Zähler mehr zur Verfügung erscheint nur noch die Auswahl "NEIN".

#### $(3)$

Es sind bei jedem Umlauf nur noch die Ausgänge anwählbar die im laufenden Quick Setup noch nicht konfiguriert wurden.

#### ➃

Die Auswahl "JA" erscheint solange nicht alle Ausgänge parametriert wurden. Steht kein Ausgang mehr zur Verfügung erscheint nur noch die Auswahl "NEIN".

<span id="page-62-0"></span>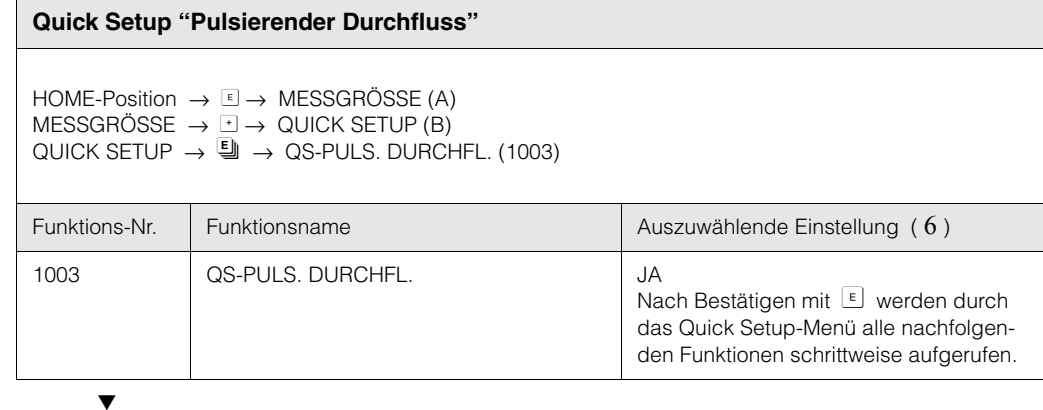

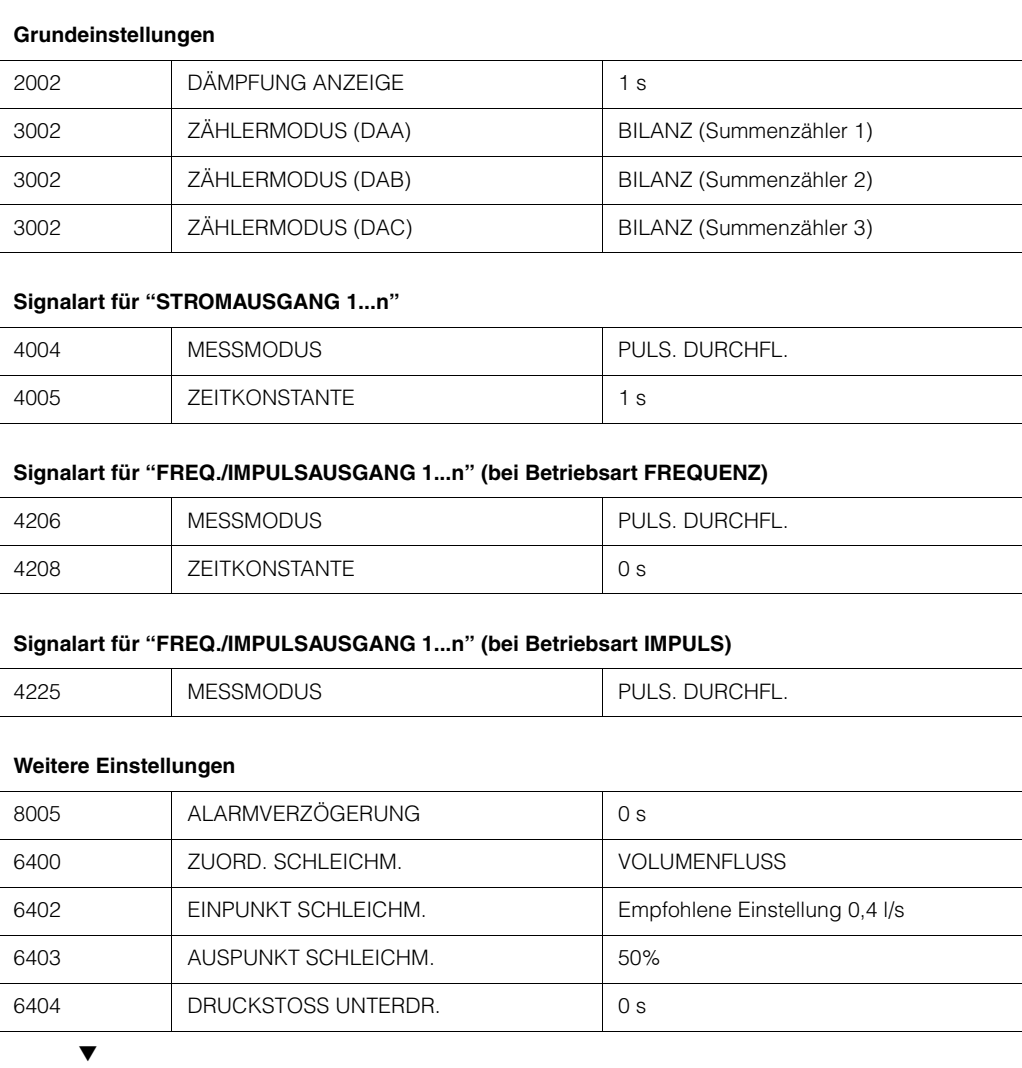

Zurück zur HOME-Position:

→ Esc-Tasten (X) länger als drei Sekunden betätigen.

→ Esc-Tasten ( $\exists$  mehrmals kurz betätigen → schrittweises Verlassen der Funktionsmatrix

# <span id="page-63-0"></span>**6.3 Inbetriebnahme via Konfigurationsprogramm**

# **6.3.1 Inbetriebnahme**

Folgende Gerätefunktionen sind für den standardmässigen Messbetrieb zu konfigurieren:

- Systemeinheiten
- Ausgänge

# **6.4 Applikationsspezifische Inbetriebnahme**

# **6.4.1 Nullpunktabgleich**

Ein Nullpunktabgleich ist grundsätzlich **nicht** erforderlich (nur nach Sensoraustausch empfohlen).

Ein Nullpunktabgleich ist erfahrungsgemäß nur in speziellen Fällen empfehlenswert:

- bei höchsten Ansprüchen an die Messgenauigkeit und sehr geringen Durchflussmengen
- bei extremen Prozess- oder Betriebsbedingungen, z.B. bei sehr hohen Prozesstemperaturen oder sehr hoher Viskosität des Messstoffes

#### **Voraussetzungen für den Nullpunktabgleich**

Beachten Sie folgende Punkte, bevor Sie den Abgleich durchführen:

- Der Abgleich kann nur bei Messstoffen ohne Gas- oder Feststoffanteile durchgeführt werden.
- Der Nullpunktabgleich findet bei vollständig gefülltem Rohr und Nulldurchfluss statt (v = 0 m/s). Dazu können z.B. Absperrventile vor bzw. hinter dem Messbereich vorgesehen werden oder bereits vorhandene Ventile und Schieber benutzt werden ([Abb. 32](#page-64-0)).
	- Normaler Messbetrieb → Ventile 1 und 2 offen
	- Nullpunktabgleich *mit* Pumpendruck → Ventil 1 offen / Ventil 2 geschlossen
	- Nullpunktabgleich *ohne* Pumpendruck → Ventil 1 geschlossen / Ventil 2 offen

# $\begin{bmatrix} 1 & 1 \\ 1 & 1 \end{bmatrix}$  Achtung!

- Bei sehr schwierigen Messstoffen (z.B. feststoffbeladen oder ausgasend) ist es möglich, dass trotz mehrmaligem Nullpunktabgleich kein stabiler Nullpunkt erreicht werden kann. Setzen Sie sich bitte in solchen Fällen mit Ihrer E+H-Servicestelle in Verbindung.
- Den aktuell gültigen Nullpunktwert können Sie über die Funktion "NULLPUNKT" abfragen (siehe Handbuch "Beschreibung Gerätefunktionen").

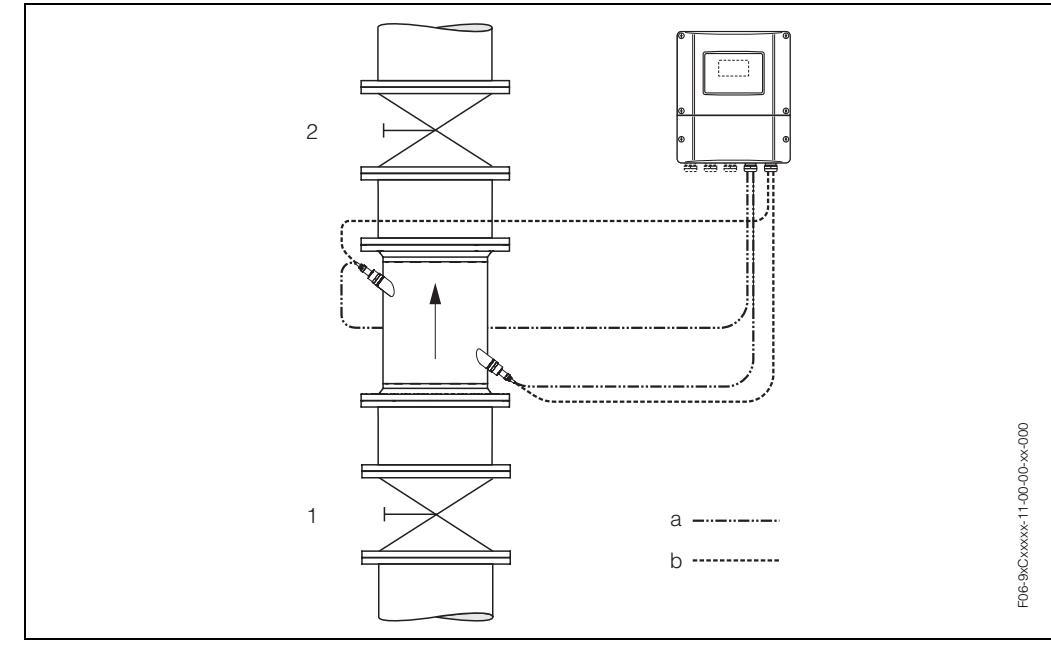

<span id="page-64-0"></span>*Abb. 32: Nullpunktabgleich und Absperrventile*

- *1 Absperrventil stromaufwärts vor Prosonic Flow C*
- *2 Absperrventil stromabwärts nach Prosonic Flow C*
- *a Sensorkabel Kanal 1*
- *b Sensorkabel Kanal 2*

#### **Durchführung des Nullpunktabgleichs**

- 1. Lassen Sie die Anlage so lange laufen, bis normale Betriebsbedingungen herrschen.
- 2. Stoppen Sie den Durchfluss ( $v = 0$  m/s).
- 3. Kontrollieren Sie die Absperrventile auf Leckagen.
- 4. Kontrollieren Sie den erforderlichen Betriebsdruck.
- 5. Wählen Sie nun mit Hilfe der Vor-Ort-Anzeige die Funktion "NULLPUNKT-ABGLEICH" in der Funktionsmatrix an:  $HOME \rightarrow E \rightarrow \exists$  → GRUNDFUNKTIONEN GRUNDFUNKTIONEN  $\rightarrow$  E  $\rightarrow$  H  $\rightarrow$  PROZESSPARAMETER K1/K2  $PROZESSPARAMETER \rightarrow \text{A} \rightarrow \text{A}$  →  $\rightarrow$  ABGLEICH  $ABGLEICH \rightarrow E \rightarrow NULL$ PUNKTABGLEICH
- 6. Geben Sie die Codezahl ein, falls nach Betätigen von **DE** auf der Anzeige eine Aufforderung zur Code-Eingabe erscheint (nur bei gesperrter Funktionsmatrix).
- 7. Wählen Sie nun mit **DE** die Einstellung START aus und bestätigen Sie mit **E**. Sicherheitsabfrage mit JA quittieren und nochmals mit *E* bestätigen. Der Nullpunktabgleich wird nun gestartet:
	- Während des Nullpunktabgleichs erscheint auf der Anzeige während 30...60 Sekunden die Meldung NULLABGLEICH LÄUFT.
	- Falls die Messstoffgeschwindigkeit den Betrag von 0,1 m/s überschreitet, erscheint auf der Anzeige die folgende Fehlermeldung: NULLABGLEICH NICHT MÖGLICH.
	- Wenn der Nullpunktabgleich beendet ist, erscheint auf der Anzeige wieder die Funktion NULLPUNKTABGLEICH.
- 8. Zurück zur HOME-Position:
	- Esc-Tasten (X) länger als drei Sekunden betätigen.
	- $-$  Esc-Tasten ( $\widehat{\mathbb{F}_{\xi}}$ ) mehrmals kurz betätigen.
- **& Hinweis!**

Beachten Sie, dass die Durchführung des Nullpunktabgleichs für beide Kanäle getrennt durchgeführt werden muss!

### **6.4.2 Erweiterte Diagnosefunktionen**

Mit Hilfe des optionalen Softwarepakets "Erweiterte Diagnose" (F-Chip, Zubehör [→](#page-72-0)  [Seite 73](#page-72-0)) können frühzeitig Veränderungen am Messsystem erkannt werden. Solche Einflüsse vermindern im Normalfall die Messgenauigkeit oder führen in extremen Fällen zu Systemfehlern.

Mit Hilfe der Diagnosefunktionen ist es möglich, verschiedene Prozess- und Geräteparameter während des Messbetriebes aufzuzeichnen, z.B. Volumenfluss, Durchflussgeschwindigkeit, Signalstärke, Schallgeschwindigkeit, usw.

Über eine Trendanalyse dieser Messwerte können Abweichungen des Messsystems gegenüber einem "Referenzzustand" frühzeitig erkannt und Gegenmaßnahmen ergriffen werden.

#### **Referenzwerte als Grundlage für Trendanalysen**

Für Trendanalysen müssen immer Referenzwerte der betreffenden Parameter aufgezeichnet werden, die unter reproduzierbaren, konstanten Bedingungen ermittelt werden. Referenzdaten werden unter kundenspezifischen Prozessbedingungen erhoben, z.B. während der Inbetriebnahme oder während bestimmter Prozessabläufe (Reinigungszyklen, usw.).

Die Erfassung und Abspeicherung von Referenzwerten im Messsystem erfolgt grundsätzlich über die Gerätefunktion → REFERENZZUSTAND ANWENDER (7601).

#### Achtuna!

Eine Trendanalyse von Prozess-/Geräteparametern ohne Referenzwerte ist nicht möglich! Referenzwerte können grundsätzlich nur unter konstanten, gleichbleibenden Prozessbedingungen ermittelt werden.

#### **Art der Datenerhebung**

Die Aufzeichnung von Prozess- und Geräteparametern ist auf zwei unterschiedliche Arten möglich, die Sie in der Funktion → AKQUISITION MODUS (7610) festlegen können:

- Auswahl "PERIODISCH": Datenerfassung erfolgt periodisch durch das Messgerät. Über die Funktion "AKQUISITION PERIODE (7611)" erfolgt die Eingabe des gewünschten Zeitabstandes.
- Auswahl "MANUELL": Datenerfassung erfolgt manuell, zu frei wählbaren Zeitpunkten durch den Anwender selber.

Achten Sie darauf, dass Sie die Datenerhebung dann vornehmen, wenn die Prozessbedingungen dem Referenzzustand entsprechen. Nur so können Abweichungen vom Referenzzustand sicher und eindeutig festgestellt werden.

### **Example 15 Hinweis!**

Im Messsystem werden chronologisch die letzten zehn Einträge festgehalten. Die "Historie" solcher Werte kann über verschiedene Funktionen abgerufen werden:

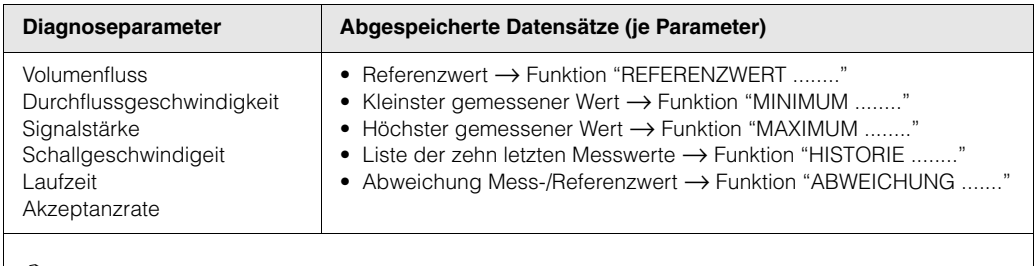

#### **&** Hinweis!

Weitere Angaben dazu finden Sie im Handbuch "Beschreibung Gerätefunktionen".

#### **Warnmeldungen auslösen**

Allen für die Diagnose relevanten Prozess-/Geräteparametern kann bei Bedarf ein Grenzwert zugeordnet werden, bei dessen Überschreitung eine Warnmeldung ausgelöst wird → Funktion "WARNMODUS (7603)".

Der Grenzwert wird als relative Abweichung gegenüber dem Referenzwert ins Messsystem eingegebenen → Funktion "WARNPEGEL (76....)".

Abweichungen können über die Strom- oder Relaisausgänge ausgegeben werden.

#### **Interpretation von Daten**

Die Interpretation der vom Messsystem aufgezeichneten Datensätze ist stark von der jeweiligen Applikation abhängig. Dies erfordert vom Benutzer eine genaue Kenntnis seiner Prozessbedingungen und den damit verbundenen Abweichungen im Prozess, die im Einzelfall von ihm selber zu ermitteln sind.

Für die Anwendung der Grenzwertfunktion beispielsweise ist die Kenntnis der erlaubten minimalen und maximalen Abweichungen besonders wichtig. Ansonsten besteht die Gefahr, dass bei "normalen" Prozessschwankungen unbeabsichtigt eine Warnmeldung ausgelöst wird.

Abweichungen vom Referenzzustand können verschiedenen Ursachen haben. Die nachfolgende Tabelle enthält Beispiele und Hinweise der aufgezeichneten Diagnoseparameter:

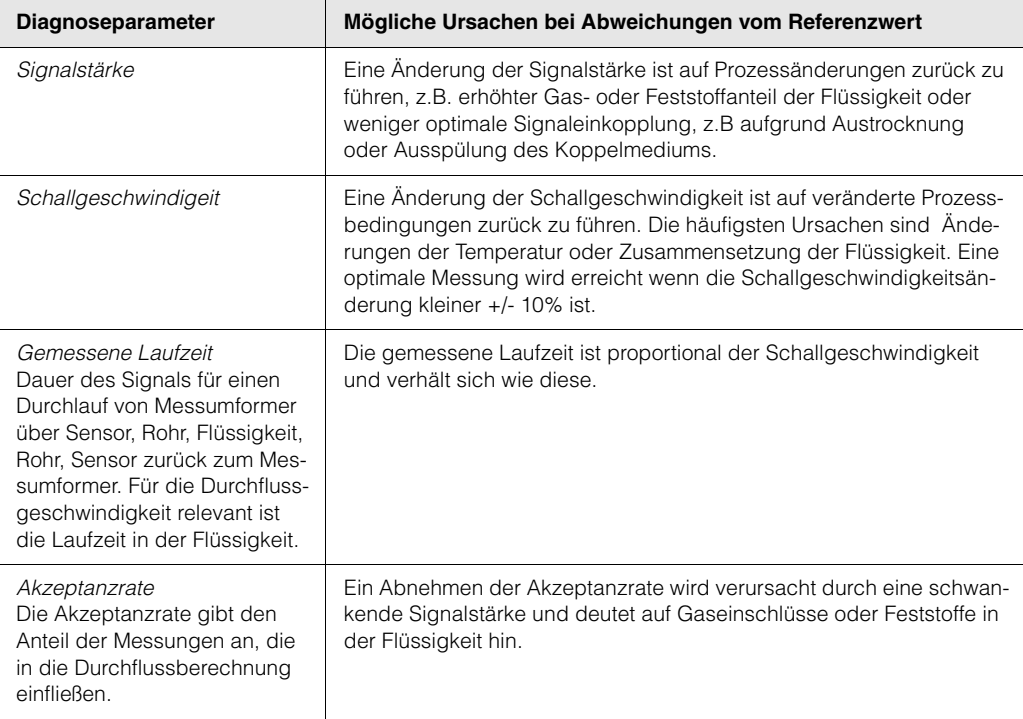

# **6.5 Hardware-Einstellungen**

# **6.5.1 Stromausgang: aktiv/passiv**

Die Konfiguration der Stromausgänge als "aktiv" oder "passiv" erfolgt über verschiedene Steckbrücken auf der I/O-Platine bzw. dem Strom-Submodul.

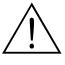

#### Warnung!

Stromschlaggefahr! Offenliegende Bauteile mit berührungsgefährlicher Spannung. Vergewissern Sie sich, dass die Hilfsenergie ausgeschaltet ist, bevor Sie die Elektronikraumabdeckung entfernen.

- 1. Hilfsenergie ausschalten.
- 2. I/O-Platine ausbauen  $\rightarrow$  [Seite 88](#page-87-0)
- 3. Steckbrücken entsprechend [Abb. 33](#page-67-0) positionieren.

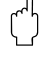

- Achtung!
- Zerstörungsgefahr von Messgeräten! Beachten Sie die in [Abb. 33](#page-67-0) angegeben Positionen der Steckbrücken genau. Falsch gesteckte Brücken können zu Überströmen führen und damit das Messgerät selber oder extern angeschlossene Geräte zerstören!
- Beachten Sie, dass die Positionierung des Strom-Submoduls auf der I/O-Platine, je nach Bestellvariante, unterschiedlich sein kann und damit auch die Klemmenbelegung im Anschlussraum des Messumformers → [Seite 30.](#page-29-0)
- 4. Der Einbau der I/O-Platine erfolgt in umgekehrter Reihenfolge.

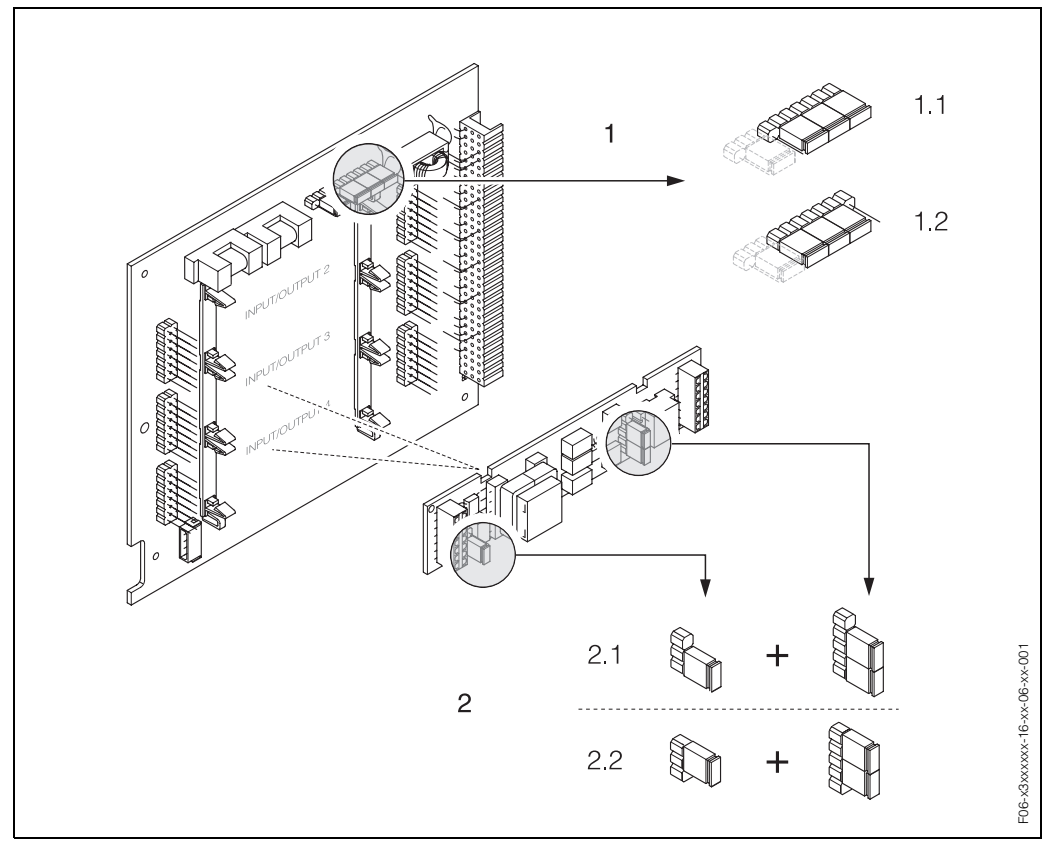

<span id="page-67-0"></span>*Abb. 33: Stromausgänge konfigurieren mit Hilfe von Steckbrücken (I/O-Platine)*

- *1.1 Aktiv (Werkeinstellung)*
- *1.2 Passiv*
- *Stromausgang 2 (optional, Steckmodul)*
- *1.3 Aktiv (Werkeinstellung)*
- *1.4 Passiv*

*<sup>1</sup> Stromausgang 1 mit HART*

# **6.5.2 Relaiskontakte: Öffner/Schließer**

Über zwei Steckbrücken auf der I/O-Platine bzw. dem Relais-Submodul kann der Relaiskontakt wahlweise als Öffner oder Schließer konfiguriert werden. In der Funktion "ISTZUSTAND RELAISAUSGANG" (Nr. 4740) ist diese Konfiguration jederzeit abrufbar.

# Warnung!

Stromschlaggefahr! Offenliegende Bauteile mit berührungsgefährlicher Spannung. Vergewissern Sie sich, dass die Hilfsenergie ausgeschaltet ist, bevor Sie die Elektronikraumabdeckung entfernen.

- 1. Hilfsenergie ausschalten.
- 2. I/O-Platine ausbauen  $\rightarrow$  [s. Seite 88](#page-87-0)
- 3. Steckbrücken entsprechend [Abb. 34](#page-68-0) (I/O-Platine umrüstbar) bzw. [Abb. 35](#page-68-1)  (I/O-Platine nicht umrüstbar) positionieren.

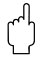

#### Achtung!

- Die Konfiguration der Steckbrücken auf der nicht umrüstbaren Platine ist spiegelbildlich zur umrüstbaren. Beachten Sie die Darstellung in den Abbildungen.
- Bei einer Umkonfiguration sind immer **beide** Steckbrücken umzustecken!
- Beachten Sie, dass die Positionierung des Relais-Submoduls auf der umrüstbaren I/O-Platine je nach Bestellvariante, unterschiedlich sein kann und damit auch die Klemmenbelegung im Anschlussraum des Messumformers → [s. Seite 30.](#page-29-0)
- 4. Der Einbau der I/O-Platine erfolgt in umgekehrter Reihenfolge.

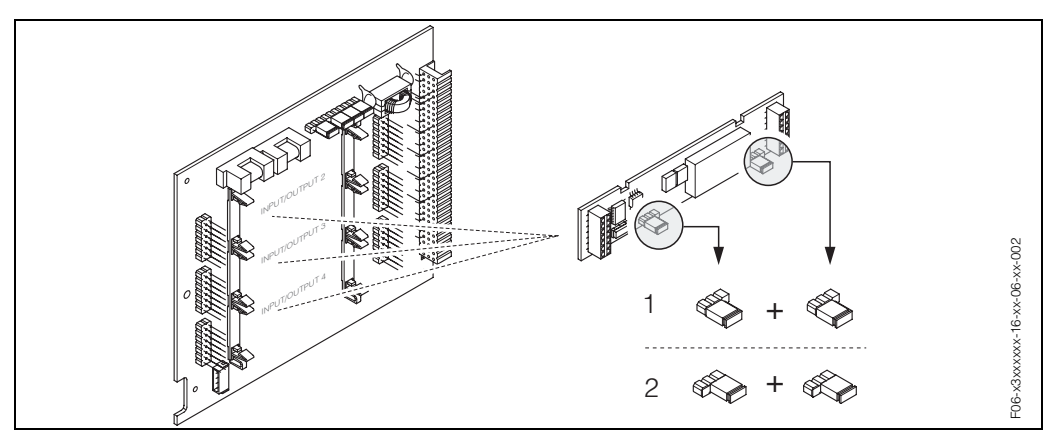

<span id="page-68-0"></span>*Abb. 34: Relaiskontakte konfigurieren (Öffner / Schließer) für die umrüstbare I/O-Platine*

- *1 Schließer herausgeführt (Werkeinstellung Relais 1)*
- *2 Öffner herausgeführt (Werkeinstellung Relais 2, falls vorhanden)*

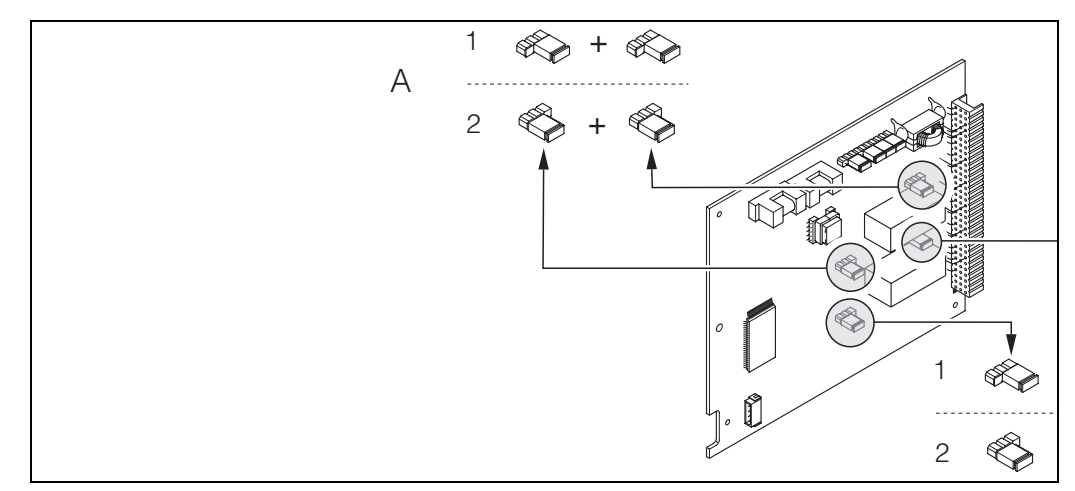

<span id="page-68-1"></span>*Abb. 35: Relaiskontakte konfigurieren (Öffner / Schließer) für die nicht umrüstbare I/O-Platine*

- *1 Schließer herausgeführt (Werkeinstellung Relais 1)*
- *2 Öffner herausgeführt (Werkeinstellung Relais 2)*

# **6.6 Datenspeicher (DAT, F-Chip)**

#### **T-DAT (Messumformer-DAT)**

Der T-DAT ist ein auswechselbarer Datenspeicher, in dem alle Parameter und Einstellung des Messumformers abgespeichert sind.

Das Sichern spezifischer Parametrierwerte vom EEPROM ins T-DAT und umgekehrt ist vom Benutzer selbst durchzuführen ( = **manuelle** Sicherungsfunktion). Ausführliche Angaben dazu sind dem Handbuch "Beschreibung Gerätefunktionen" zu entnehmen (Funktion "T-DAT VERWALTEN", Nr. 1009). Zusätzlich können die Kalibrierdaten des Systems in der Funktion "SYSTEM RESET" Nr. 8046 über die Auswahl "MESSROHRDA-TEN" wiederhergestellt werden. Die Kalibrierdaten des Systems sind geschützt und können mit der Funktion "T-DAT VERWALTEN" nicht überschrieben bzw. abgespeichert werden.

### Achtung!

Der T-DAT ist mit dem Sensorsignalkabel verbunden und sollte nicht entfernt werden. Eine Wiederherstellung des Systems ist nur mit dem original T-DAT oder nur durch Unterstützung vom E+H Service möglich.

### **F-Chip (Funktions-Chip)**

Der F-Chip ist ein Mikroprozessor-Baustein, der zusätzliche Softwarepakete enthält, mit denen die Funktionalität und damit auch die Anwendungsmöglichkeiten des Messumformers erweitert werden können.

Der F-Chip ist im Falle einer nachträglichen Aufrüstung als Zubehörteil bestellbar [\(s. Seite 73\)](#page-72-0) und kann einfach auf die I/O-Platine gesteckt werden [\(s. Seite 87\)](#page-86-0). Nach dem Aufstarten kann der Messumformer sofort auf diese Software zugreifen.

# $\begin{bmatrix} 1 & 1 \\ 1 & 1 \end{bmatrix}$  Achtung!

Für die eindeutige Zuordnung wird der F-Chip nach dem Aufstecken auf die I/O-Platine mit der Seriennummer des Messumformers gekennzeichnet, d.h der F-Chip kann danach **nicht** mehr für ein anderes Messgerät verwendet werden.

# **7 Wartung**

Für das Durchfluss-Messsystem Prosonic Flow 93 sind grundsätzlich keine speziellen Wartungsarbeiten erforderlich.

### **Außenreinigung**

Bei der Außenreinigung von Messgeräten ist darauf zu achten, dass das verwendete Reinigungsmittel die Gehäuseoberfläche und die Dichtungen nicht angreift.
# <span id="page-72-0"></span>**8 Zubehör**

<span id="page-72-3"></span><span id="page-72-2"></span>Für Messumformer und Messaufnehmer sind verschiedene Zubehörteile lieferbar, die bei Endress+Hauser separat bestellt werden können. Ausführliche Angaben zum betreffenden Bestellcode erhalten Sie von Ihrer E+H-Serviceorganisation.

<span id="page-72-1"></span>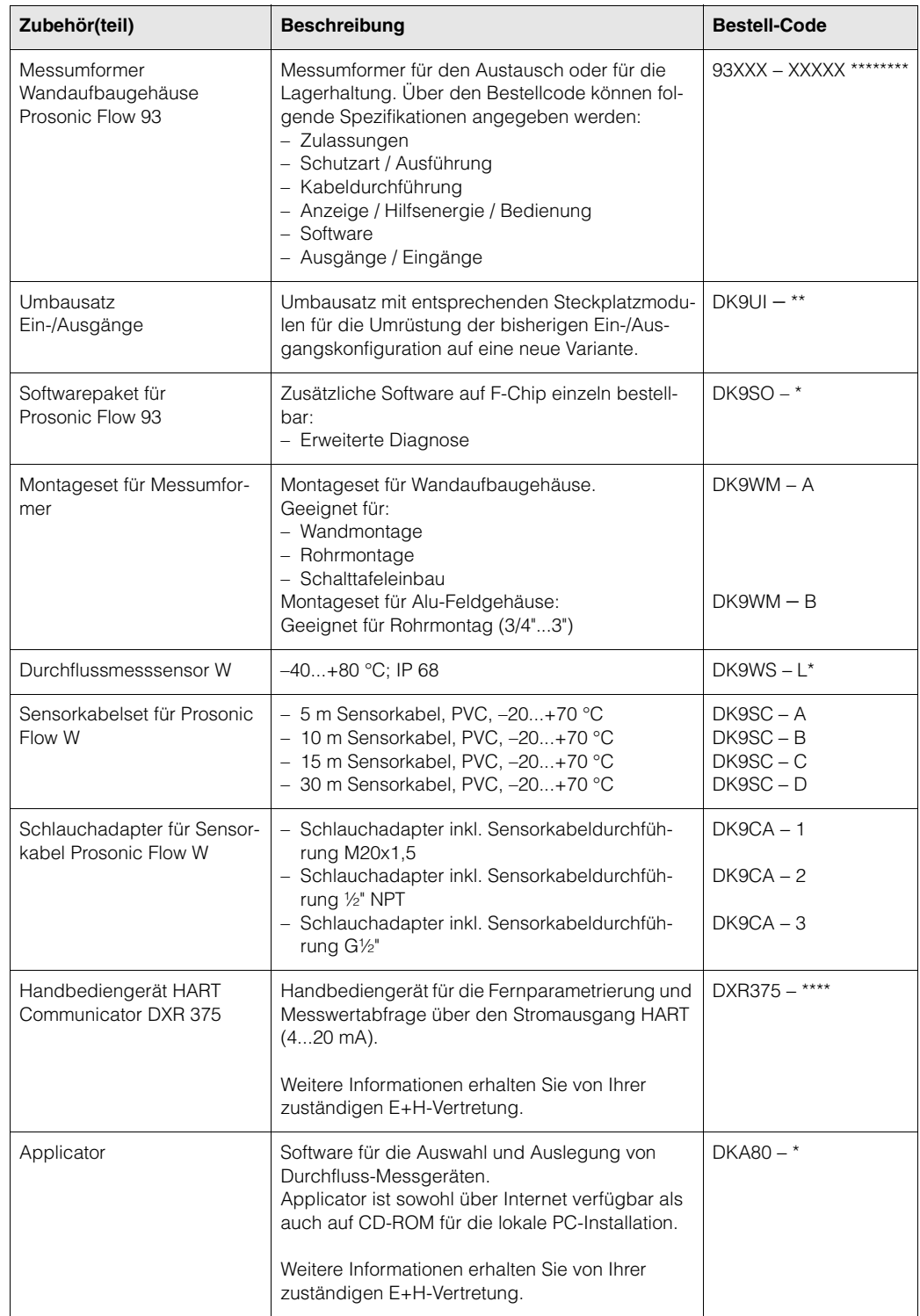

<span id="page-73-1"></span><span id="page-73-0"></span>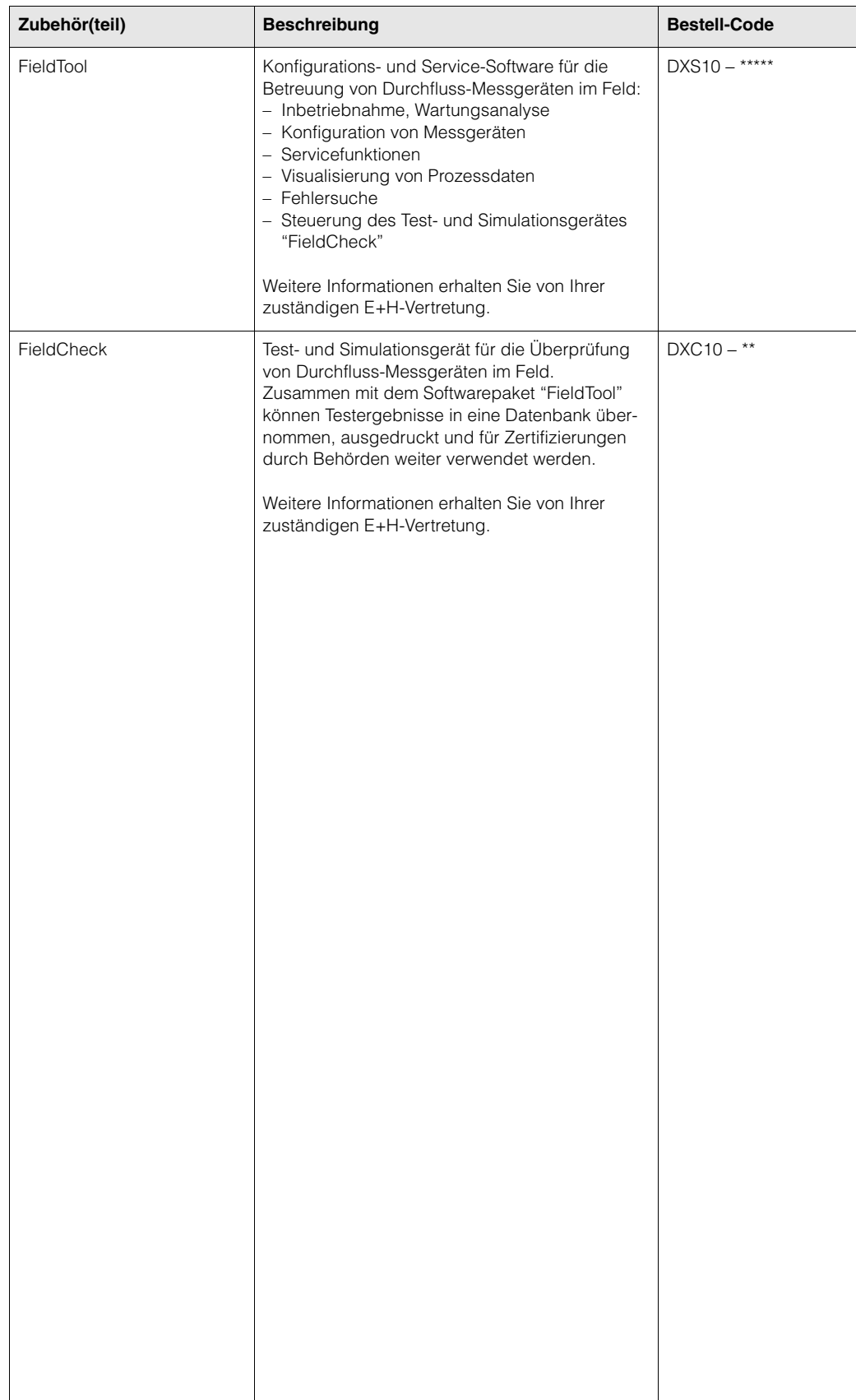

# <span id="page-74-2"></span>**9 Störungsbehebung**

## <span id="page-74-1"></span><span id="page-74-0"></span>**9.1 Fehlersuchanleitung**

Beginnen Sie die Fehlersuche in jedem Fall mit der nachfolgenden Checkliste, falls nach der Inbetriebnahme oder während des Messbetriebs Störungen auftreten. Über die verschiedenen Abfragen werden Sie gezielt zur Fehlerursache und den entsprechenden Behebungsmaßnahmen geführt.

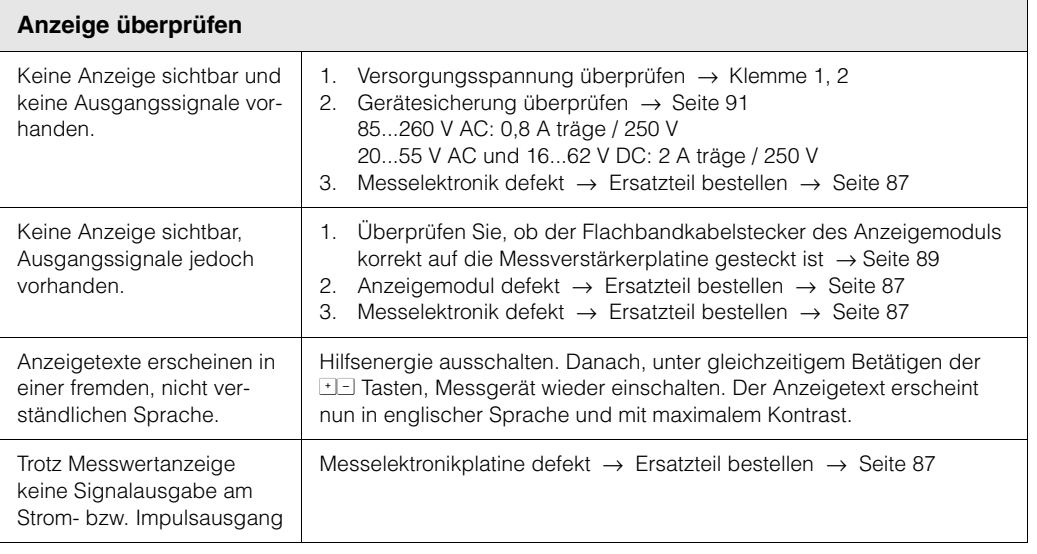

#### **Fehlermeldungen auf der Anzeige**

▼

Fehler, die während der Inbetriebnahme oder des Messbetriebs auftreten, werden sofort angezeigt. Fehlermeldungen bestehen aus verschiedenen Anzeigesymbolen, die folgende Bedeutung haben (Beispiel):

- Fehlerart: **S** = Systemfehler, **P** = Prozessfehler
- Fehlermeldungstyp: \$ = Störmeldung, **!** = Hinweismeldung
- **SCHALLBEREI. K1** = Fehlerbezeichnung (z.B. Schallgeschwindigkeit Kanal 1 außerhalb Messbereich)
- **03:00:05** = Dauer des aufgetretenen Fehlers (in Stunden, Minuten und Sekunden)
- **#492** = Fehlernummer

▼

#### Achtung!

- Beachten Sie auch die Ausführungen auf [Seite 41 ff.!](#page-40-0)
- Simulationen sowie die Messwertunterdrückung werden vom Messsystem als Systemfehler interpretiert, aber nur als Hinweismeldung angezeigt.

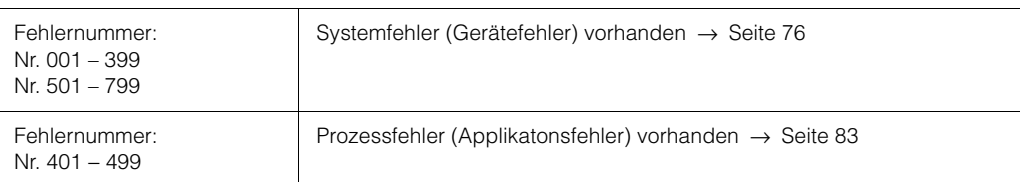

**Andere Fehlerbilder (ohne Fehlermeldung)** Es liegen andere Fehlerbilder vor. Diagnose und Behebungsmaßnahmen → [Seite 84](#page-83-0)

## <span id="page-75-2"></span><span id="page-75-1"></span><span id="page-75-0"></span>**9.2 Systemfehlermeldungen**

Schwerwiegende Systemfehler werden vom Messgerät **immer** als "Störmeldung" erkannt und durch ein Blitzsymbol ( $t$ ) auf der Anzeige dargestellt! Störmeldungen wirken sich unmittelbar auf die Ein- und Ausgänge aus. Demgegenüber werden Simulationen sowie die Messwertunterdrückung nur als Hinweismeldung eingestuft und angezeigt.

# $\begin{bmatrix} 1 & 1 & 1 \\ 1 & 1 & 1 \\ 1 & 1 & 1 \end{bmatrix}$  Achtung!

Es ist möglich, dass ein Durchfluss-Messgerät nur durch eine Reparatur wieder Instand gesetzt werden kann. Beachten Sie unbedingt die auf [Seite 8](#page-7-0) aufgeführten Maßnahmen, bevor Sie das Messgerät an Endress+Hauser zurücksenden.

Legen Sie dem Messgerät in jedem Fall ein vollständig ausgefülltes Blatt "Erklärung zur Kontamination" bei. Eine entsprechende Kopiervorlage befindet sich am Schluss dieser Betriebsanleitung!

#### **& Hinweis!**

Die nachfolgend aufgeführten Fehlertypen entsprechen der Werkeinstellung. Beachten Sie auch die Ausführungen auf [Seite 41 ff.](#page-40-0) und [85.](#page-84-0)

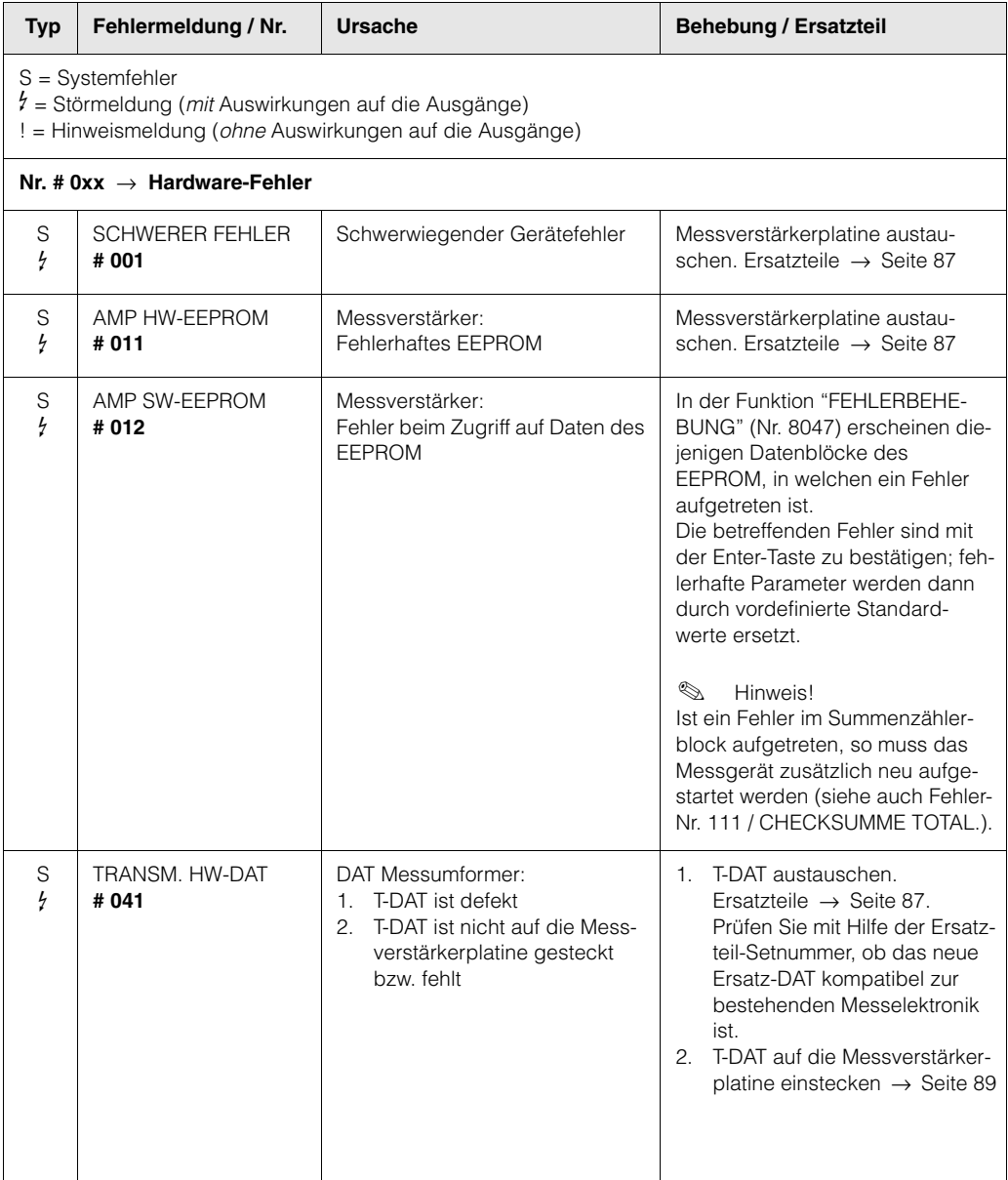

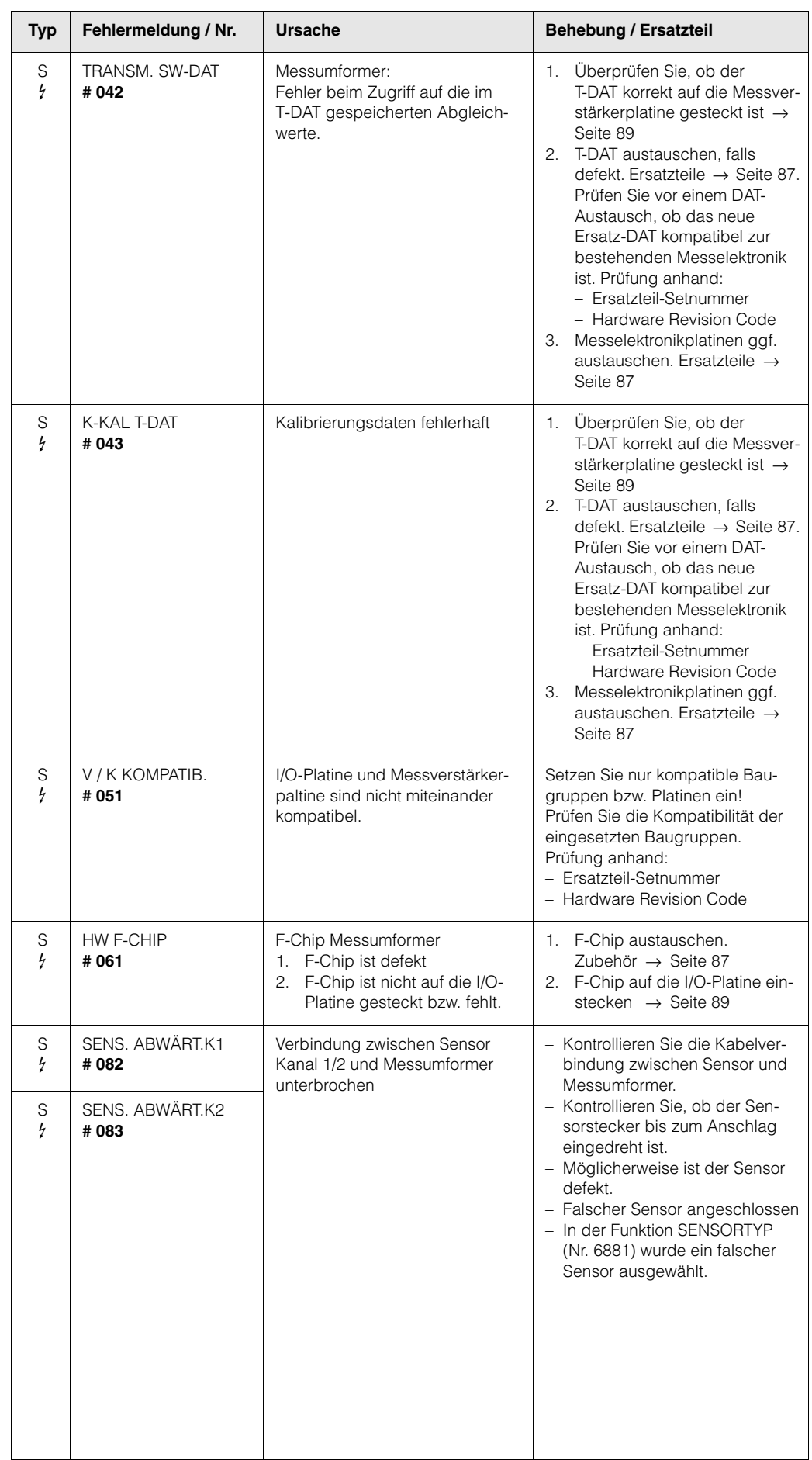

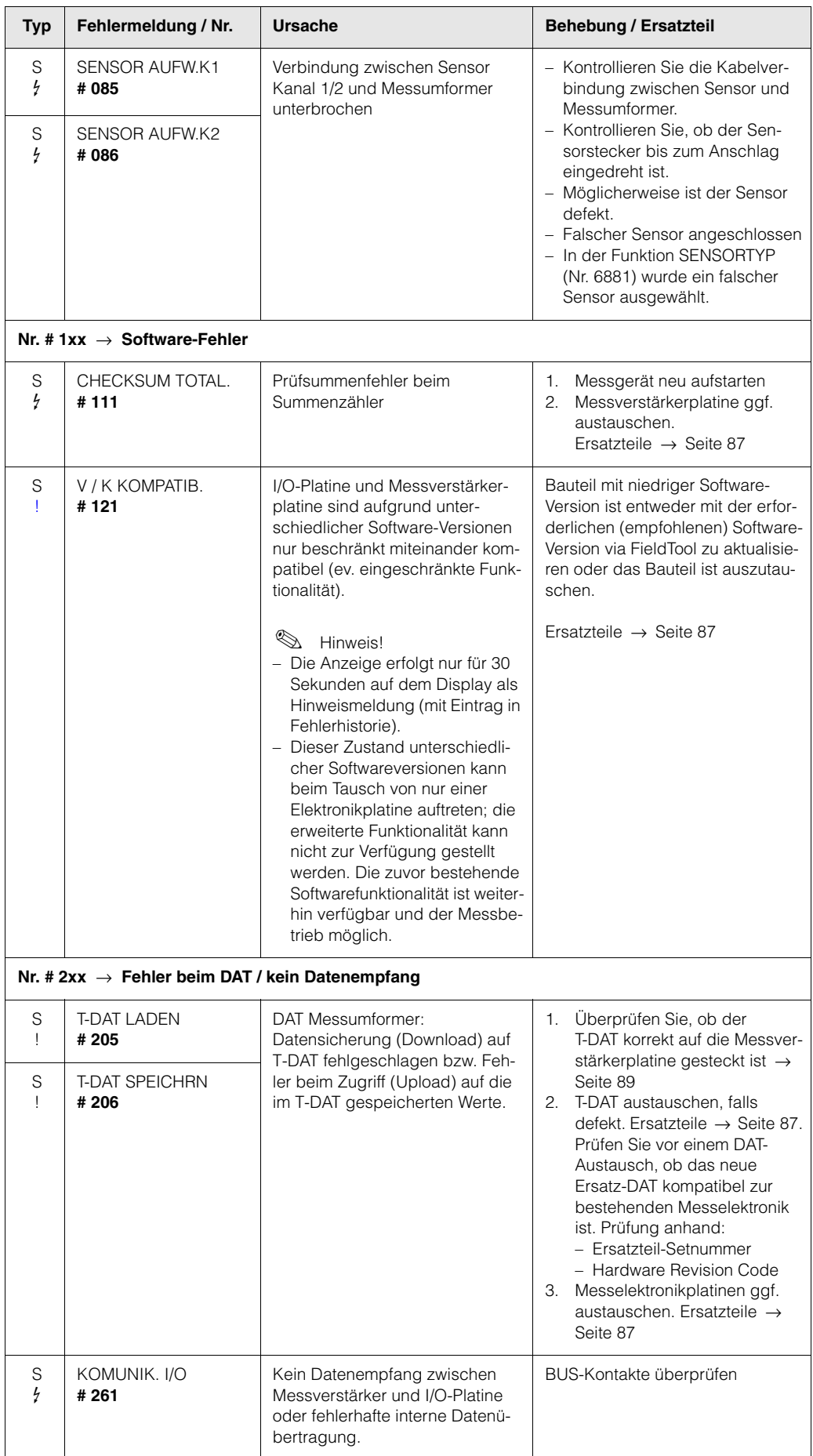

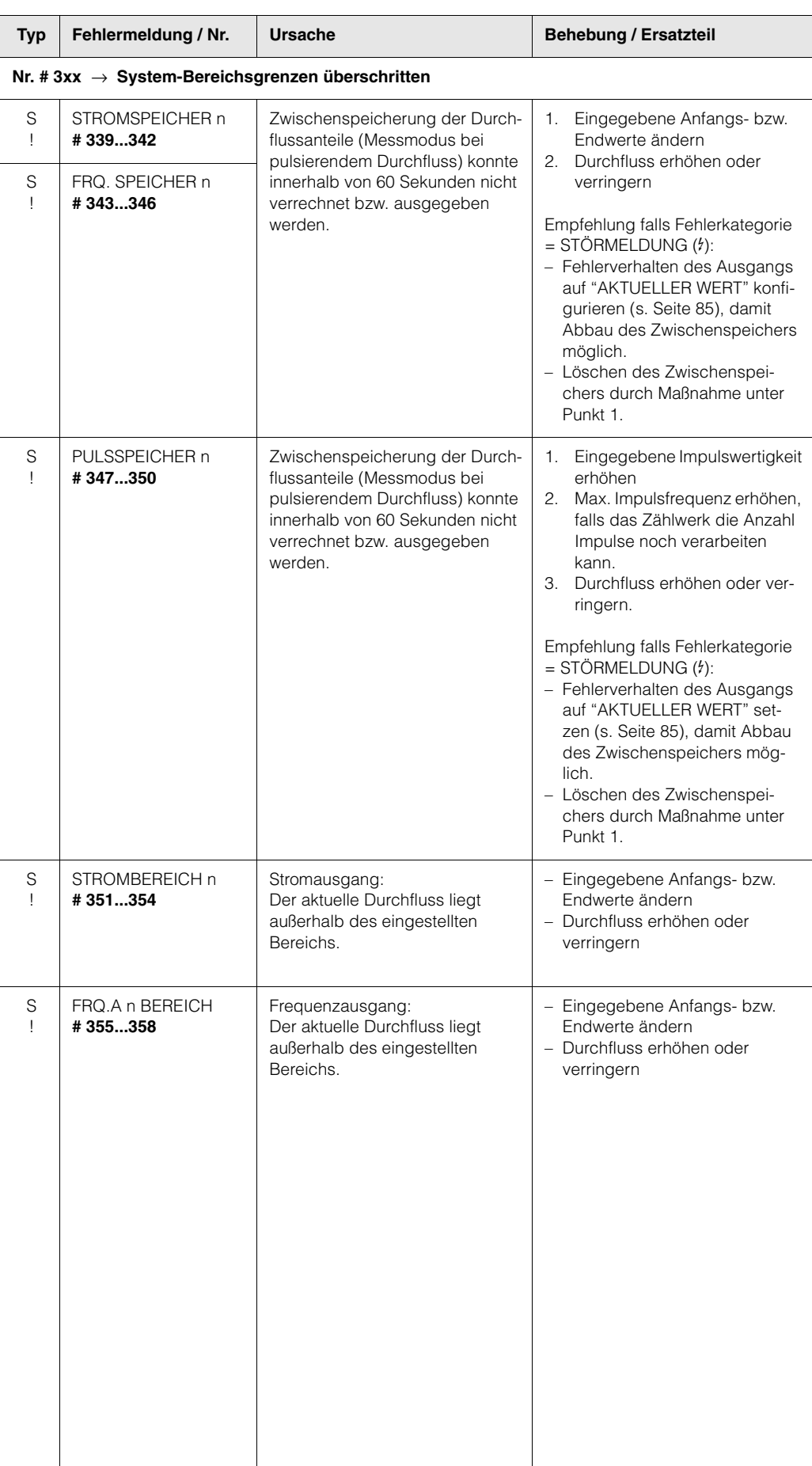

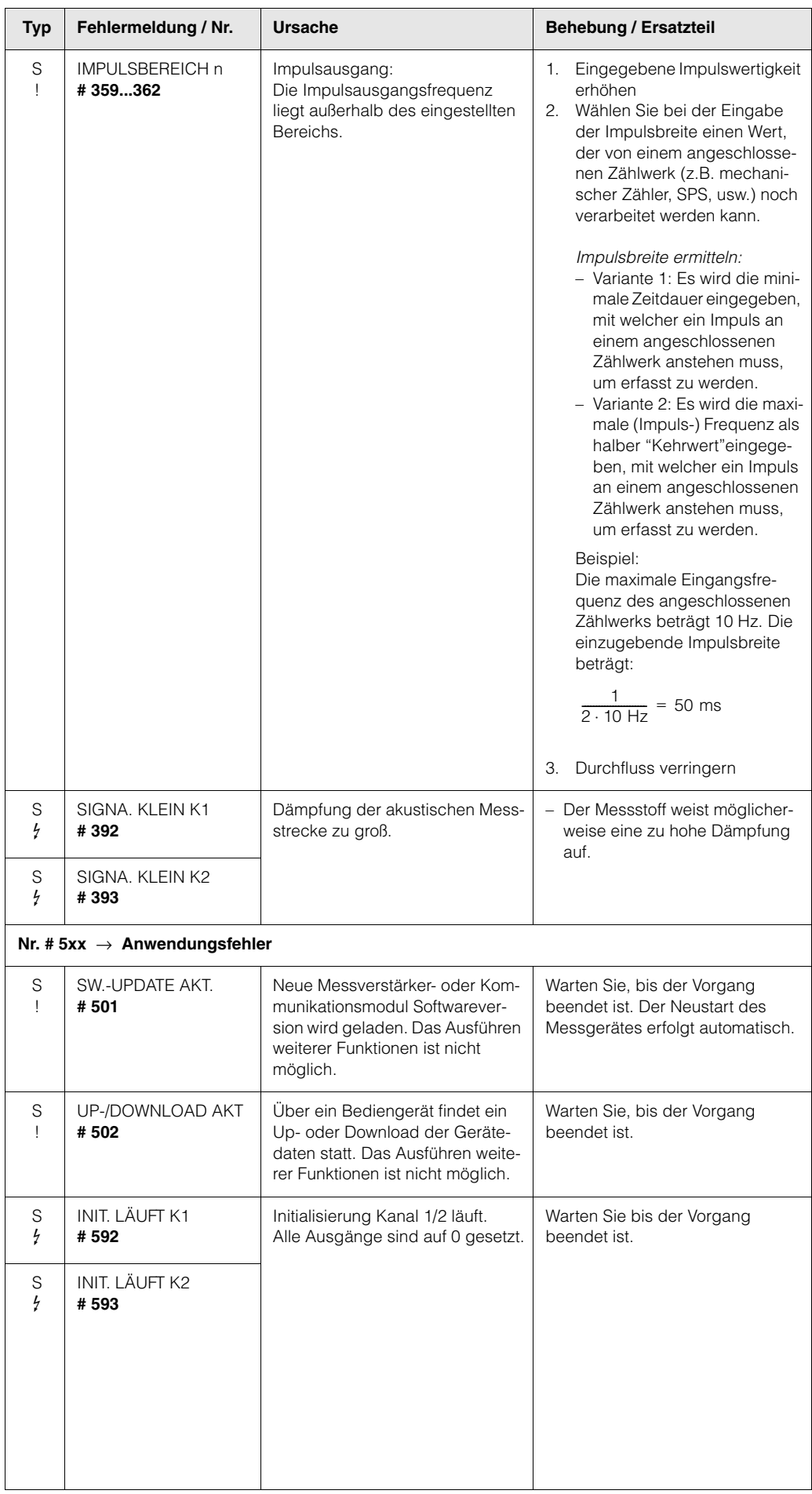

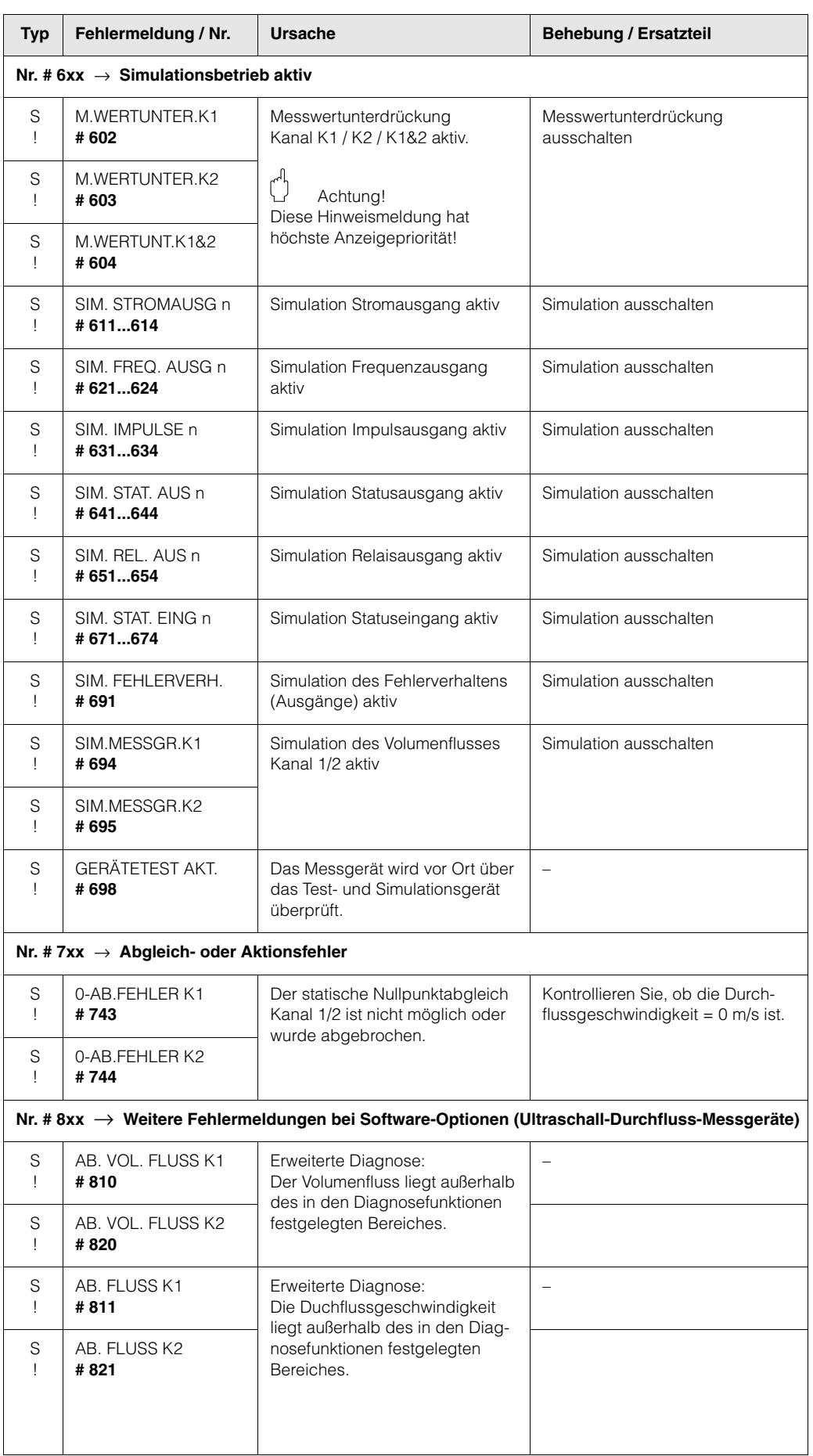

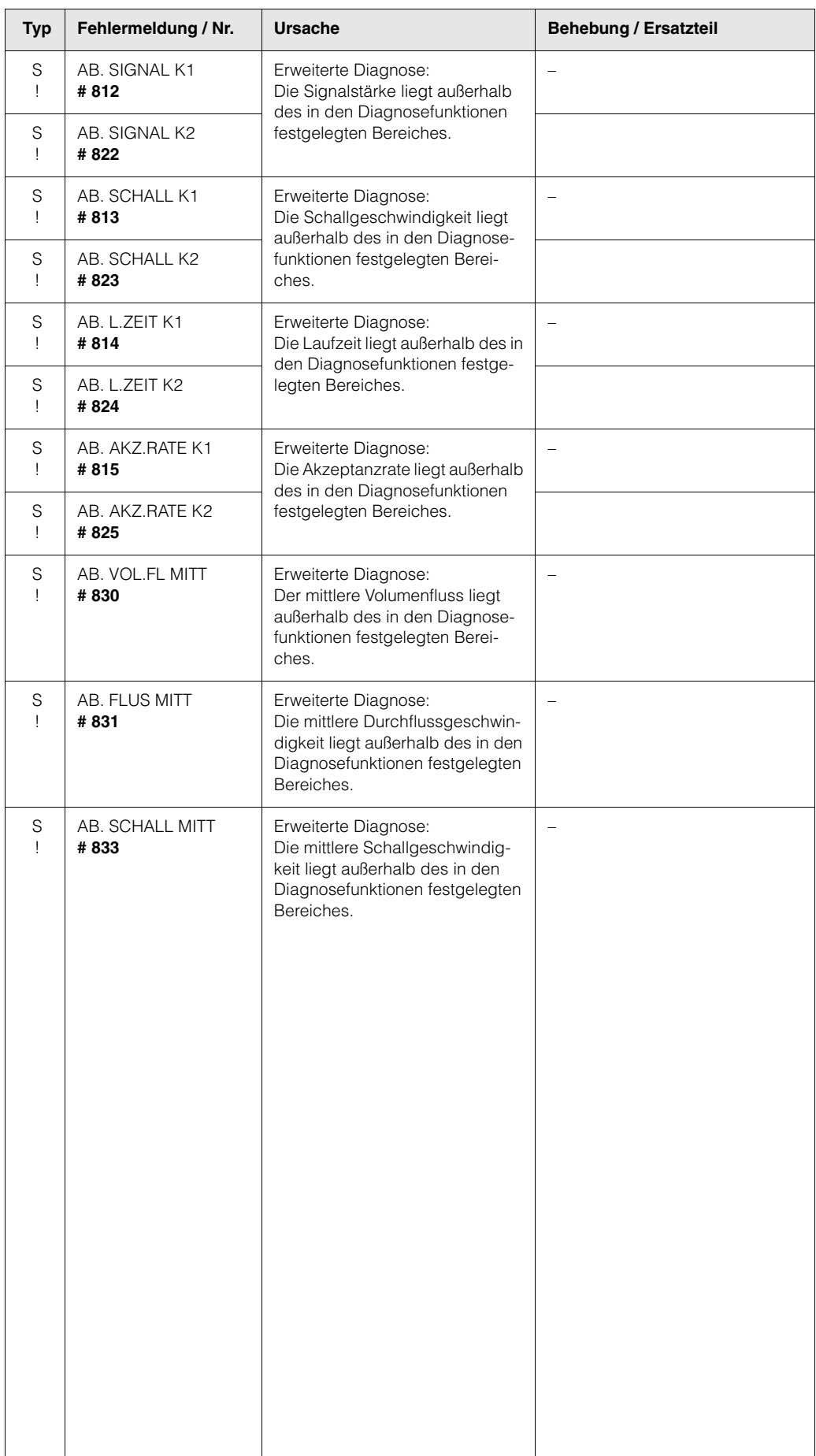

## <span id="page-82-2"></span><span id="page-82-1"></span><span id="page-82-0"></span>**9.3 Prozessfehlermeldungen**

Prozessfehler können entweder als Stör- oder Hinweismeldung definiert und damit unterschiedlich gewichtet werden. Diese Festlegung erfolgt über die Funktionsmatrix (→ Handbuch "Beschreibung Gerätefunktionen").

#### **8** Hinweis!

Die nachfolgend aufgeführten Fehlertypen entsprechen den Werkeinstellungen. Beachten Sie auch die Ausführungen auf [Seite 41 ff.](#page-40-0) und [85](#page-84-0)

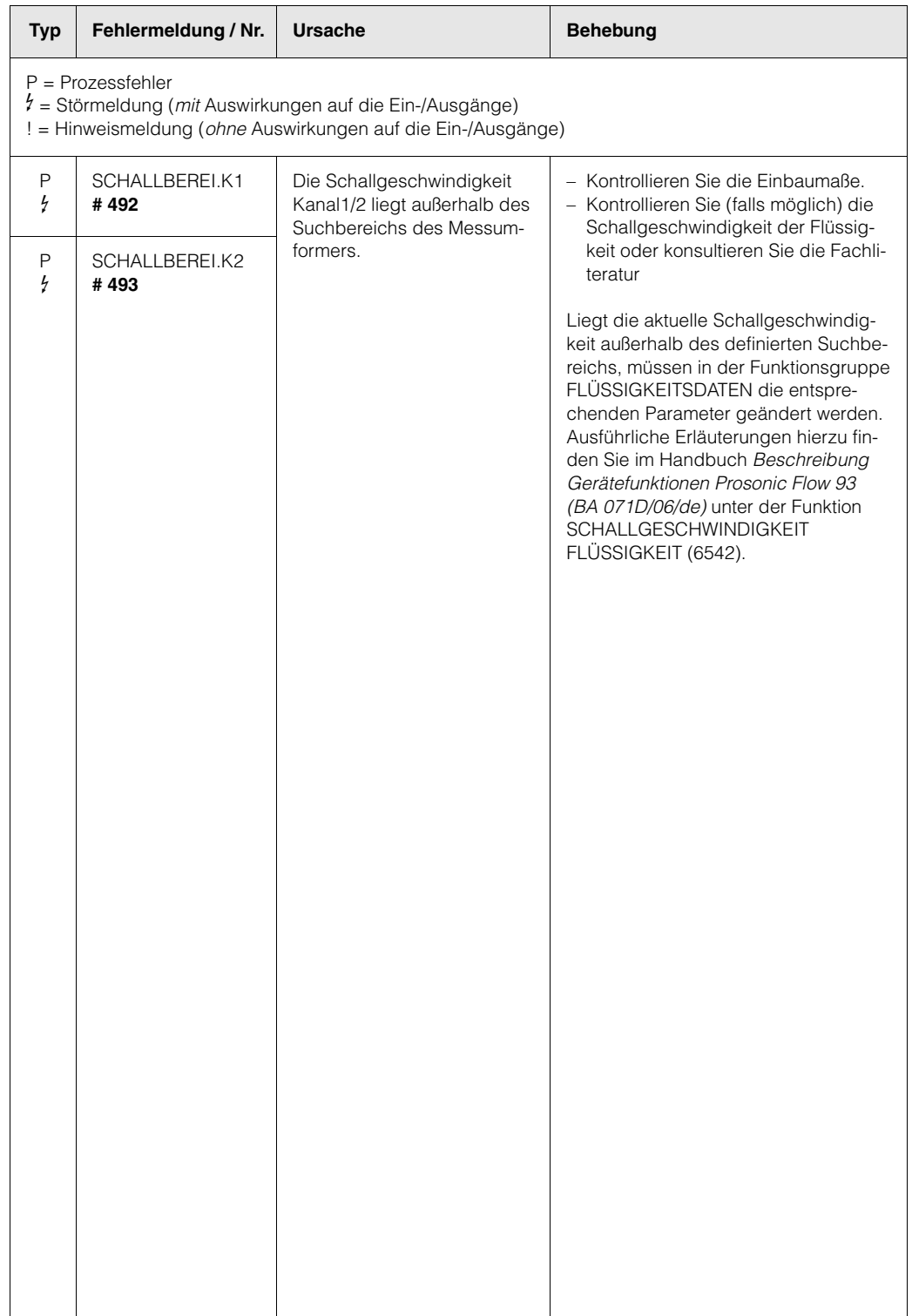

# <span id="page-83-0"></span>**9.4 Prozessfehler ohne Anzeigemeldung**

<span id="page-83-1"></span>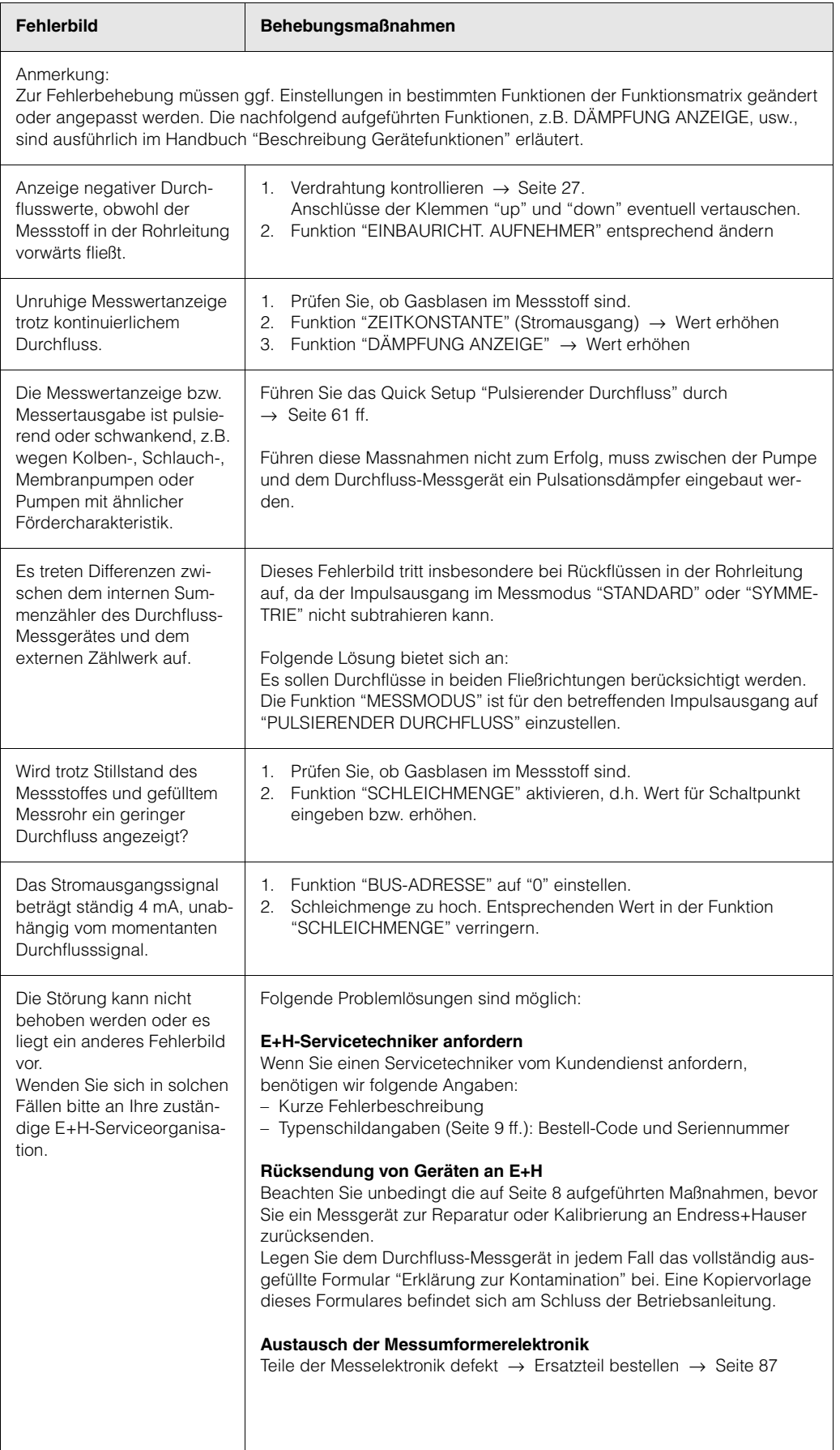

## <span id="page-84-1"></span><span id="page-84-0"></span>**9.5 Verhalten der Ausgänge bei Störung**

### **A** Hinweis!

Das Fehlerverhalten von Summenzähler, Strom-, Impuls- und Frequenzausgang kann über verschiedene Funktionen der Funktionsmatrix eingestellt werden. Ausführliche Angaben dazu können Sie dem Handbuch "Beschreibung Gerätefunktionen" entnehmen.

#### *Messwertunterdrückung und Störungsverhalten:*

Mit Hilfe der Messwertunterdrückung können die Signale von Strom-, Impuls- und Frequenzausgang auf den Ruhepegel zurückgesetzt werden, z.B. für das Unterbrechen des Messbetriebs während der Reinigung einer Rohrleitung. Diese Funktion hat höchste Priorität vor allen anderen Gerätefunktionen; Simulationen werden beispielsweise unterdrückt.

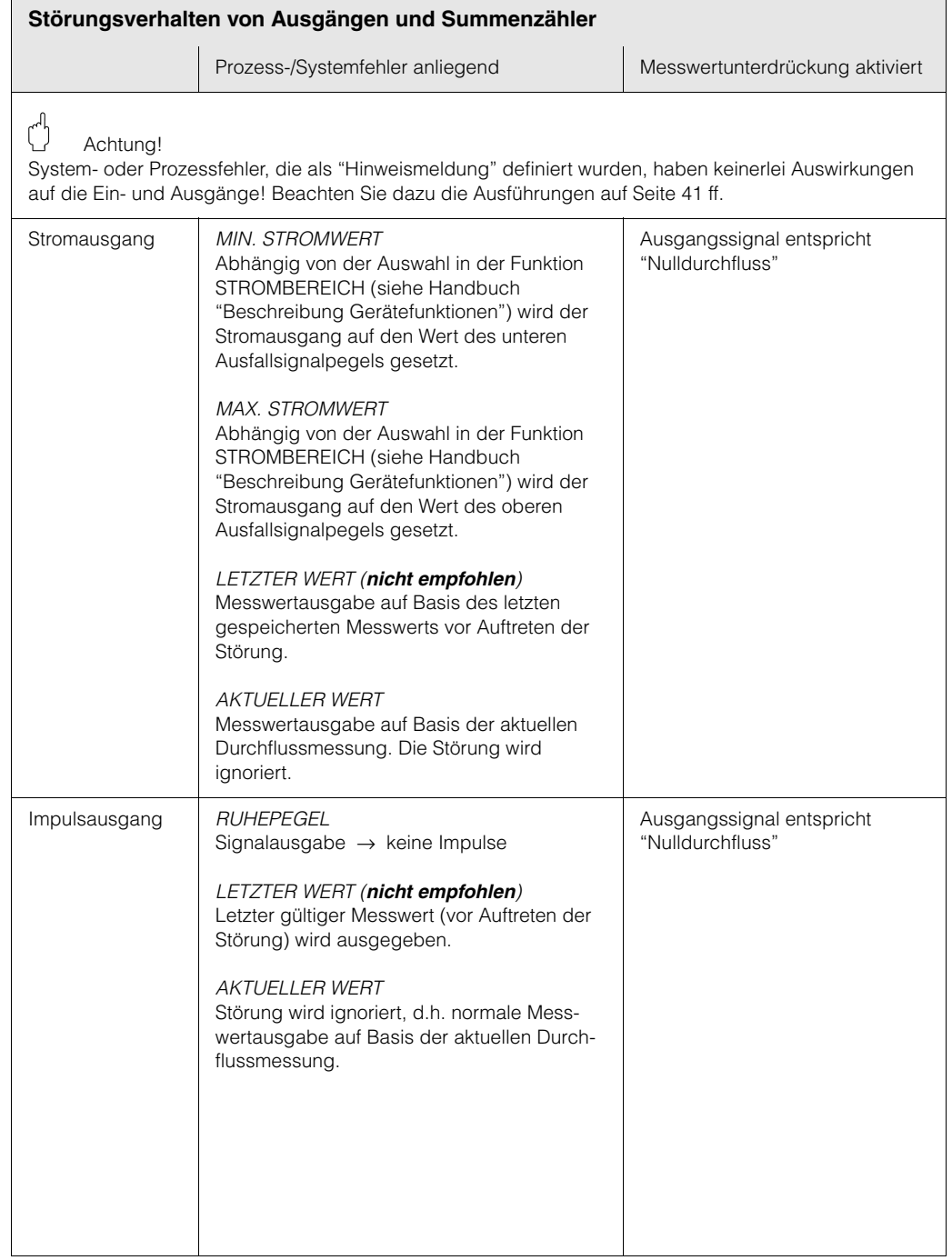

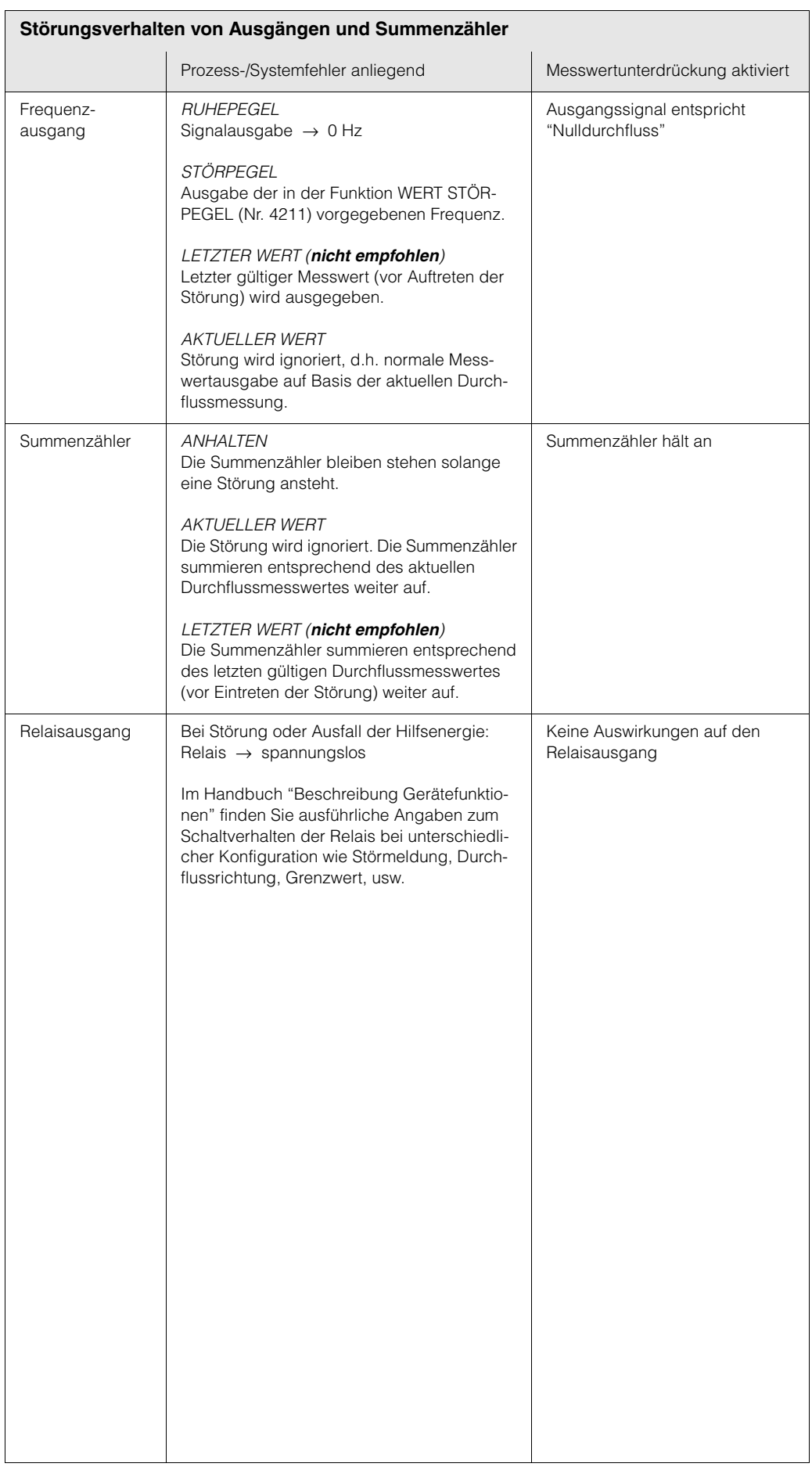

## <span id="page-86-1"></span><span id="page-86-0"></span>**9.6 Ersatzteile**

In [Kap. 9.1](#page-74-0) finden Sie eine ausführliche Fehlersuchanleitung. Darüber hinaus unterstützt Sie das Messgerät durch eine permanente Selbstdiagnose und durch die Anzeige aufgetretener Fehler.

Es ist möglich, dass die Fehlerbehebung den Austausch defekter Geräteteile durch geprüfte Ersatzteile erfordert. Die nachfolgende Abbildung gibt eine Übersicht der lieferbaren Ersatzteile.

# $\otimes$  Hinweis!

Ersatzteile können Sie direkt bei Ihrer E+H-Serviceorganisation bestellen und zwar unter Angabe der Seriennummer, welche auf den Typenschildern aufgedruckt ist [\(s. Seite 9](#page-8-1)).

Ersatzteile werden als "Set" ausgeliefert und beinhalten folgende Teile:

- Ersatzteil
- Zusatzteile, Kleinmaterialien (Schrauben, usw.)
- Einbauanleitung
- Verpackung

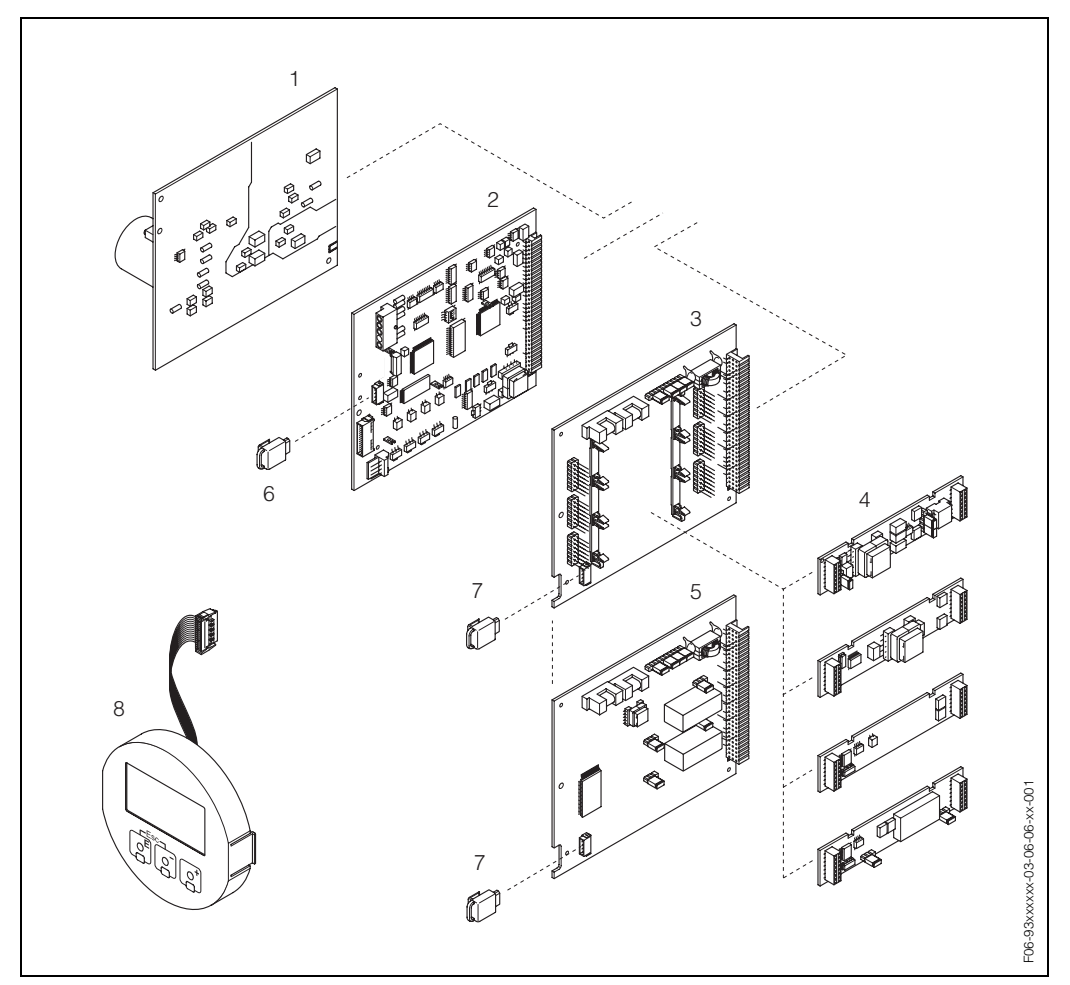

*Abb. 36: Ersatzteile für Messumformer Prosonic Flow 93 (Wandaufbaugehäuse)*

- *1 Netzteilplatine (85...260 V AC, 20...55 V AC, 16...62 V DC)*
- *2 Messverstärkerplatine*
- *3 I/O-Platine (umrüstbar)*
- *4* Steckbare Ein-/Ausgangs-Submodule (Bestellstruktur → [Seite 73\)](#page-72-0)<br>5 I/O-Platine (nicht umrüstbar)
- *5 I/O-Platine (nicht umrüstbar)*
- *6 T-DAT (Messumformer-Datenspeicher)*
- *7 F-Chip (Funktions-Chip für optionale Software)*
- *8 Anzeigemodul*

<span id="page-87-0"></span>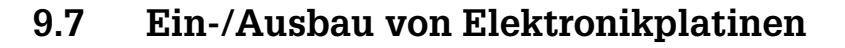

#### <span id="page-87-1"></span>Warnung!

- Stromschlaggefahr! Offenliegende Bauteile mit berührungsgefährlicher Spannung. Vergewissern Sie sich, dass die Hilfsenergie ausgeschaltet ist, bevor Sie die Elektronikraumabdeckung entfernen.
- Beschädigungsgefahr elektronischer Bauteile (ESD-Schutz)! Durch statische Aufladung können elektronischer Bauteile beschädigt oder in ihrer Funktion beeinträchtigt werden. Verwenden Sie einen ESD-gerechten Arbeitsplatz mit geerdeter Arbeitsfläche.
- Kann bei den nachfolgenden Arbeitsschritten nicht sichergestellt werden, dass die Spannungsfestigkeit des Gerätes erhalten bleibt, ist eine entsprechende Prüfung gemäss den Angaben des Herstellers durchzuführen.

<span id="page-87-2"></span>Vorgehensweise [\(s. Abb. 37](#page-88-2)):

- 1. Schrauben lösen und Gehäusedeckel (1) aufklappen.
- 2. Schrauben des Elektronikmoduls (2) lösen. Elektronikmodul zuerst nach oben schieben und danach soweit als möglich aus dem Wandaufbaugehäuse herausziehen.
- 3. Folgende Kabelstecker sind nun von der Messverstärkerplatine (7) abzuziehen: – Stecker des Sensorsignalkabels (7.1)
	- Flachbandkabelstecker (3) des Anzeigemoduls
- 4. Schrauben der Elektronikraumabdeckung (4) lösen und Abdeckung entfernen.
- 5. Ausbau von Platinen (6, 7, 8, 9): Dünnen Stift in die dafür vorgesehene Öffnung (5) stecken und Platine aus der Halterung ziehen.
- 6. Ausbau von Submodulen (8.1): Die Submodule (Ein-/Ausgänge) können ohne weitere Hilfsmittel von der I/O-Platine abgezogen oder aufgesteckt werden.

## $\begin{bmatrix} r^{1} \\ r^{2} \end{bmatrix}$  Achtung!

Die Submodule dürfen nur gemäß den vorgegebenen Kombinationsmöglichkeiten [\(s. Seite 30\)](#page-29-0) auf die I/O-Platine gesteckt werden. Die einzelnen Steckplätze sind zusätzlich gekennzeichnet und entsprechen bestimmten Klemmen im Anschlussraum des Messumformers:

Steckplatz "INPUT / OUTPUT 2" = Anschlussklemmen 24 / 25 Steckplatz "INPUT / OUTPUT 3" = Anschlussklemmen 22 / 23 Steckplatz "INPUT / OUTPUT 4" = Anschlussklemmen 20 / 21

7. Der Zusammenbau erfolgt in umgekehrter Reihenfolge.

#### Achtung!

Verwenden Sie nur Originalteile von Endress+Hauser.

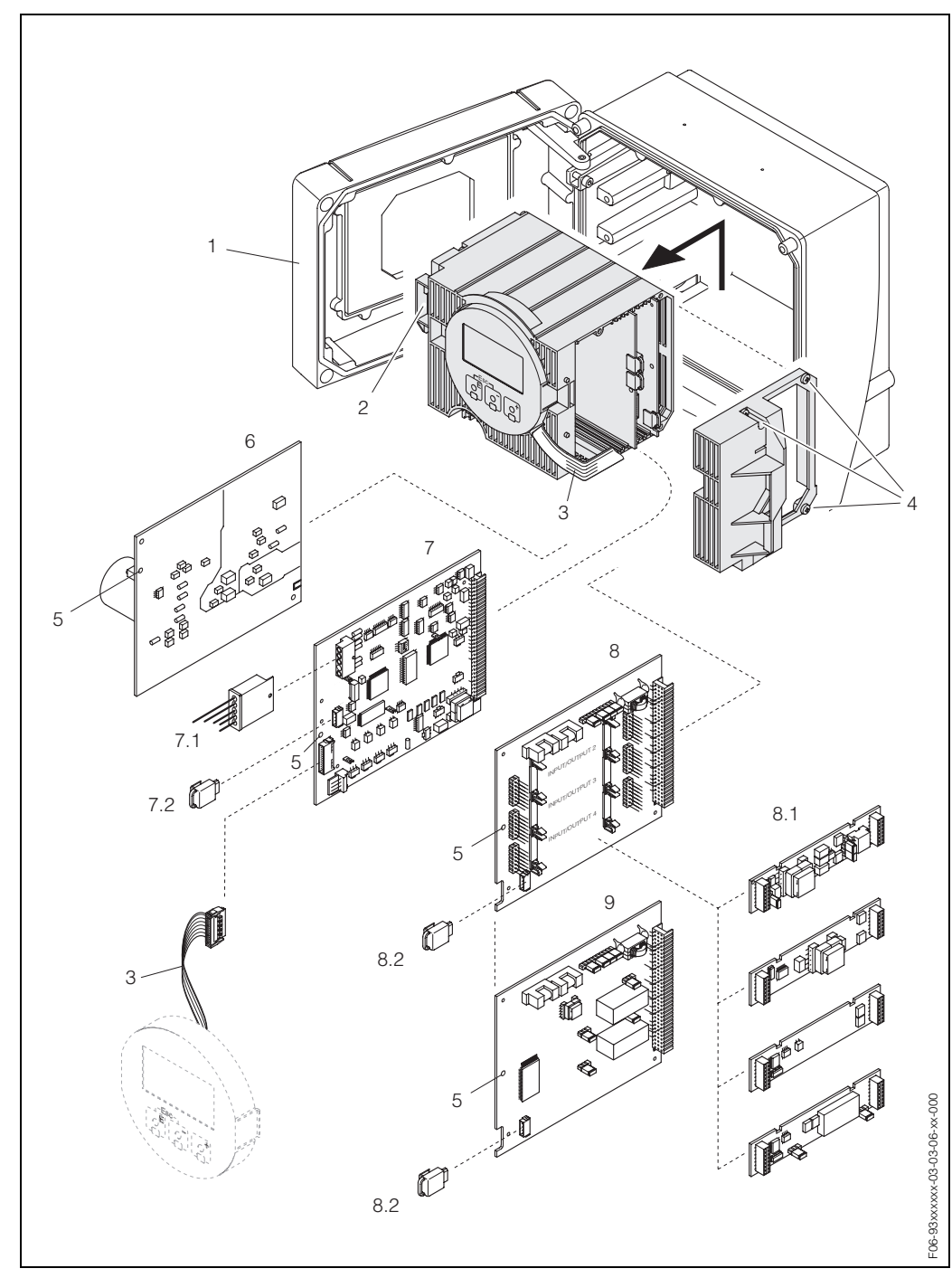

*Abb. 37: Wandaufbaugehäuse: Ein- und Ausbau von Elektronikplatinen*

- <span id="page-88-2"></span>*1 Gehäusedeckel*
- <span id="page-88-0"></span>
- *2 Elektronikmodul 3 Flachbandkabel (Anzeigemodul)*
- *4 Schrauben Elektronikraumabdeckung*
- *5 Hilfsöffnung für Ein-/Ausbau*
- *6 Netzteilplatine*
- *7 Messverstärkerplatine*
- *7.1 Sensorsignalkabel (Sensor)*
- <span id="page-88-1"></span>*7.2 T-DAT (Messumformer-Datenspeicher); der T-DAT ist mit dem Sensorsignalkabel (Pos. 7.1) verbunden; wichtige Informationen zum T-DAT finden Sie auf [Seite 70](#page-69-0)*
- *8 I/O-Platine (umrüstbar)*
- *8.1 Steckbare Submodule (Statuseingang; Strom-, Frequenz- und Relaisausgang)*
- *8.2 F-Chip (Funktions-Chip für optionale Software)*
- *9 I/O-Platine (nicht umrüstbar)*

## <span id="page-89-0"></span>**9.8 Ein-/Ausbau der Durchflussmesssensoren W**

Der aktive Teil des Durchflussmesssensors W kann ohne Prozessunterbruch ausgetauscht werden.

- 1. Sensorstecker (1) vom Sensorhals (2) losschrauben und herausziehen.
- 2. Sensorhals (2) von Sensorhalterung (5) losschrauben. Beachten Sie, dass bei diesem Vorgang mit einem gewissen Widerstand gerechnet werden muss.

#### **Inweis!**

Bei diesen Demontage- und anschliessenden Montagearbeiten ist die Sensorhalterung (5) mit einem Schraubenschlüssel (SW 36) zu fixieren! Die Sensorhalterung (5) und der Sensorstutzen (6) sind aus Sicherheitsgründen durch ein Linksgewinde miteinander verschraubt.

- 3. Sensorhals herausziehen.
- 4. Sensorelement (4) aus der Sensorhalterung (5) herausziehen und gegen ein Neues austauschen.
- 5. Kontrollieren Sie, ob der O-Ring (3) intakt ist, gegebenenfalls gegen einen Neuen austauschen.
- 6. Zusammenbau in umgekehrter Reihenfolge.

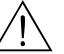

#### Warnung!

Unfallgefahr! Sensorhalterung (5) während des Betriebs **nicht** aus Sensorstutzen (6) des Messrohrs Prosonic Flow C herausschrauben, da sonst die Gefahr von austretendem Messstoff besteht!

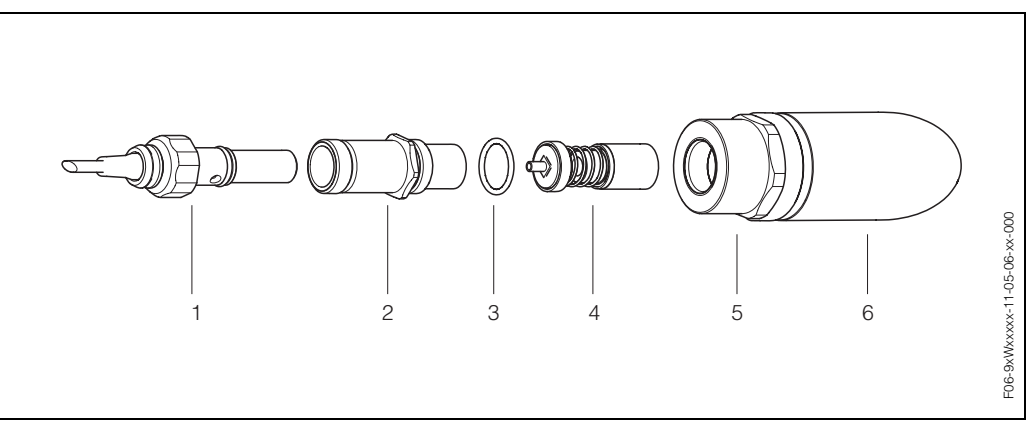

*Abb. 38: Durchflussmesssensor W: Ein-/Ausbau*

- *1 Sensorstecker*
- *2 Sensorhals*
- *3 O-Ring*
- *4 Sensorelement*
- *5 Sensorhalterung*
- *6 Sensorstutzen Messrohr Prosonic Flow C*

## <span id="page-90-2"></span><span id="page-90-0"></span>**9.9 Austausch der Gerätesicherung**

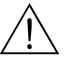

#### Warnung!

Stromschlaggefahr! Offenliegende Bauteile mit berührungsgefährlicher Spannung. Vergewissern Sie sich, dass die Hilfsenergie ausgeschaltet ist, bevor Sie die Elektronikraumabdeckung entfernen.

Die Gerätesicherung befindet sich auf der Netzteilplatine ([Abb. 39](#page-90-1)). Tauschen Sie die Sicherung wie folgt aus:

- 1. Hilfsenergie ausschalten.
- 2. Netzteilplatine ausbauen  $\rightarrow$  [Seite 88](#page-87-0)
- 3. Schutzkappe (1) entfernen und Gerätesicherung (2) ersetzen. Verwenden Sie ausschließlich folgenden Sicherungstyp:
	- Hilfsenergie 20...55 V AC / 16...62 V DC → 2,0 A träge / 250 V; 5,2 x 20 mm
	- Hilfsenergie 85...260 V AC → 0,8 A träge / 250 V; 5,2 x 20 mm
	- Ex-Geräte → siehe entsprechende Ex-Dokumentation
- 4. Der Einbau erfolgt in umgekehrter Reihenfolge.

#### Achtung!

Verwenden Sie nur Originalteile von Endress+Hauser.

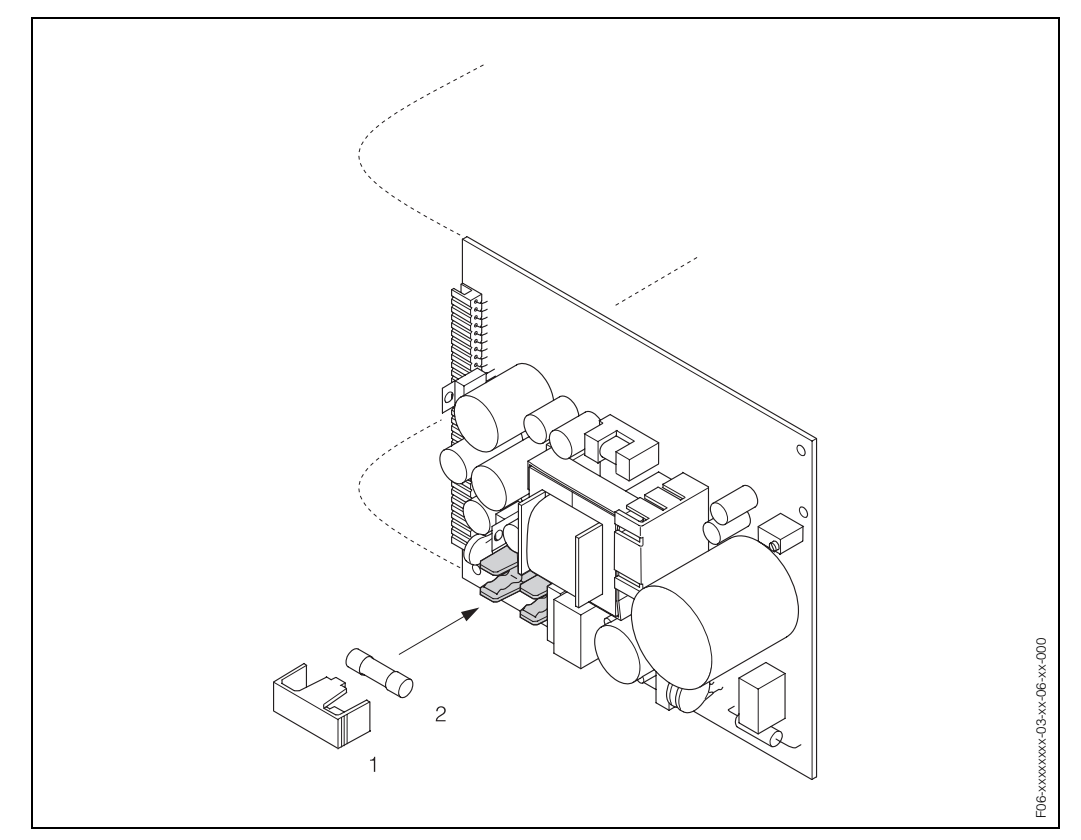

*Abb. 39: Austausch der Gerätsicherung auf der Netzteilplatine*

<span id="page-90-1"></span>*1 Schutzkappe*

*2 Gerätesicherung*

# <span id="page-91-0"></span>**9.10 Software-Historie**

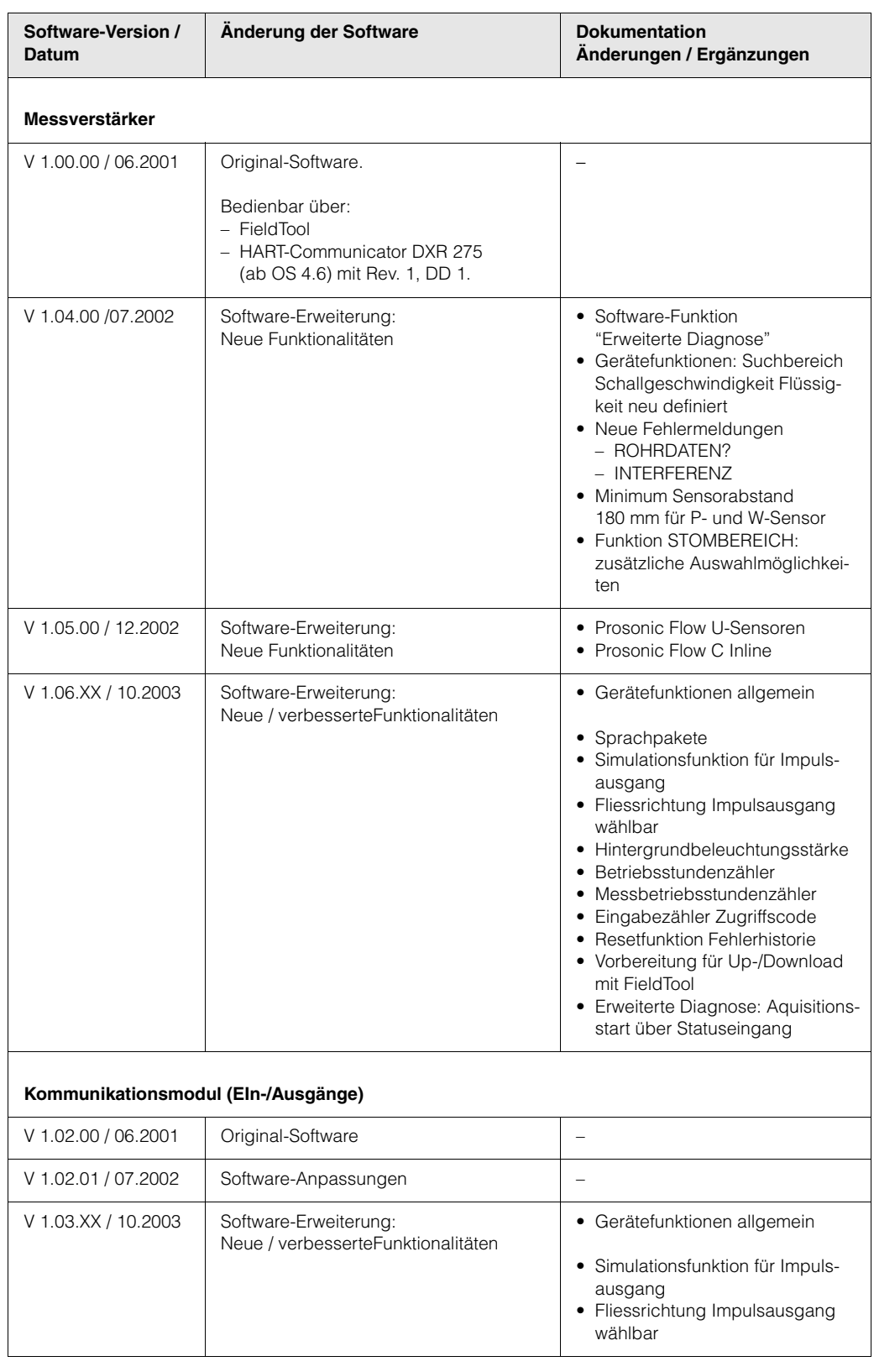

 $\begin{matrix} \mathbb{R} & \mathbb{R} \\ \mathbb{R} & \mathbb{R} \end{matrix}$ 

Ein Up- bzw. Download zwischen den verschiedenen Software-Versionen ist normalerweise nur mit einer speziellen Service-Software möglich.

# **10 Technische Daten**

## <span id="page-92-9"></span>**10.1 Technische Daten auf einen Blick**

#### <span id="page-92-0"></span>**10.1.1 Anwendungsbereich**

• Durchflussmessung von Flüssigkeiten in geschlossenen Rohrleitungen.

• Anwendungen in der Mess-, Steuer- und Regeltechnik zur Kontrolle von Prozessen.

#### <span id="page-92-8"></span><span id="page-92-1"></span>**10.1.2 Arbeitsweise und Systemaufbau**

<span id="page-92-7"></span><span id="page-92-6"></span><span id="page-92-5"></span><span id="page-92-4"></span><span id="page-92-3"></span><span id="page-92-2"></span>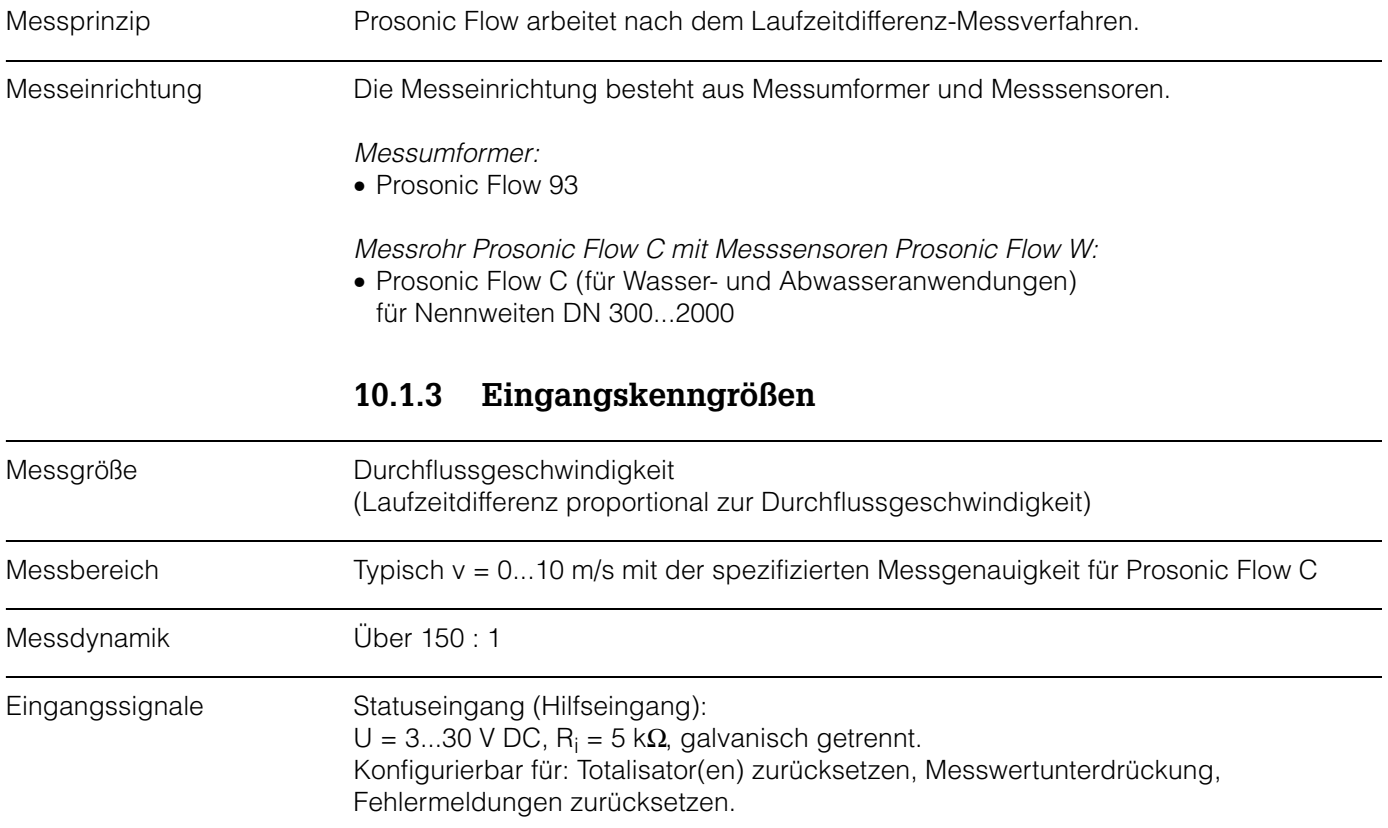

<span id="page-93-7"></span><span id="page-93-6"></span><span id="page-93-5"></span><span id="page-93-4"></span><span id="page-93-2"></span><span id="page-93-0"></span>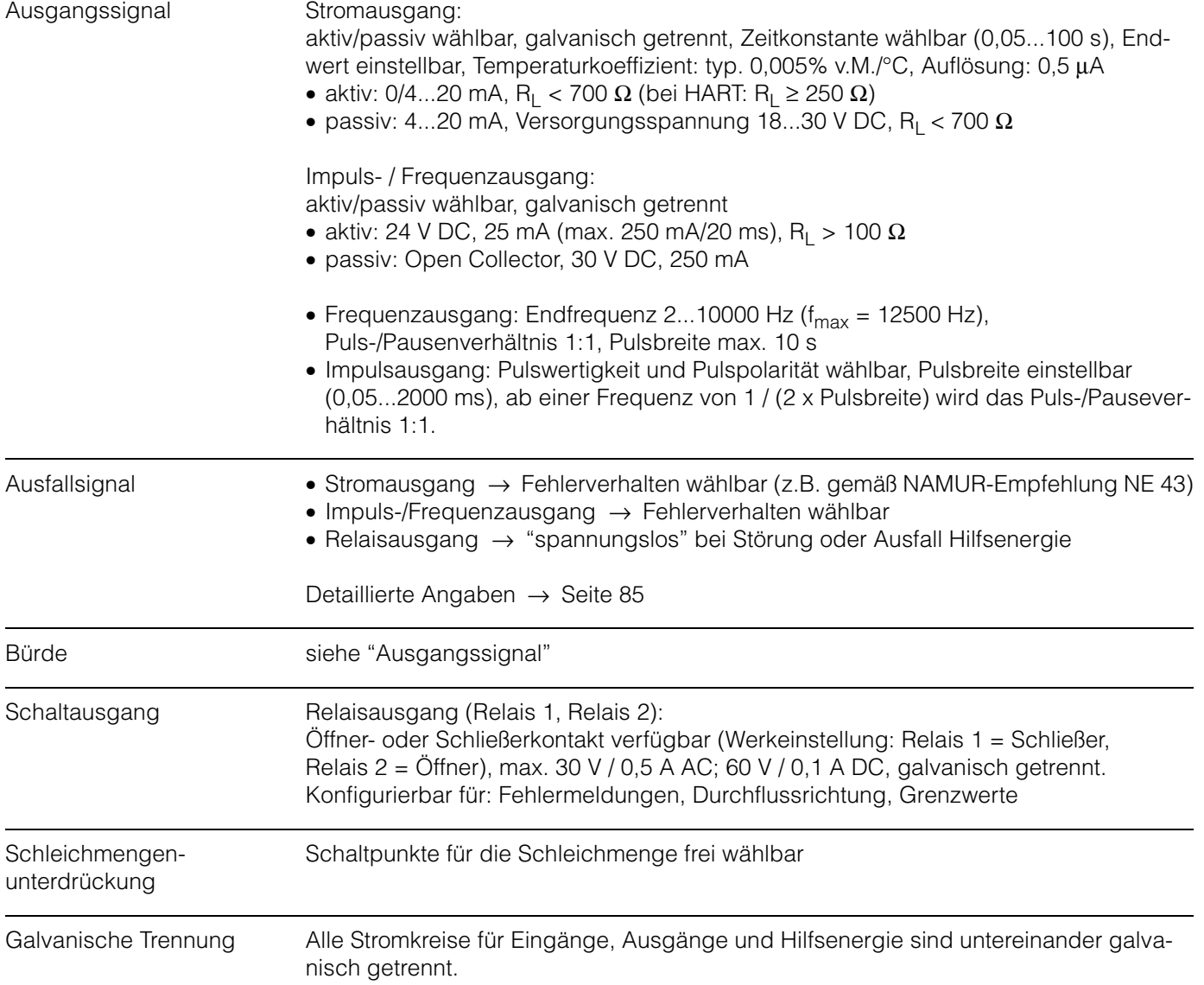

## <span id="page-93-8"></span><span id="page-93-3"></span><span id="page-93-1"></span>**10.1.4 Ausgangskenngrößen**

<span id="page-94-4"></span><span id="page-94-3"></span><span id="page-94-2"></span><span id="page-94-1"></span><span id="page-94-0"></span>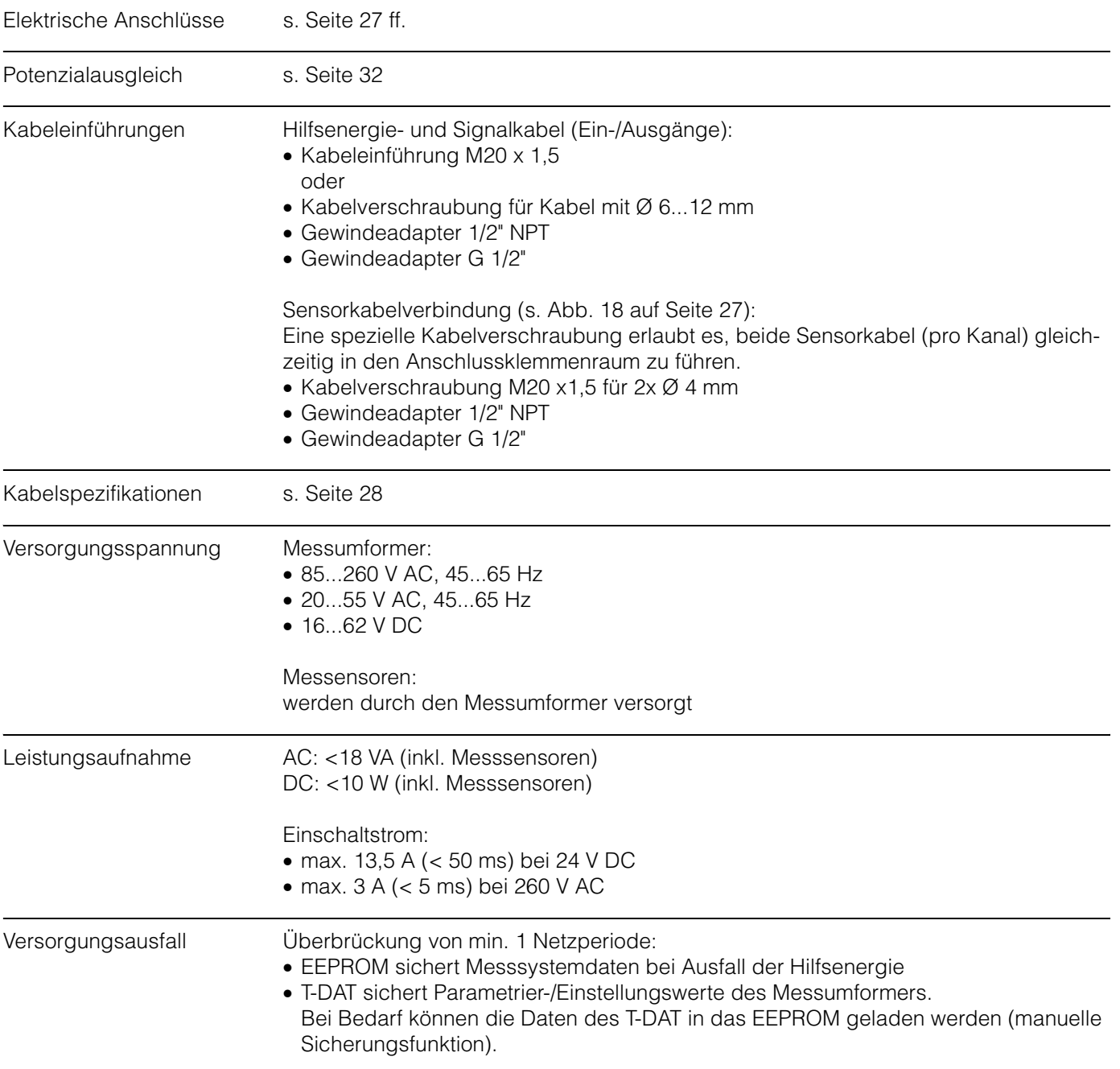

## **10.1.5 Hilfsenergie**

<span id="page-95-2"></span> $\overline{a}$ 

<span id="page-95-1"></span><span id="page-95-0"></span>L.

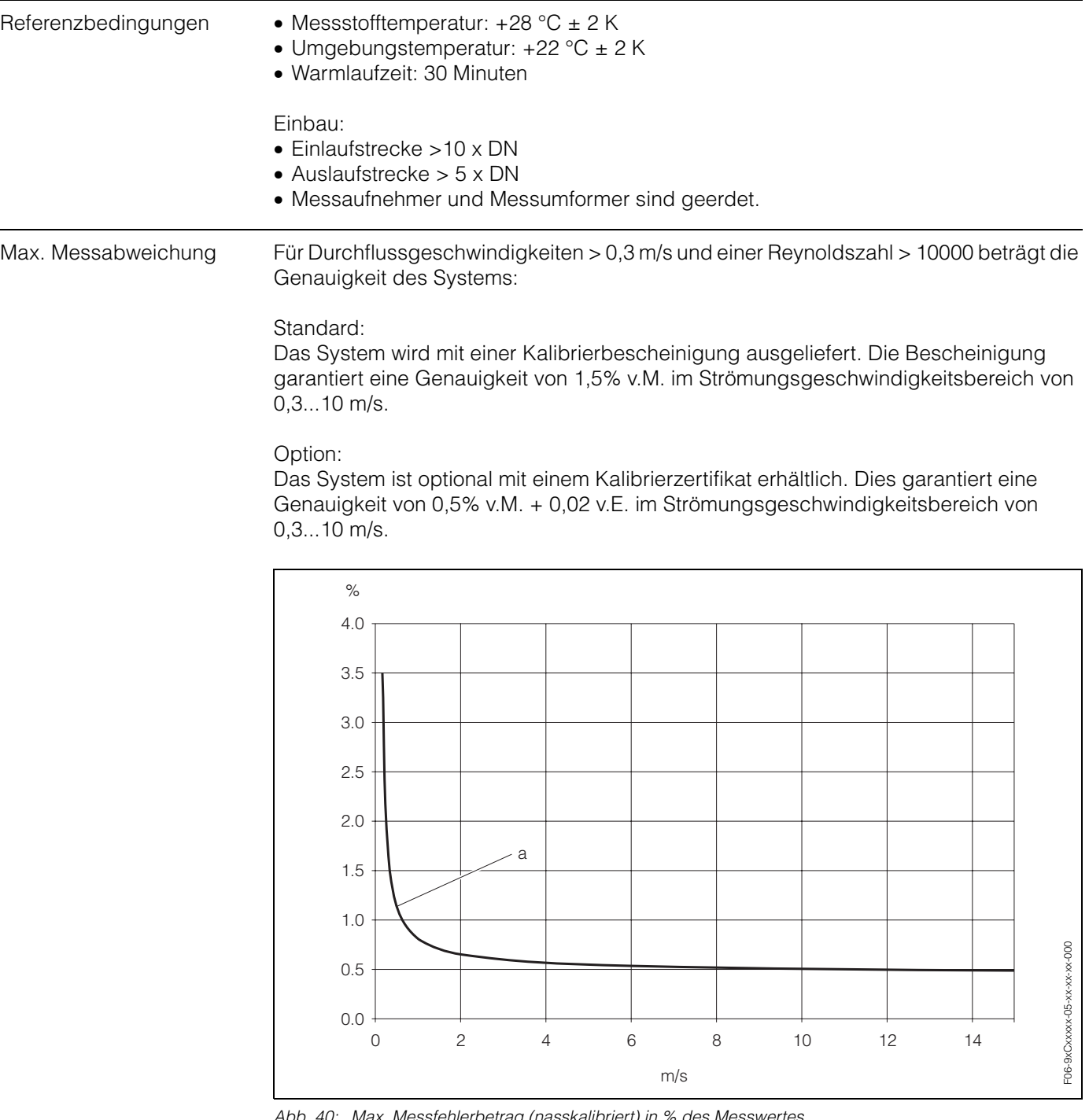

#### **10.1.6 Messgenauigkeit**

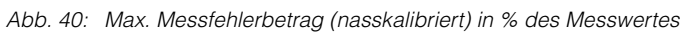

<span id="page-95-4"></span>*a = Rohrdurchmesser DN > 300*

<span id="page-95-3"></span>Wiederholbarkeit max. ± 0,3 % für Durchflussgeschwindigkeiten > 0,3 m/s

### <span id="page-96-0"></span>**10.1.7 Einsatzbedingungen**

<span id="page-96-8"></span><span id="page-96-7"></span><span id="page-96-4"></span><span id="page-96-3"></span><span id="page-96-2"></span><span id="page-96-1"></span>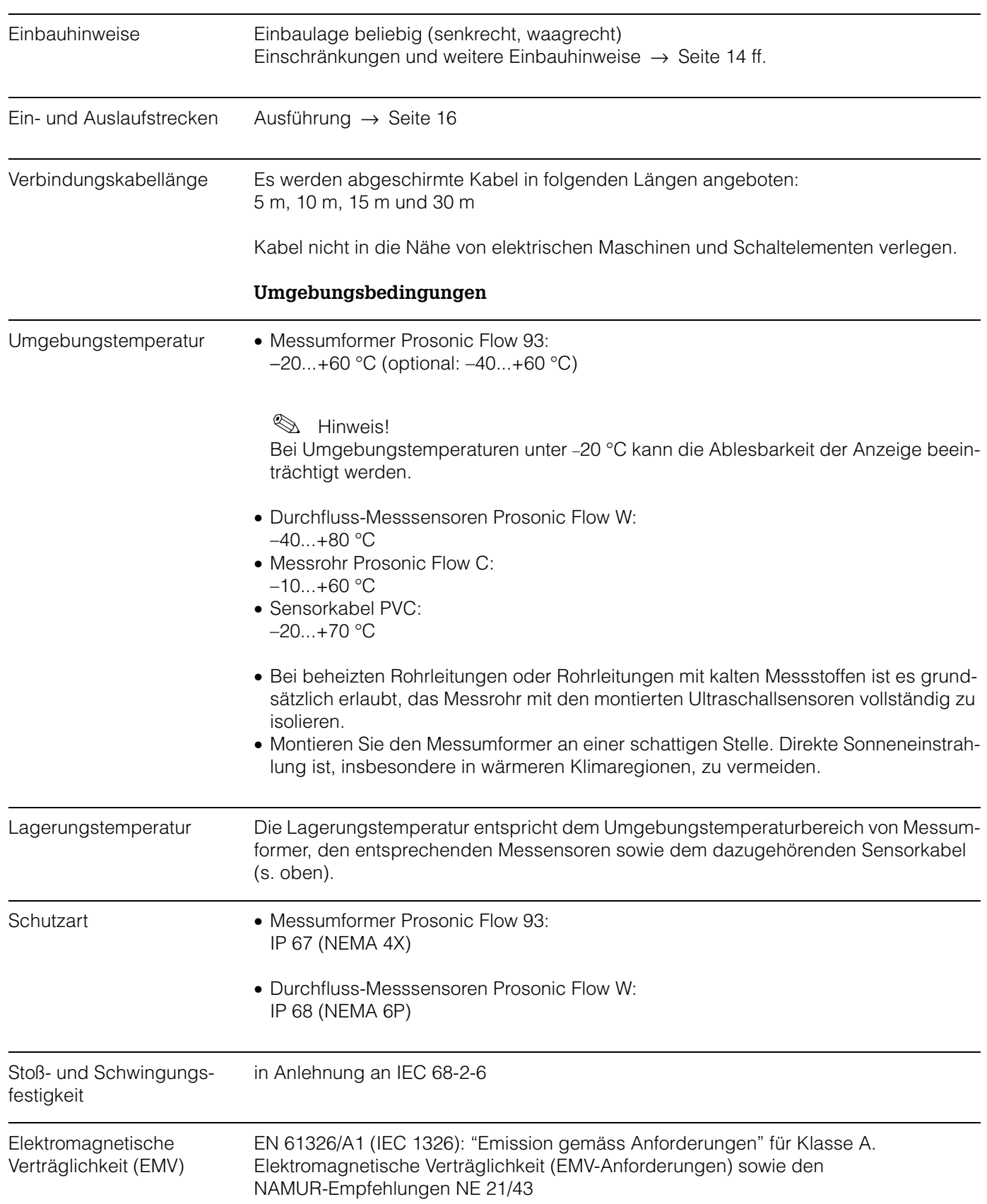

### <span id="page-96-6"></span><span id="page-96-5"></span>**Einbaubedingungen**

<span id="page-97-4"></span><span id="page-97-3"></span><span id="page-97-2"></span><span id="page-97-1"></span>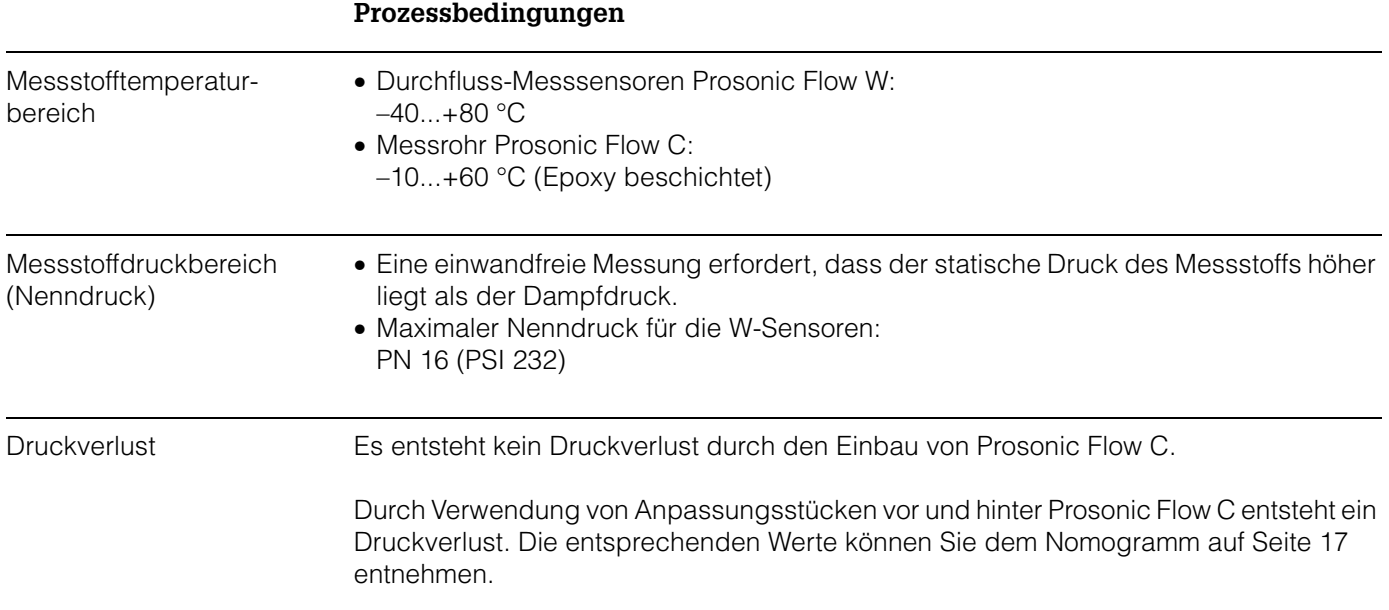

## **10.1.8 Konstruktiver Aufbau**

<span id="page-97-0"></span>Bauform, Maße [s. Seite 101 ff.](#page-100-0)

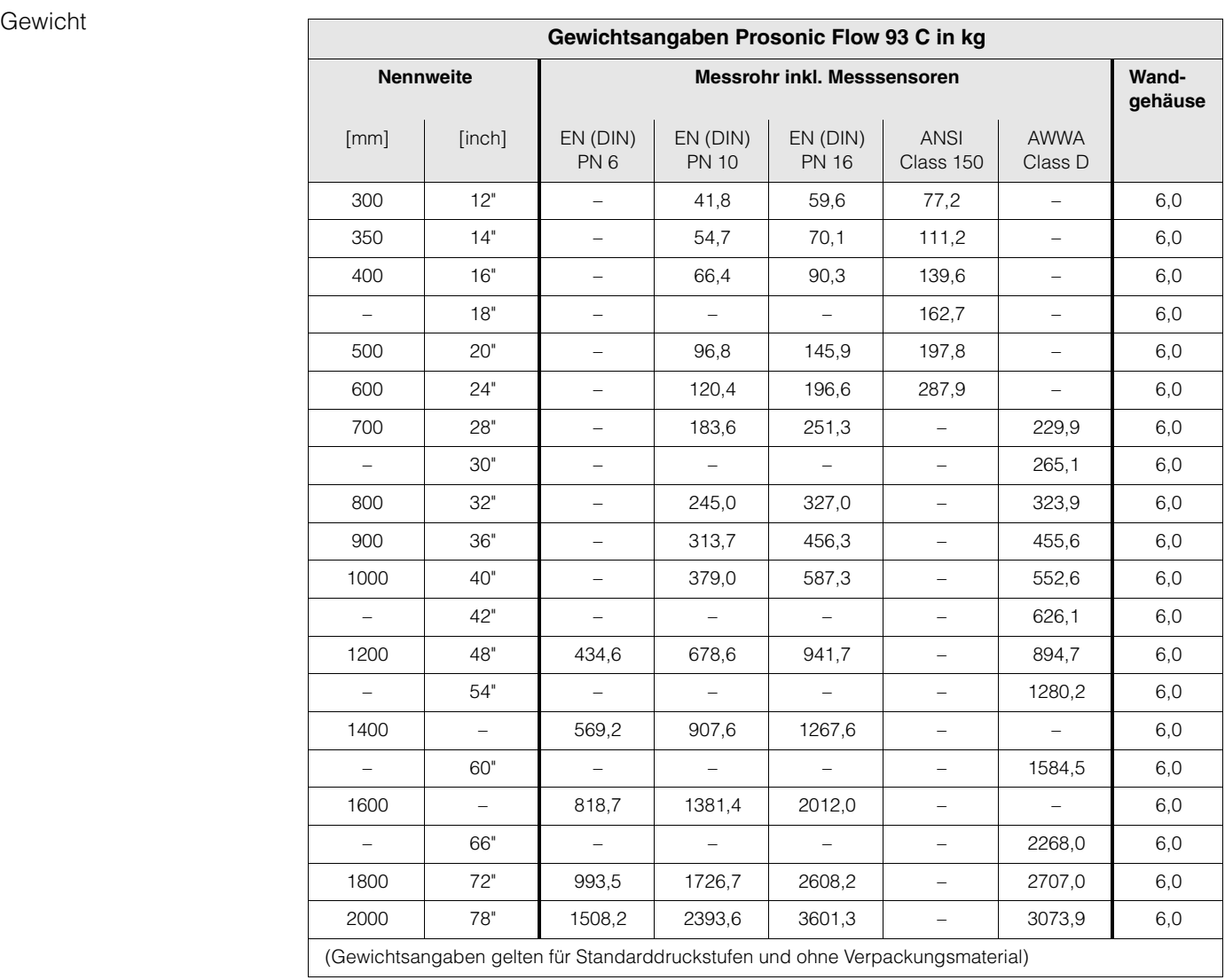

<span id="page-98-2"></span>Werkstoffe Gehäuse Messumformer 93 (Wandaufbaugehäuse): Pulverlackbeschichteter Aluminiumdruckguss

Normbezeichnungen der Werkstoffe (Messrohr und Messsensoren W):

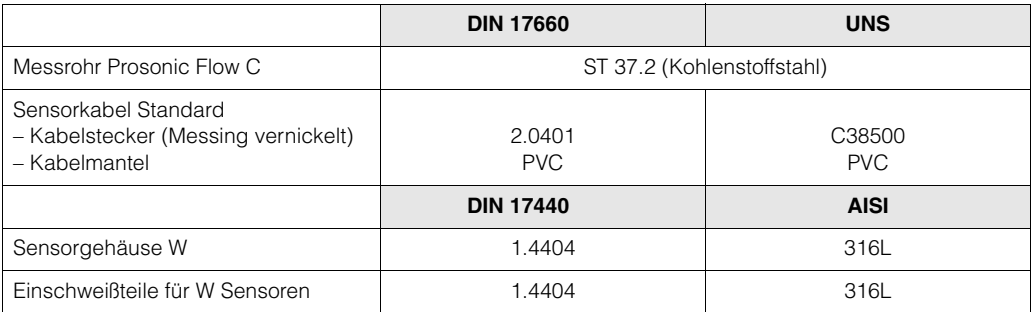

### **10.1.9 Anzeige- und Bedienoberfläche**

<span id="page-98-1"></span><span id="page-98-0"></span>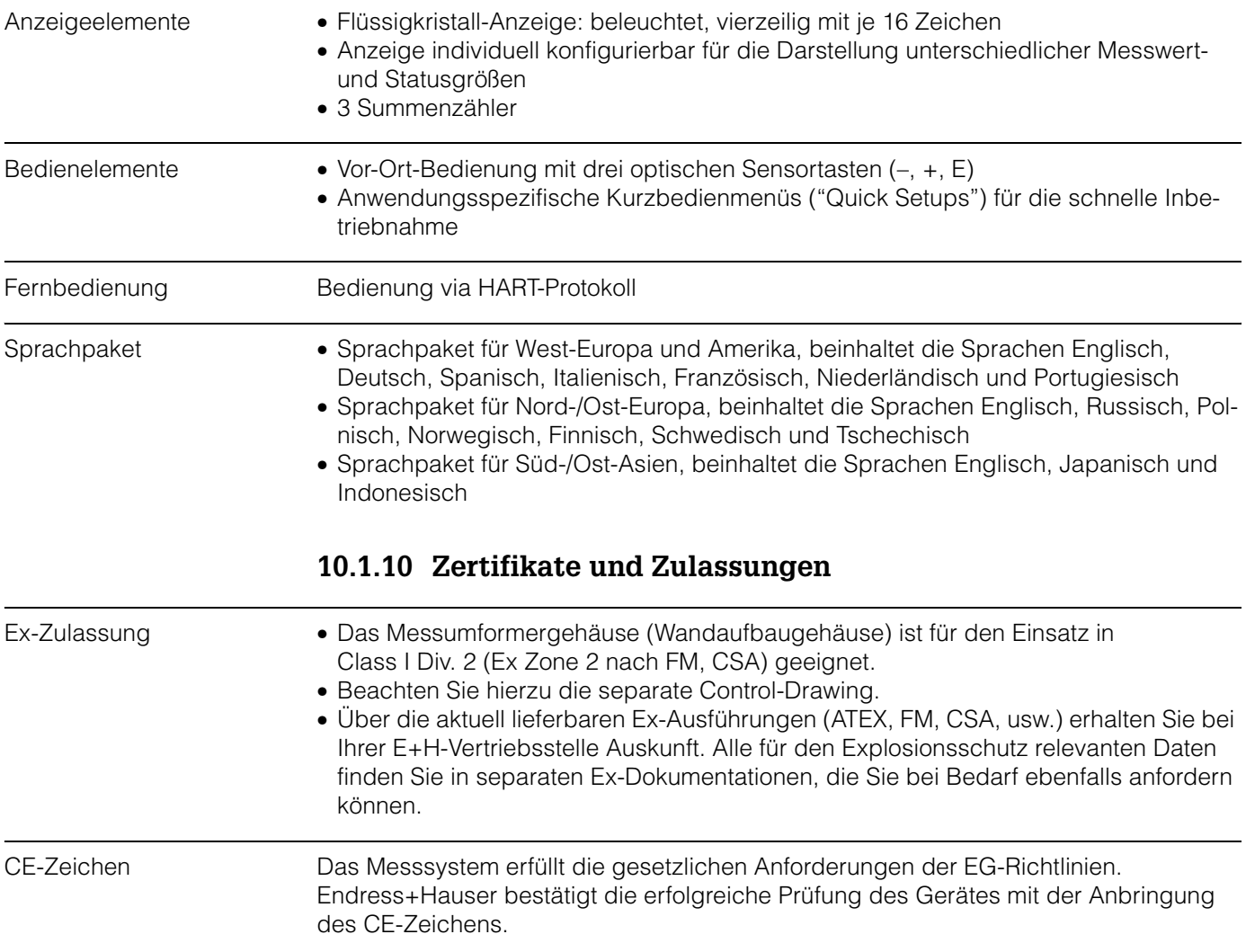

Externe Normen und Richtlinien

EN 60529: Schutzarten durch Gehäuse (IP-Code)

EN 61010 Sicherheitsbestimmungen für elektrische Mess-, Steuer-, Regel- und Laborgeräte

EN 61326/A1 (IEC 1326) "Emission gemäss Anforderungen für Klasse A" Elektromagnetische Verträglichkeit (EMV-Anforderungen)

NAMUR NE 21 Elektromagnetische Verträglichkeit von Betriebsmitteln der Prozess- und Labortechnik

NAMUR NE 43

Vereinheitlichung des Signalpegels für die Ausfallinformation von digitalen Messumformern mit analogem Ausgangssignal.

#### <span id="page-99-0"></span>**10.1.11 Bestellinformationen**

Bestellinformationen und ausführliche Angaben zum Bestellcode erhalten Sie von Ihrer E+H-Serviceorganisation.

#### **10.1.12 Zubehör**

Für Messumformer und Messaufnehmer sind verschiedene Zubehörteile lieferbar, die bei Endress+Hauser separat bestellt werden können [\(s. Seite 73\)](#page-72-0). Ausführliche Angaben zu den betreffenden Bestellcodes erhalten Sie von Ihrer E+H-Serviceorganisation.

#### <span id="page-99-1"></span>**10.1.13 Ergänzende Dokumentationen**

- ❑ System Information Prosonic Flow 90/93 (SI 034D/06/de)
- ❑ Technische Information Prosonic Flow 93 P (TI 056D/06/de)
- ❑ Technische Information Prosonic Flow 90/93 W/U/C (TI 057D/06/de)
- ❑ Beschreibung Gerätefunktionen Prosonic Flow 93 C Inline (BA 088D/06/de)
- ❑ Betriebsanleitung Prosonic Flow 93 (BA 070D/06/de und BA 071D/06/de)
- ❑ Betriebsanleitung Prosonic Flow 93 PROFIBUS-DP/-PA (BA 076D/06/de und BA 077D/06/de)
- ❑ Betriebsanleitung Prosonic Flow 93 FOUNDATION Fieldbus (BA 078D/06/de und BA 079D/06/de)
- ❑ Betriebsanleitung Prosonic Flow 93 C Inline PROFIBUS-PA (BA 089D/06/de und BA 090D/06/de)
- ❑ Betriebsanleitung Prosonic Flow 93 C Inline FOUNDATION Fieldbus (BA 091D/06/de und BA 092D/06/de)
- ❑ Ex-Zusatzdokumentation (Control-Drawing) für FM, CSA

Sie können sich die Dokumentationen bei Ihrer E+H-Serviceorganisation bestellen, oder über die Internetadresse *http://www.endress.com* herunterladen.

<span id="page-100-1"></span>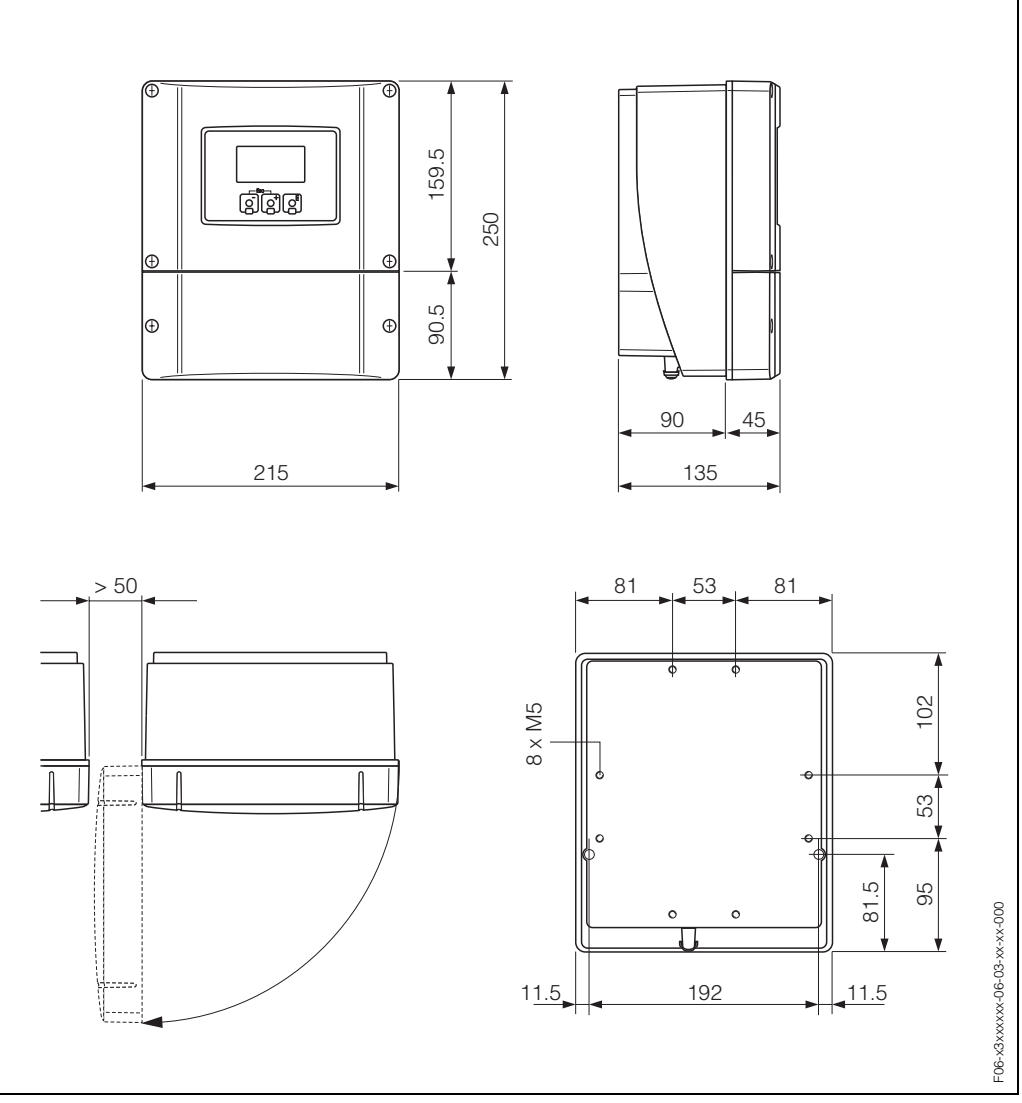

# <span id="page-100-0"></span>**10.2 Abmessungen Wandaufbaugehäuse**

*Abb. 41: Abmessungen Wandaufbaugehäuse (Schalttafeleinbau und Rohrmontage* → *[Seite 24\)](#page-23-0)*

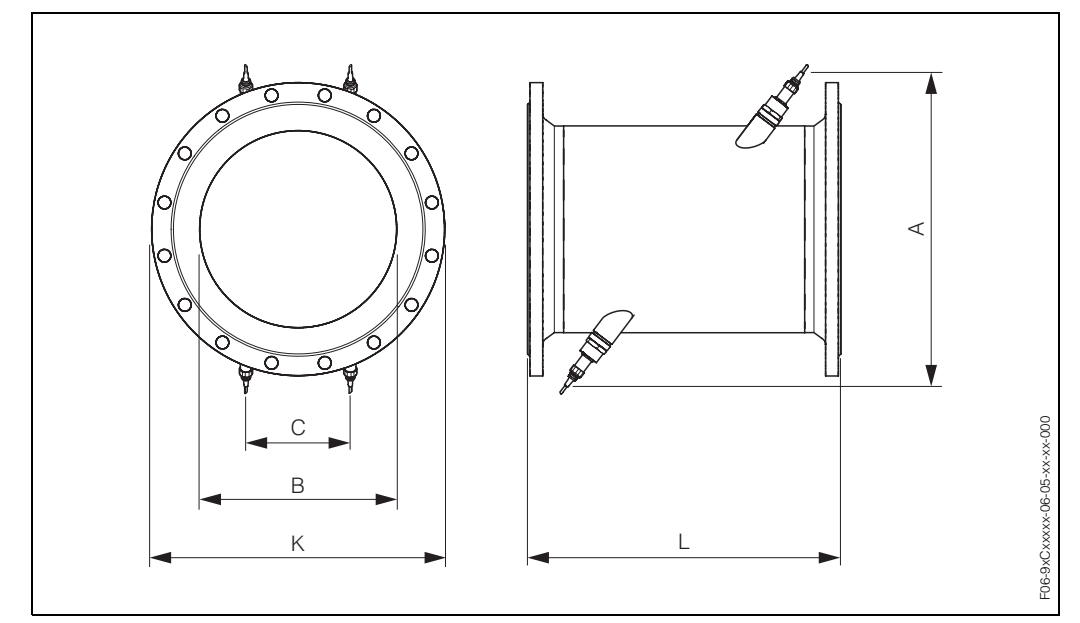

# <span id="page-101-0"></span>**10.3 Abmessungen Messrohr mit Messsensoren W**

*Abb. 42: Abmessungen Messrohr mit eingebauten Messsensoren*

| <b>DN</b>                      |                             |                             |                                | $\mathbf{A}$ | B     | $\mathbf{C}$ | L    | K      |
|--------------------------------|-----------------------------|-----------------------------|--------------------------------|--------------|-------|--------------|------|--------|
| EN<br>(DIN)<br>PN <sub>6</sub> | EN<br>(DIN)<br><b>PN 10</b> | EN<br>(DIN)<br><b>PN 16</b> | ANSI/<br><b>AWWA</b><br>[inch] | [mm]         | [mm]  | [mm]         | [mm] | [mm]   |
| [mm]                           | [mm]                        | [mm]                        |                                |              |       |              |      |        |
|                                | 300                         |                             |                                | 520          | 317,5 | 165,1        | 500  | 445    |
|                                |                             | 300                         |                                | 517          | 313,9 | 163,2        | 500  | 460    |
|                                |                             | $\equiv$                    | 12"                            | 517          | 313,9 | 163,2        | 500  | 482,6  |
|                                | 350                         | $\overline{\phantom{0}}$    | $\equiv$                       | 548          | 350   | 182          | 550  | 505    |
|                                | $\equiv$                    | 350                         | $\equiv$                       | 546          | 348   | 181          | 550  | 520    |
|                                | $\equiv$                    | $\equiv$                    | 14"                            | 544          | 346   | 179,9        | 550  | 533,4  |
|                                | 400                         | $\equiv$                    | $\equiv$                       | 590          | 400   | 208          | 600  | 565    |
|                                | L,                          | 400                         | $\equiv$                       | 589          | 398   | 207          | 600  | 580    |
|                                | $\overline{\phantom{0}}$    | $\equiv$                    | 16"                            | 587          | 396   | 205,9        | 600  | 596,9  |
|                                | ÷,                          | $\equiv$                    | 18"                            | 629          | 445   | 231,4        | 650  | 635    |
|                                | 500                         | $\equiv$                    | $\overline{a}$                 | 676          | 500   | 260          | 650  | 670    |
|                                | $\equiv$                    | 500                         | $\equiv$                       | 674          | 498   | 259          | 650  | 715    |
|                                | $\qquad \qquad -$           | $\equiv$                    | 20"                            | 672          | 496   | 257,9        | 650  | 699    |
| $\overline{\phantom{0}}$       | 600                         | $\qquad \qquad -$           | $\equiv$                       | 763          | 602   | 313          | 780  | 780    |
|                                | $\equiv$                    | 600                         | $\equiv$                       | 760          | 598   | 311          | 780  | 840    |
|                                | $\qquad \qquad -$           |                             | 24"                            | 756          | 594   | 308,9        | 780  | 813    |
|                                | 700                         | $\qquad \qquad -$           | $\qquad \qquad -$              | 848          | 701   | 364,5        | 910  | 895    |
|                                | $\equiv$                    | 700                         | $\qquad \qquad -$              | 842          | 695   | 361,4        | 910  | 910    |
|                                | $\overline{\phantom{m}}$    | $\equiv$                    | 28"                            | 846          | 699   | 363,5        | 910  | 927,1  |
| $\equiv$                       | $\overline{\phantom{a}}$    | $\overline{\phantom{0}}$    | 30"                            | 889          | 750   | 390          | 975  | 984,25 |
|                                | 800                         | $\equiv$                    | $\overline{\phantom{0}}$       | 935          | 803   | 417,6        | 1040 | 1015   |

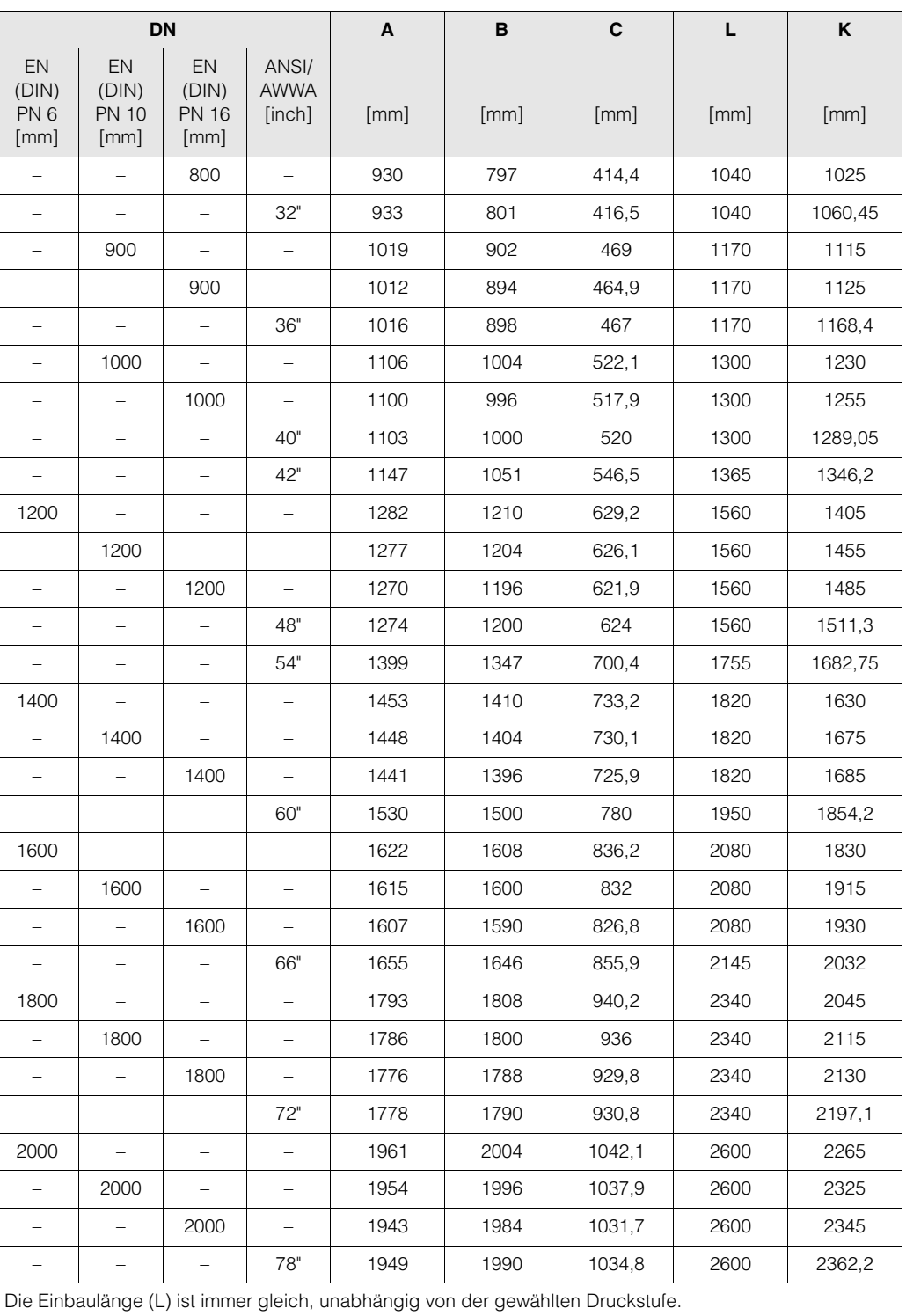

# **Stichwortverzeichnis**

## **A**

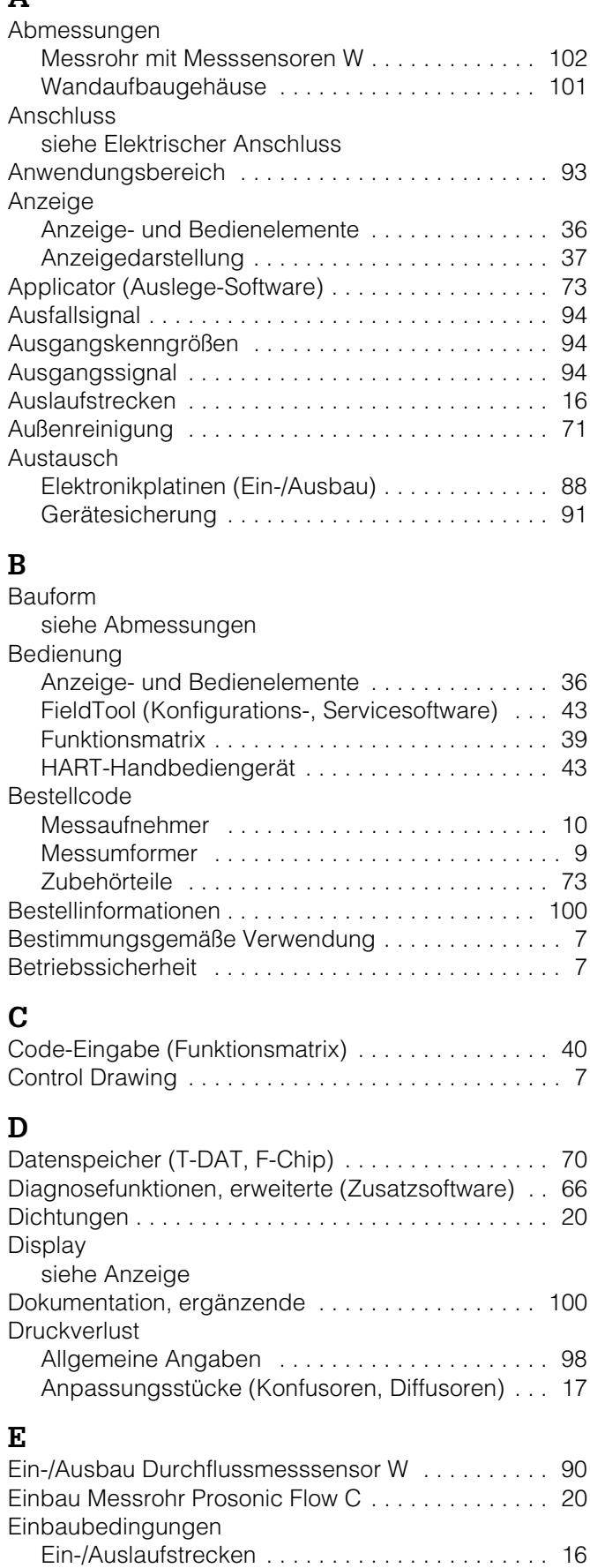

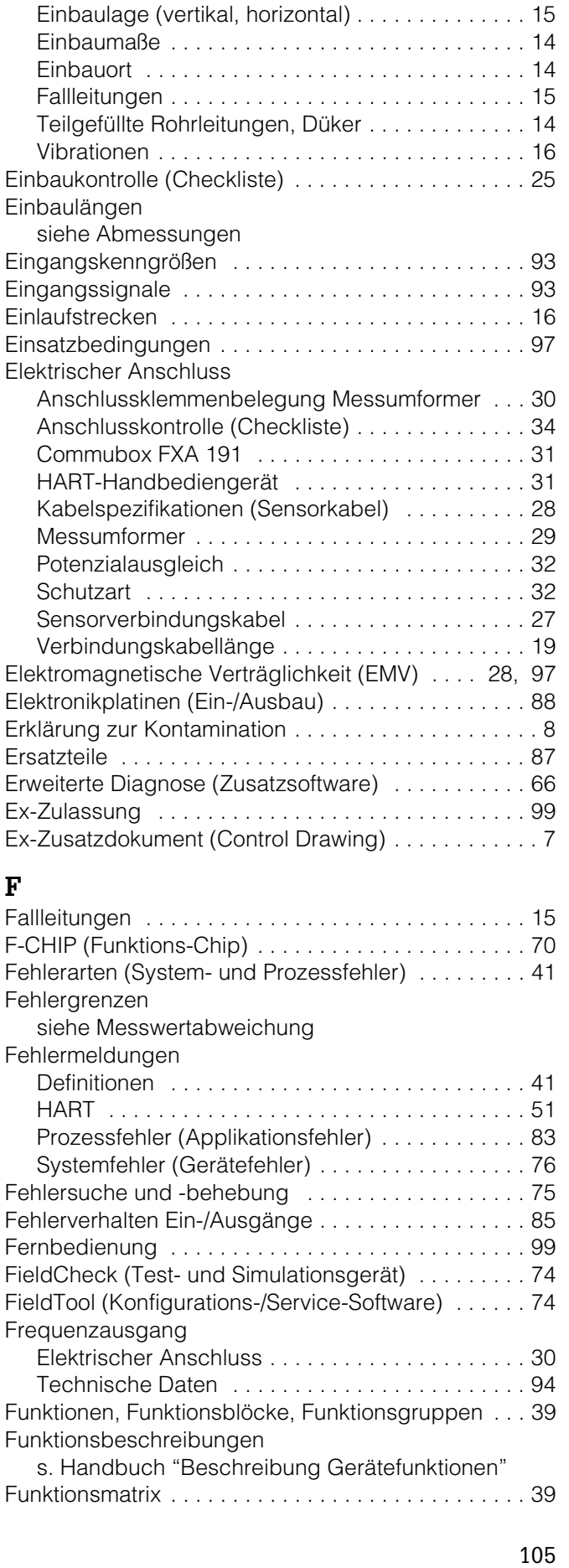

### **G**

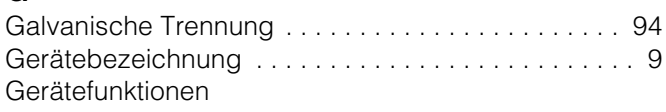

[s. Handbuch "Beschreibung Gerätefunktionen"](#page-39-2)

#### **H HART**

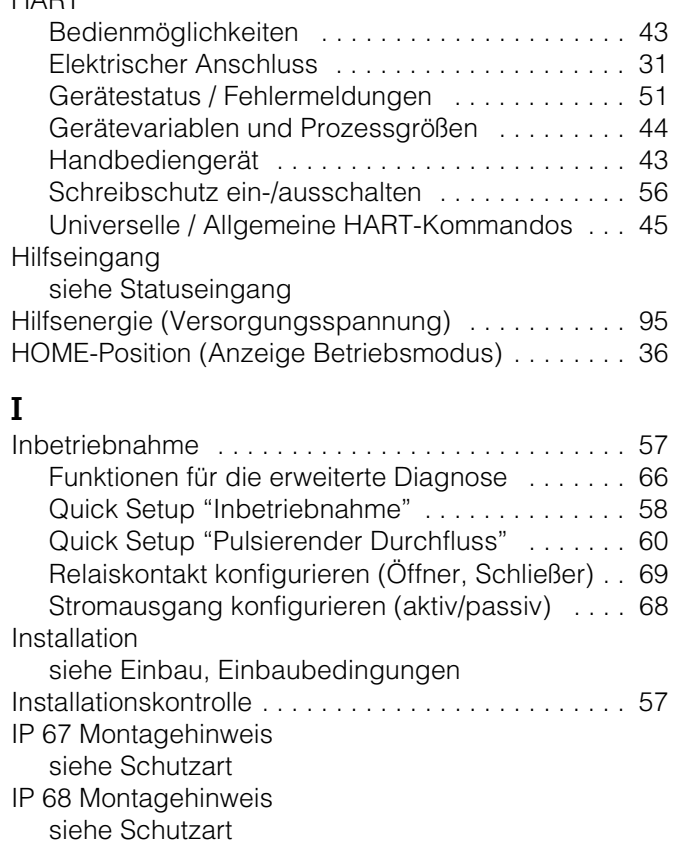

## **K**

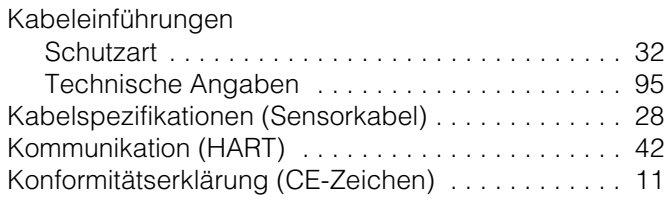

## **L**

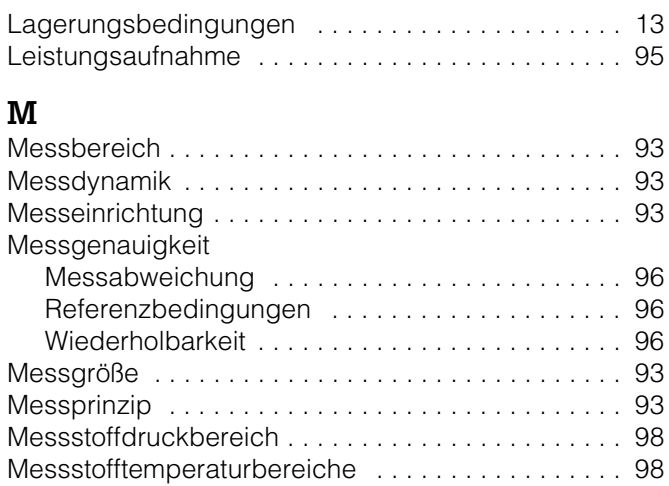

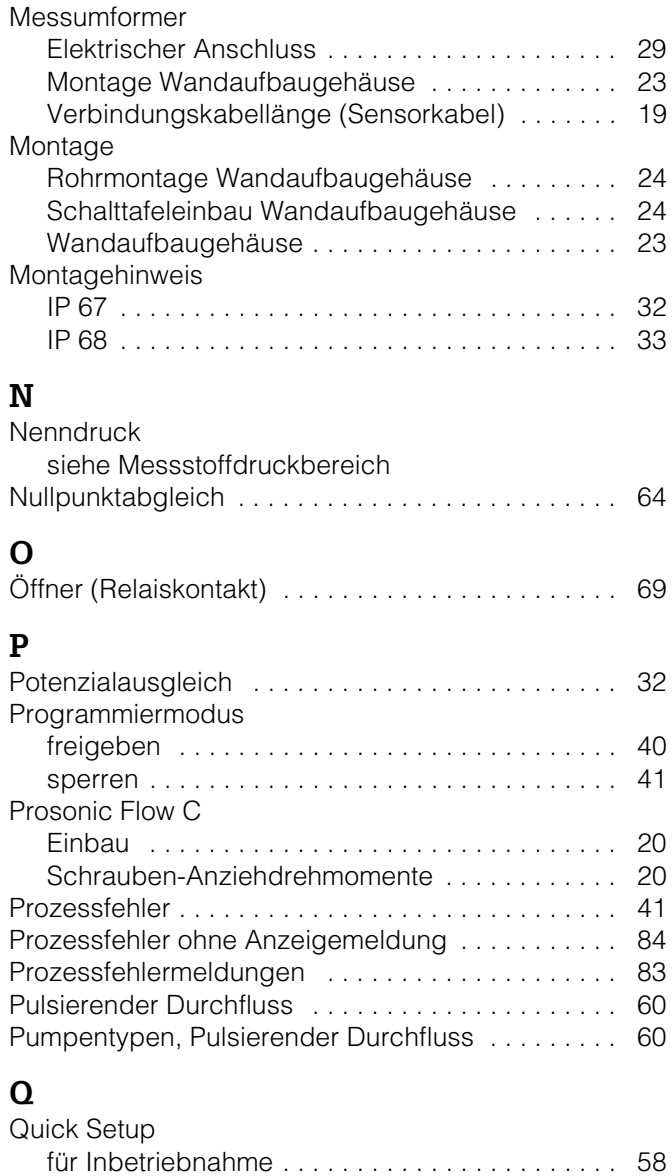

## **R**

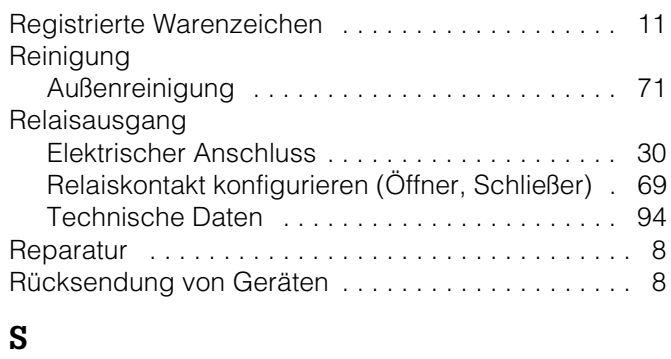

[für Messbetrieb bei pulsierendem Durchfluss . . 60](#page-59-3)

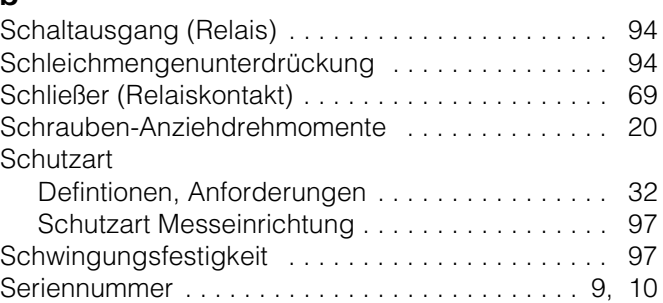

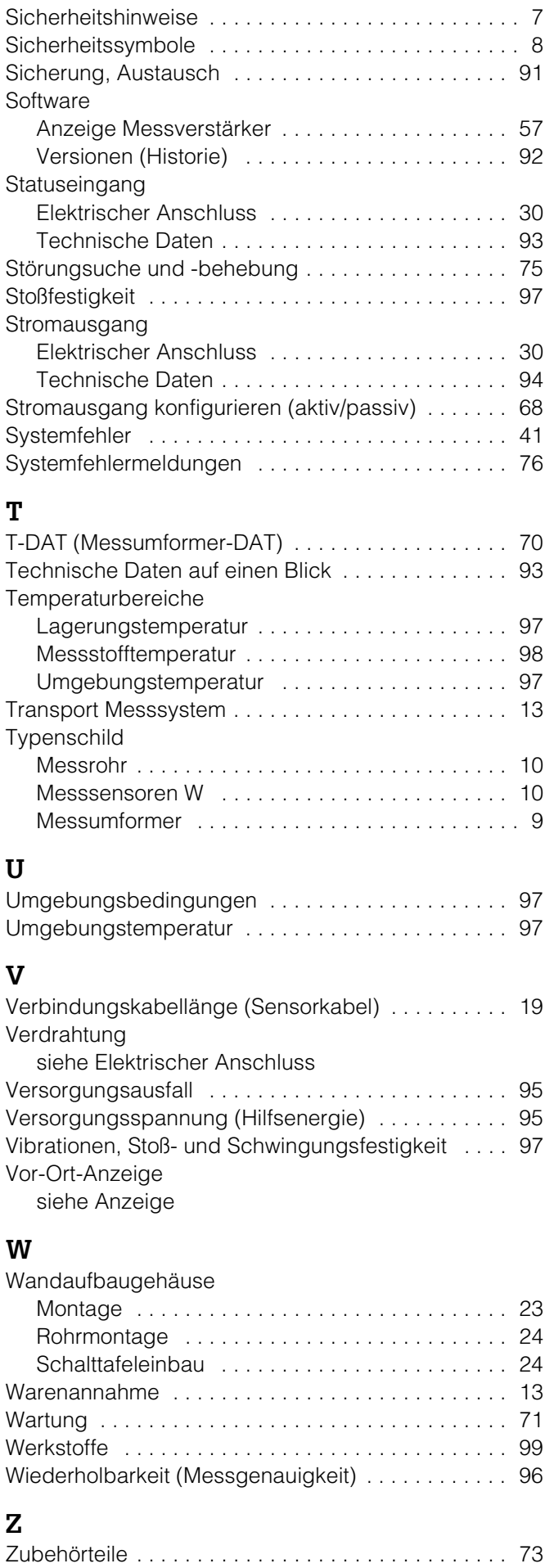
Lieber Kunde,

Aufgrund der gesetzlichen Bestimmungen und zum Schutz unserer Mitarbeiter und Betriebseinrichtungen benötigen wir die unterschriebene »Erklärung zur Kontamination«, bevor Ihr Auftrag bearbeitet werden kann. Legen Sie diese vollständig ausgefüllte Erklärung unbedingt den Versandpapieren bei. Dies gilt auch für zusätzliche Sicherheitsdatenblätter und/oder spezielle Handhabungsvorschriften.

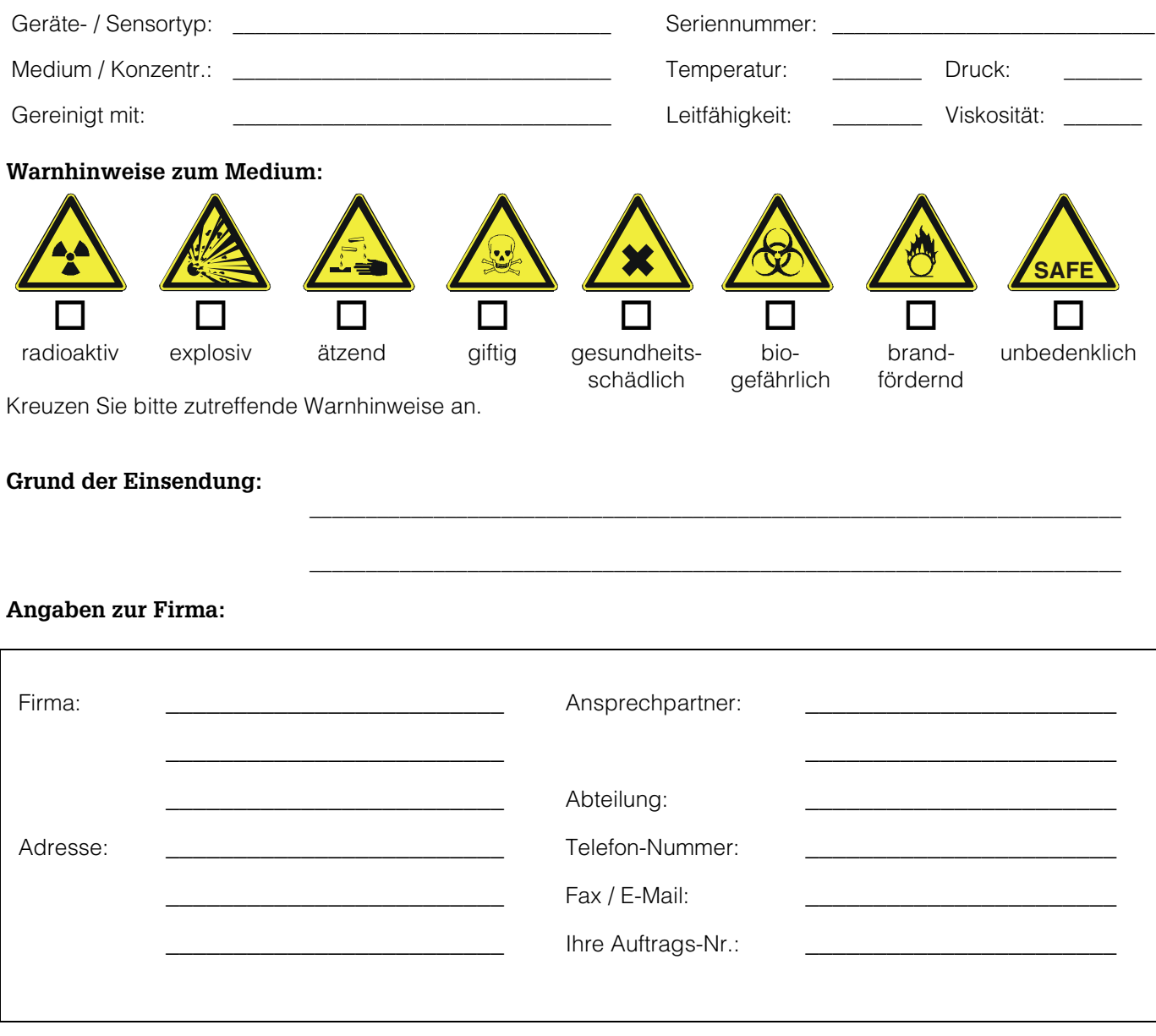

Hiermit bestätigen wir, dass die zurückgesandten Teile gereinigt wurden und frei sind von jeglichen Gefahr- oder Giftstoffen entsprechend den Gefahren-Schutzvorschriften.

**\_\_\_\_\_\_\_\_\_\_\_\_\_\_\_\_\_\_\_\_\_\_\_\_\_\_\_\_\_\_\_ \_\_\_\_\_\_\_\_\_\_\_\_\_\_\_\_\_\_\_\_\_\_\_\_\_\_\_\_\_\_\_\_\_\_\_\_\_\_\_\_\_\_\_\_\_\_**

(Ort, Datum) (Firmenstempel und rechtsverbindliche Unterschrift)

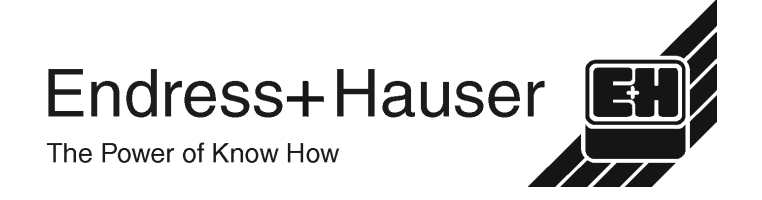

Allgemeine Informationen zu Service und Reparaturen: www.services.endress.com

**Europe**

**Austria – Wien**

❑ Endress+Hauser Ges.m.b.H. Tel. (01) 88 05 60, Fax (01) 88 05 63 35

**Belarus – Minsk Belorgsintez** Tel. (017) 2 50 84 73, Fax (017) 2 50 85 83

**Belgium / Luxembourg – Bruxelles** ❑ Endress+Hauser S.A. / N.V. Tel. (02) 2 48 06 00, Fax (02) 2 48 05 53

**Bulgaria – Sofia** Intertech-Automation Ltd. Tel. (02) 9 62 71 52, Fax (02) 9 62 14 71

**Croatia – Zagreb** ❑ Endress+Hauser GmbH+Co. Tel. (01) 6 63 77 85, Fax (01) 6 63 78 23

**Cyprus – Nicosia** I+G Electrical Services Co. Ltd. Tel. (02) 48 47 88, Fax (02) 48 46 90

**Czech Republic – Praha** ❑ Endress+Hauser Czech s.r.o. Tel. (02) 66 78 42 00, Fax (026) 66 78 41 79

**Denmark – Søborg** ❑ Endress+Hauser A/S Tel. (70) 13 11 32, Fax (70) 13 21 33

**Estonia – Tartu** Elvi-Aqua OÜ Tel. (7) 30 27 32, Fax (7) 30 27 31

**Finland – Helsinki** ❑ Metso Endress+Hauser Oy Tel. (204) 8 31 60, Fax (204) 8 31 61

**France – Huningue** ❑ Endress+Hauser S.A. Tel. (389) 69 67 68, Fax (389) 69 48 02

**Germany – Weil am Rhein** ❑ Endress+Hauser Messtechnik GmbH+Co. KG Tel. (07621) 9 75 01, Fax (07621) 97 55 55

**Great Britain – Manchester** ❑ Endress+Hauser Ltd. Tel. (0161) 2 86 50 00, Fax (0161) 9 98 18 41

**Greece – Athens** I & G Building Services Automation S.A. Tel. (01) 9 24 15 00, Fax (01) 9 22 17 14

**Hungary – Budapest** ❑ Endress+Hauser Magyarország Tel. (01) 4 12 04 21, Fax (01) 4 12 04 24

**Iceland – Reykjavik** sindra-Stál h Tel. 5 75 00 00, Fax 5 75 00 10

**Ireland – Clane / County Kildare** ❑ Flomeaco Endress+Hauser Ltd. Tel. (045) 86 86 15, Fax (045) 86 81 82

**Italy – Cernusco s/N, Milano** ❑ Endress+Hauser S.p.A. Tel. (02) 92 19 21, Fax (02) 92 19 23 62

**Latvia – Riga** Elekoms Ltd. Tel. (07) 33 64 44, Fax (07) 33 64 48

**Lithuania – Kaunas** UAB Agava Ltd. Tel. (03) 7 20 24 10, Fax (03) 7 20 74 14

**Macedonia – Beograd** Meris d.o.o. Tel. (11) 44 42 96 6, Fax (11) 30 85 77 8

**Moldavia – Chisinau** S.C. Techno Test SRL Tel. (02) 22 61 60, Fax (02) 22 83 13

**Netherlands – Naarden** ❑ Endress+Hauser B.V. Tel. (035) 6 95 86 11, Fax (035) 6 95 88 25

❑ Members of the Endress+Hauser Group

http://www.endress.com

BA087D/06/de/10.03 50103832 FM+SGML 6.0

**Norway – Lierskogen** ❑ Endress+Hauser A/S Tel. 32 85 98 50, Fax 32 85 98 51

**Poland – Wroclaw** ❑ Endress+Hauser Polska Sp. z o.o. Tel. (071) 7 80 37 00, Fax (071) 7 80 37 60

**Portugal – Cacem** ❑ Endress+Hauser Lda. Tel. (21) 4 26 72 90, Fax (21) 4 26 72 99

**Romania – Bucharest** Romconseng S.R.L. Tel. (021) 41 12 50 1, Fax (021) 41 01 63 4

**Russia – Moscow** ❑ Endress+Hauser GmbH+Co Tel. (095) 78 32 85 0, Fax (095) 78 32 85 5

**Slovak Republic – Bratislava** Transcom Technik s.r.o. Tel. (2) 44 88 86 90, Fax (2) 44 88 71 12

**Slovenia – Ljubljana** ❑ Endress+Hauser (Slovenija) D.O.O. Tel. (01) 5 19 22 17, Fax (01) 5 19 22 98

**Spain – Sant Just Desvern** ❑ Endress+Hauser S.A. Tel. (93) 4 80 33 66, Fax (93) 4 73 38 39

**Sweden – Sollentuna** ❑ Endress+Hauser AB Tel. (08) 55 51 16 00, Fax (08) 55 51 16 55

**Switzerland – Reinach/BL 1** ❑ Endress+Hauser Metso AG Tel. (061) 7 15 75 75, Fax (061) 7 11 16 50

**Turkey – Levent/Istanbul** Intek Endüstriyel Ölcü ve Kontrol Sistemleri Tel. (0212) 2 75 13 55, Fax (0212) 2 66 27 75

**Ukraine – Kiev** Photonika GmbH Tel. (44) 2 68 81 02, Fax (44) 2 69 07 05

**Yugoslavia Republic – Beograd** Meris d.o.o Tel. (11) 4 44 29 66, Fax (11) 3 08 57 78

## **Africa**

**Algeria – Annaba** Symes Systemes et Mesures Tel. (38) 88 30 03, Fax (38) 88 30 02

**Egypt – Heliopolis/Cairo** Anasia Egypt For Trading (S.A.E.) Tel. (02) 2 68 41 59, Fax (02) 2 68 41 69

**Morocco – Casablanca** Oussama S.A. Tel. (02) 22 24 13 38, Fax (02) 2 40 26 57

**Rep. South Africa – Sandton** ❑ Endress+Hauser (Pty.) Ltd. Tel. (011) 2 62 80 00, Fax (011) 2 62 80 62

**Tunisia – Tunis** CMR Controle, Maintenance et Regulation Tel. (07) 17 93 07 7, Fax (07) 17 88 59 5

# **America**

05.03

**Argentina – Buenos Aires** ❑ Endress+Hauser Argentina S.A. Tel. (11) 45 22 79 70, Fax (11) 45 22 79 09

**Brazil – Sao Paulo** ❑ Samson Endress+Hauser Ltda. Tel. (011) 50 33 43 33, Fax (011) 50 31 30 67

**Canada – Burlington, Ontario** ❑ Endress+Hauser Canada Ltd. Tel. (905) 68 19 29 2, Fax (905) 68 19 44 4

**Chile – Santiago de Chile** ❑ Endress+Hauser (Chile) Ltd. Tel. (02) 3 21 30 09, Fax (02) 3 21 30 25 **Colombia – Bogota D.C.** Colsein Ltda.

Tel. (01) 2 36 76 59, Fax (01) 6 10 78 68

**Costa Rica – San Jose** Euro-Tec S.A. Tel. 2 20 28 08, Fax 2 96 15 42

**Ecuador – Quito** Insetec Cia. Ltda. Tel. (02) 2 26 91 48, Fax (02) 2 46 18 33

**El Salvador – San Salvador** Automatizacion y Control Industrial de El Salvador, S.A. de C.V. Tel. 2 60 24 24, Fax 2 60 56 77

**Guatemala – Ciudad de Guatemala** Automatizacion y Control Industrial, S.A. Tel. (03) 34 59 85, Fax (03) 32 74 31

**Honduras – San Pedro Sula, Cortes** Automatizacion y Control Industrial de Honduras, S.A. de C.V. Tel. 5 57 91 36, Fax 5 57 91 39

**Mexico – México, D.F** ❑ Endress+Hauser (México), S.A. de C.V.

Tel. (5) 5 55 68 24 07, Fax (5) 5 55 68 74 59 **Nicaragua – Managua** Automatización y Control Industrial de Nicaragua, S.A. Tel. 2 22 61 90, Fax 2 28 70 24

**Peru – Miraflores** Corsusa International Tel. (1) 44 41 20 0, Fax (1) 44 43 66 4

**USA – Greenwood, Indiana** ❑ Endress+Hauser Inc. Tel. (317) 5 35 71 38, Fax (317) 5 35 84 98

**USA – Norcross, Atlanta** ❑ Endress+Hauser Systems & Gauging Inc. Tel. (770) 4 47 92 02, Fax (770) 4 47 57 67 **Venezuela – Caracas**

Controval C.A. Tel. (212) 9 44 09 66, Fax (212) 9 44 45 54

### **Asia**

**Azerbaijan – Baku**

Modcon Systems - Baku Tel. (12) 92 98 59, Fax (12) 99 13 72

**Brunei – Negara Brunei Darussalam** American International Industries (B) Sdn. Bhd.

Tel. (3) 22 37 37, Fax (3) 22 54 58

**Cambodia – Khan Daun Penh, Phom Penh** Comin Khmere Co. Ltd. Tel. (23) 42 60 56, Fax (23) 42 66 22

**China – Shanghai** ❑ Endress+Hauser (Shanghai) Instrumentation Co. Ltd. Tel. (021) 54 90 23 00, Fax (021) 54 90 23 03

**China – Beijing** ❑ Endress+Hauser (Beijing) Instrumentation Co. Ltd. Tel. (010) 65 88 24 68, Fax (010) 65 88 17 25

**Hong Kong – Tsimshatsui / Kowloon** ❑ Endress+Hauser (H.K.) Ltd. Tel. 8 52 25 28 31 20, Fax 8 52 28 65 41 71

**India – Mumbai** ❑ Endress+Hauser (India) Pvt. Ltd. Tel. (022) 56 93 83 33, Fax (022) 56 93 88 330

**Indonesia – Jakarta** PT Grama Bazita Tel. (21) 7 95 50 83, Fax (21) 7 97 50 89

**Iran – Tehran** Patsa Industry Tel. (021) 8 72 68 69, Fax (021) 8 71 96 66 **Israel – Netanya** Instrumetrics Industrial Control Ltd. Tel. (09) 8 35 70 90, Fax (09) 8 35 06 19

**Japan – Tokyo** ❑ Sakura Endress Co. Ltd. Tel. (0422) 54 06 11, Fax (0422) 55 02 75

**Jordan – Amman** A.P. Parpas Engineering S.A. Tel. (06) 5 53 92 83, Fax (06) 5 53 92 05

**Kazakhstan – Almaty** BEI Electro Tel. (72) 30 00 28, Fax (72) 50 71 30

**Korea, South – Seoul** ❑ Endress+Hauser (Korea) Co. Ltd. Tel. (02) 26 58 72 00, Fax (02) 26 59 28 38

**Kuwait – Safat** United Technical Services Est. For General Trading Tel. 2 41 12 63, Fax 2 41 15 93

**Lebanon – Jbeil Main Entry** Network Engineering Tel. (3) 94 40 80, Fax (9) 54 80 38

**Malaysia – Shah Alam, Selangor Darul Ehsan**

❑ Endress+Hauser (M) Sdn. Bhd. Tel. (03) 78 46 48 48, Fax (03) 78 46 88 00 **Pakistan – Karachi**

Speedy Automation Tel. (021) 7 72 29 53, Fax (021) 7 73 68 84

**Philippines – Pasig City, Metro Manila** ❑ Endress+Hauser (Phillipines) Inc. Tel. (2) 6 38 18 71, Fax (2) 6 38 80 42

**Saudi Arabia – Jeddah** Anasia Trading Est. Tel. (02) 6 53 36 61, Fax (02) 6 53 35 04

**Singapore – Singapore** ❑ Endress+Hauser (S.E.A.) Pte. Ltd. Tel. (65) 66 82 22, Fax (65) 66 68 48

**Sultanate of Oman – Ruwi** Mustafa & Sultan Sience & Industry Co. L.L.C. Tel. 63 60 00, Fax 60 70 66

**Taiwan – Taipei** Kingjarl Corporation Tel. (02) 27 18 39 38, Fax (02) 27 13 41 90

**Thailand – Bangkok 10210** ❑ Endress+Hauser (Thailand) Ltd. Tel. (2) 9 96 78 11-20, Fax (2) 9 96 78 10

**United Arab Emirates – Dubai** Descon Trading L.L.C. Tel. (04) 2 65 36 51, Fax (04) 2 65 32 64

**Uzbekistan – Tashkent** Im Mexatronika-Tes Tel. (71) 1 91 77 07, Fax (71) 1 91 76 94

**Vietnam – Ho Chi Minh City** Tan Viet Bao Co. Ltd. Tel. (08) 8 33 52 25, Fax (08) 8 33 52 27

#### **Australia + New Zealand**

**Australia – North Ryde NSW 2113** ❑ Endress+Hauser Australia Pty. Ltd. Tel. (02) 88 77 70 00, Fax (02) 88 77 70 99

**New Zealand – Auckland** EMC Industrial Group Ltd. Tel. (09) 4 15 51 10, Fax (09) 4 15 51 15

#### **All other countries**

❑ Endress+Hauser GmbH+Co. KG Instruments International Weil am Rhein, Germany Tel. (07621) 9 75 02, Fax (07621) 97 53 45

Endress + Hauser EH The Power of Know How